Dell™ PowerEdge™ R910 Systems

# Getting Started With Your System

Začínáme se systémem Guide de mise en route Erste Schritte mit dem System Τα πρώτα βήµατα µε το σύστηµά σας Rozpoczęcie pracy z komputerem Начало работы с системой Procedimientos iniciales con el sistema Sisteminizi Kullanmaya Başlarken תחילת העבודה עם המערכת

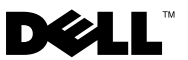

Dell™ PowerEdge™ R910 Systems

# Getting Started With Your System

Regulatory Model E06S Series

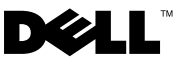

### Notes, Cautions, and Warnings

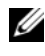

 $\mathscr{A}$  NOTE: A NOTE indicates important information that helps you make better use of your computer.

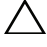

CAUTION: A CAUTION indicates potential damage to hardware or loss of data if instructions are not followed.

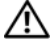

 $\Lambda$  WARNING: A WARNING indicates a potential for property damage, personal injury, or death.

#### \_\_\_\_\_\_\_\_\_\_\_\_\_\_\_\_\_\_\_\_ Information in this document is subject to change without notice. © 2009 Dell Inc. All rights reserved.

Reproduction of these materials in any manner whatsoever without the written permission of Dell Inc. is strictly forbidden.

Trademarks used in this text: Dell, the DELL logo, and PowerEdge are trademarks of Dell Inc.; Intel and Xeon are registered trademarks of Intel Corporation in the U.S. and other countries; Microsoft, Windows, and Windows Server are either trademarks or registered trademarks of Microsoft Corporation in the United States and/or other countries; Red Hat and Red Hat Enterprise Linux are registered trademarks of Red Hat, Inc. in the United States and other countries;  $SUSE$  is a registered trademark of Novell, Inc. in the United States and other countries; Citrix and XenServer are trademarks of Citrix Systems, Inc. and/or more of its subsidiaries, and may be registered in the United States Patent and Trademark Office and in other countries; VMware is a registered trademark or trademark (the "Marks") of VMware, Inc. in the United States and/or other jurisdictions; Solaris is a trademark of Sun Microsystems, Inc. in the United States and other countries.

Other trademarks and trade names may be used in this document to refer to either the entities claiming the marks and names or their products. Dell Inc. disclaims any proprietary interest in trademarks and trade names other than its own.

Regulatory Model E06S Series

October 2009 P/N H206N Rev. A01

## Installation and Configuration

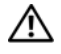

 $\bigwedge$  WARNING: Before performing the following procedure, review the safety instructions that came with the system.

### Unpacking the System

Unpack your system and identify each item.

### Installing the Rails and System in a Rack

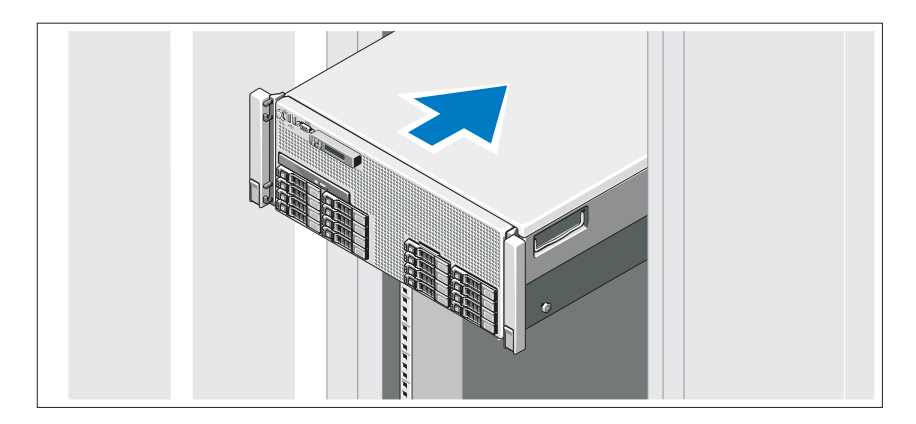

Assemble the rails and install the system in the rack following the safety instructions and the rack installation instructions provided with your system.

Optional – Connecting the Keyboard, Mouse, and Monitor

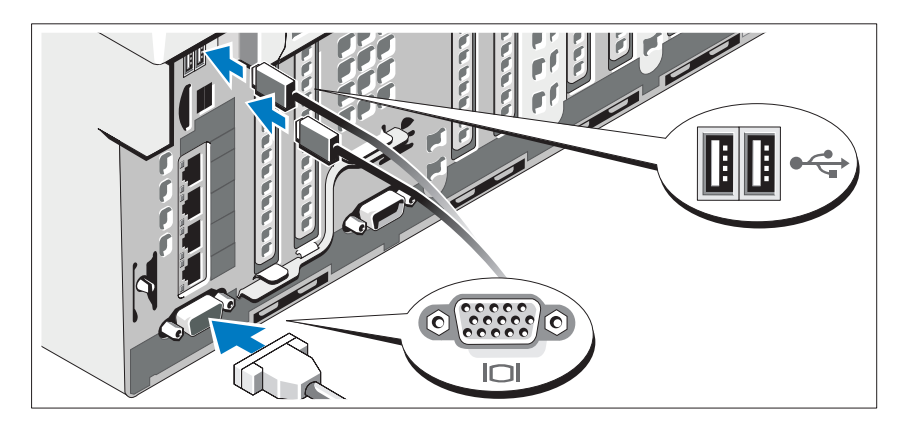

Connect the keyboard, mouse, and monitor (optional).

The connectors on the front and back of your system have icons indicating which cable to plug into each connector. Be sure to tighten the screws (if any) on the monitor's cable connector.

### Connecting the Power Cable(s)

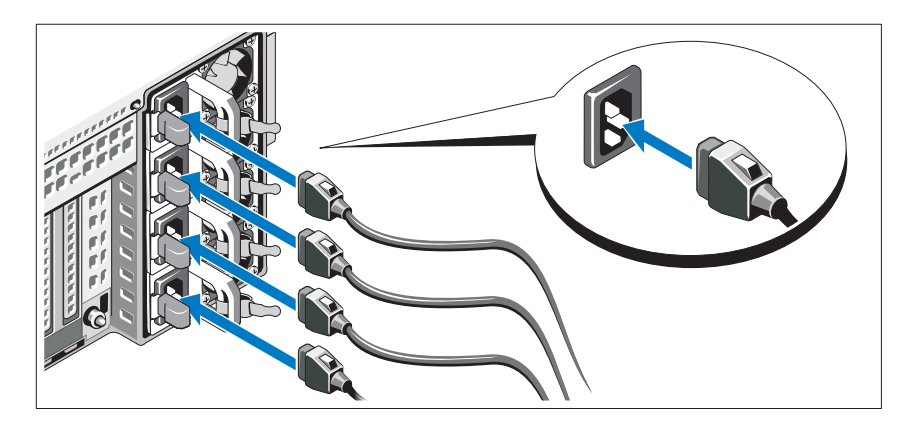

Connect the system's power cable(s) to the system and, if a monitor is used, connect the monitor's power cable to the monitor.

#### Securing the Power Cable(s)

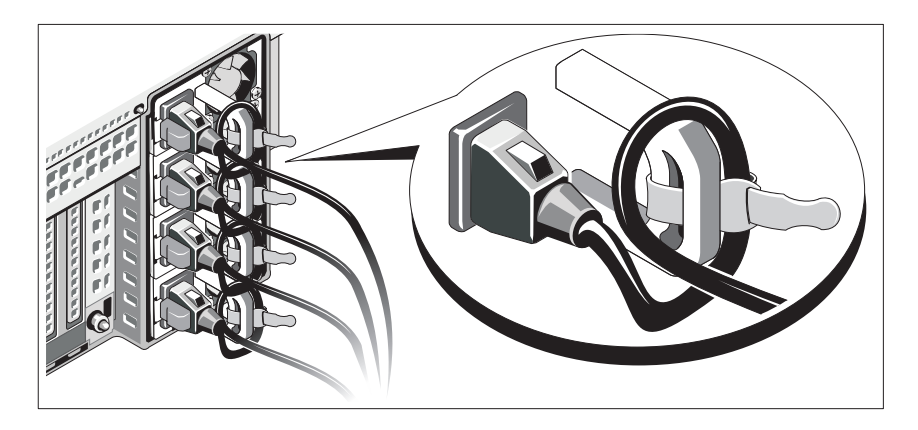

Bend the system power cable into a loop as shown in the illustration and secure the cable to the bracket using the provided strap.

Plug the other end of the power cable into a grounded electrical outlet or a separate power source such as an uninterrupted power supply (UPS) or a power distribution unit (PDU).

### Turning On the System

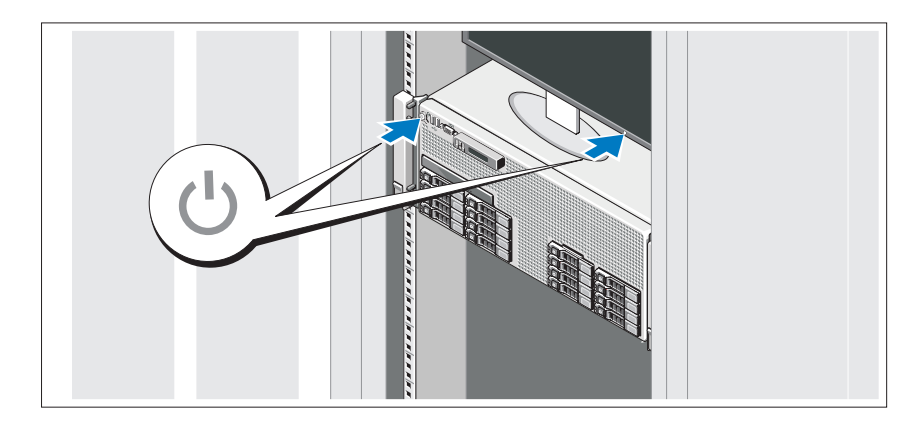

Press the power button on the system and the monitor. The power indicators should light.

### Installing the Optional Bezel

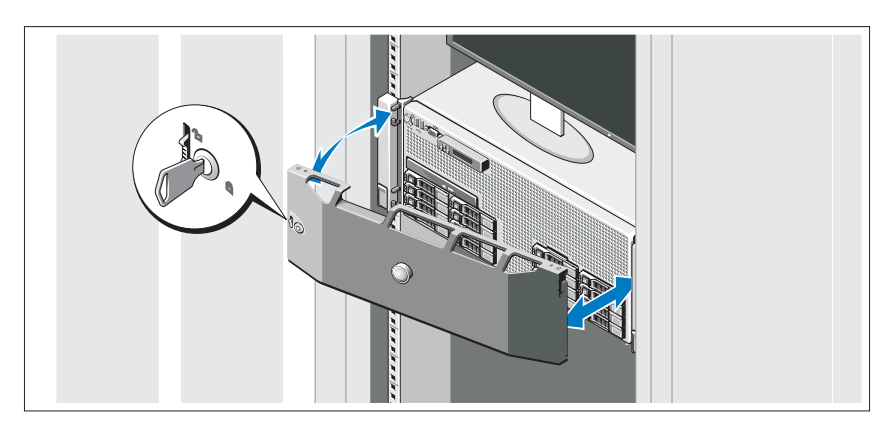

Install the bezel (optional).

### Complete the Operating System Setup

If you purchased a preinstalled operating system, see the operating system documentation that ships with your system. To install an operating system for the first time, see the installation and configuration documentation for your operating system. Be sure the operating system is installed before installing hardware or software not purchased with the system.

# Supported Operating Systems

- Microsoft® Windows Server® 2008 (x32) Standard and Enterprise Editions with SP2
- Microsoft Windows Server 2008 (x64) Standard, Enterprise, and Datacenter Editions with SP2
- Microsoft Windows Server 2008 R2 (x64) Standard, Enterprise, Datacenter, and Web Editions
- Microsoft Windows Server 2003 R2 (x32) Standard and Enterprise Editions
- Microsoft Windows Server 2003 R2 (x64) Standard and Enterprise Editions
- Microsoft Windows Essential Business Server (x64) Standard and Premium Editions
- Red Hat<sup>®</sup> Enterprise Linux<sup>®</sup> 5.5 Server Standard and Advanced Platform (x86\_32)
- Red Hat Enterprise Linux 5.5 Server Standard and Advanced Platform (x86\_64)
- SUSE<sup>®</sup> Linux Enterprise Server 11 (x86–64)
- SUSE Linux Enterprise Server 10 (x86–64) with SP3
- Solaris<sup>®</sup> 10 10/9 (x86-64)
- Citrix<sup>®</sup> XenServer<sup>™</sup> 6.0 (when available)
- VMware<sup>®</sup> ESX Version 4.0 Update 1 (when available)
- VMware ESXi Version 4.0 Update 1

 $\mathscr{D}$  NOTE: For the latest information on supported operating systems, see support.dell.com.

# Other Information You May Need

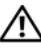

#### $\bigwedge$  WARNING: See the safety and regulatory information that shipped with your system. Warranty information may be included within this document or as a separate document.

- The rack documentation included with your rack solution describes how to install your system into a rack.
- The Hardware Owner's Manual provides information about system features and describes how to troubleshoot the system and install or replace system components. This document is available online at support.dell.com/manuals.
- Any media that ships with your system that provides documentation and tools for configuring and managing your system, including those pertaining to the operating system, system management software, system updates, and system components that you purchased with your system.

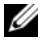

 $\mathbb Z$  NOTE: Always check for updates on support.dell.com/manuals and read the updates first because they often supersede information in other documents.

# Obtaining Technical Assistance

If you do not understand a procedure in this guide or if the system does not perform as expected, see your Hardware Owner's Manual. Dell™ offers comprehensive hardware training and certification. See www.dell.com/training for more information. This service may not be offered in all locations.

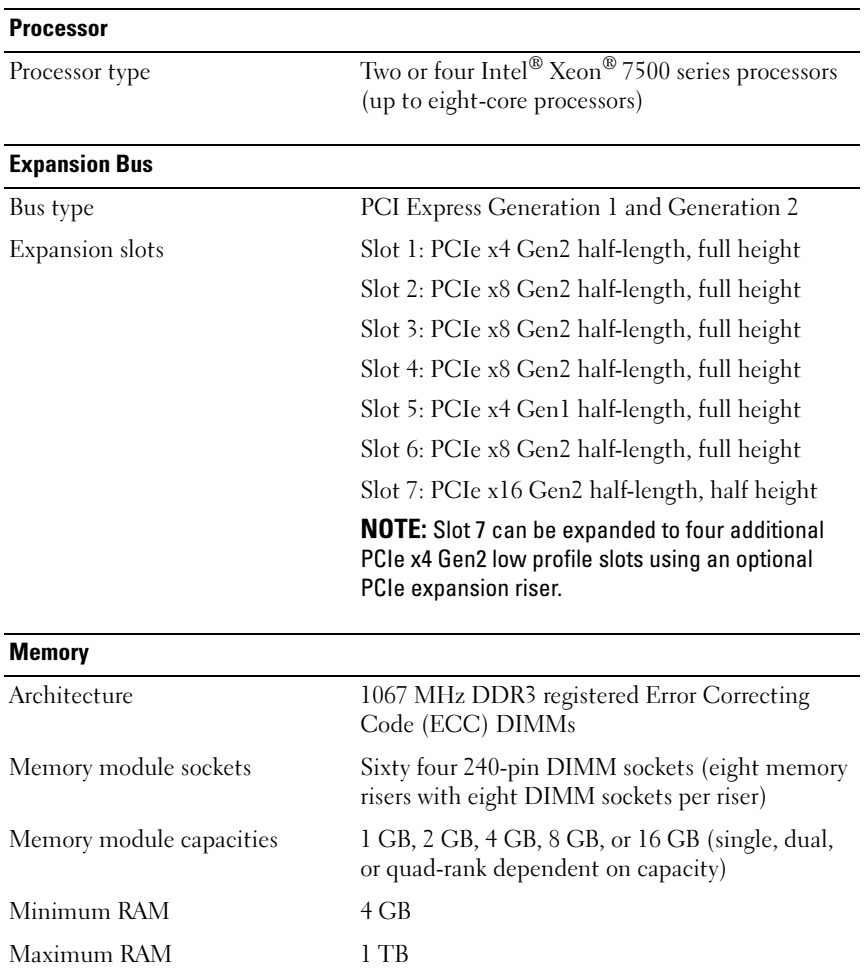

### Technical Specifications

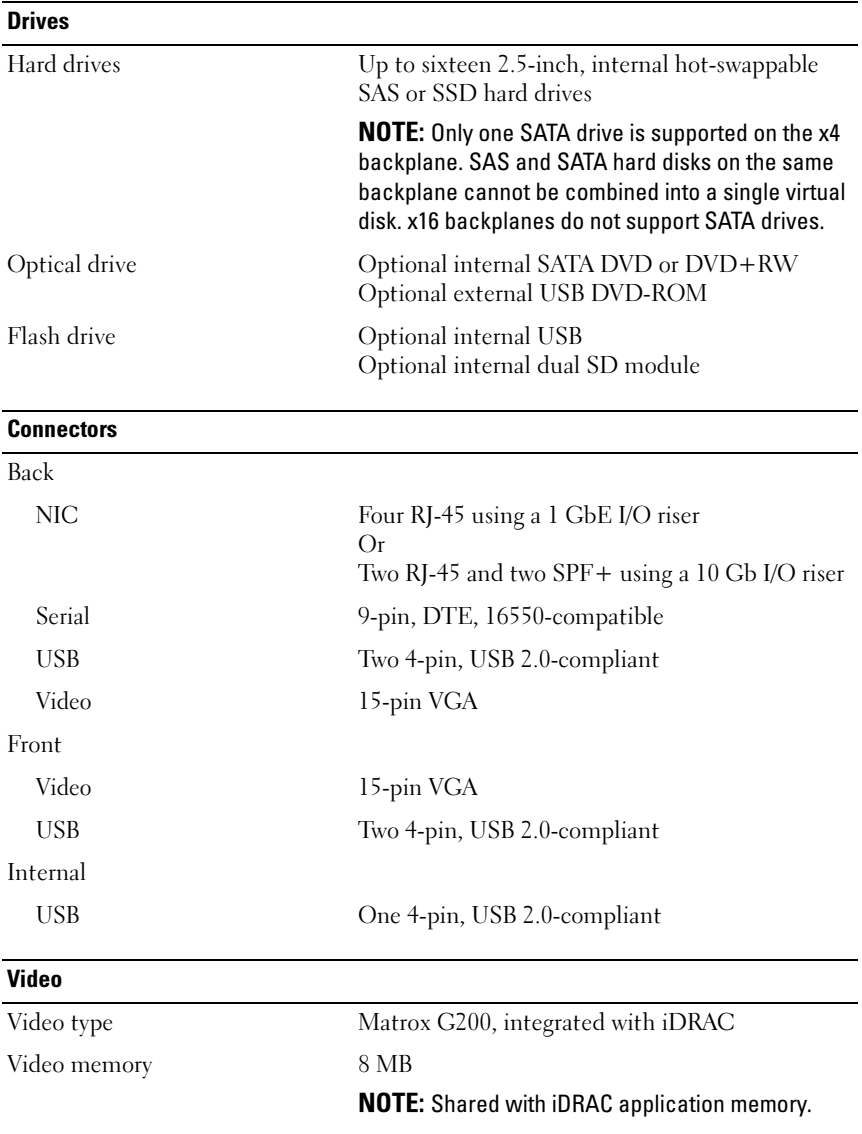

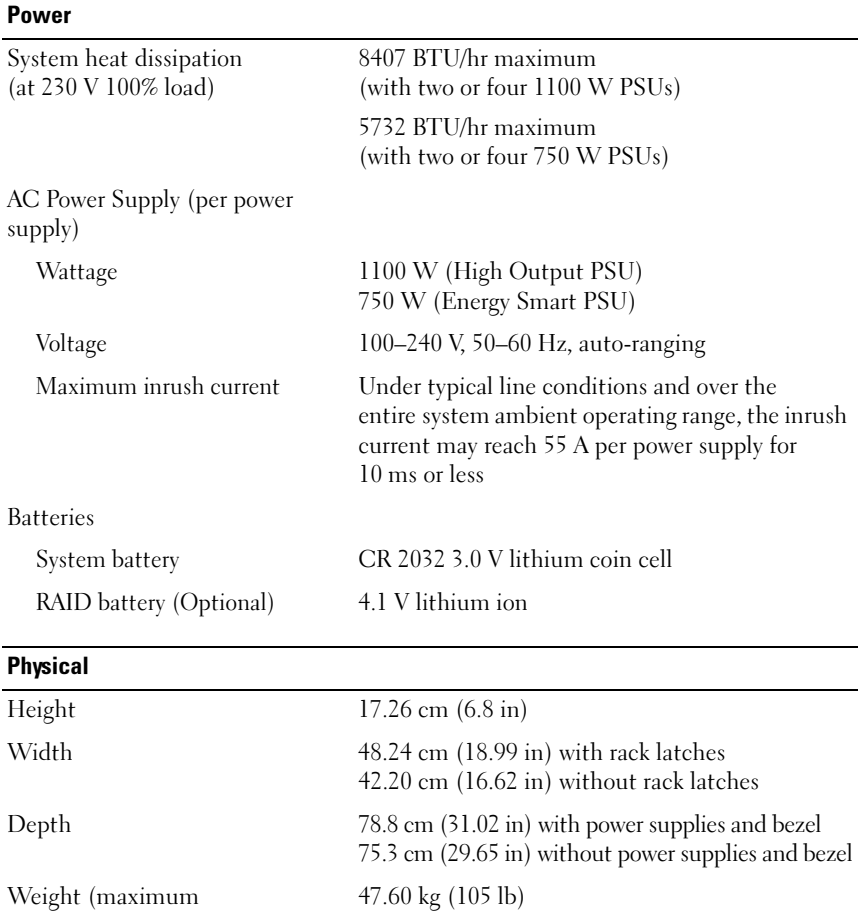

configuration)

Weight (empty) 26.31 kg (58 lb)

#### **Environmental**

NOTE: For additional information about environmental measurements for specific system configurations, see www.dell.com/environmental\_datasheets.

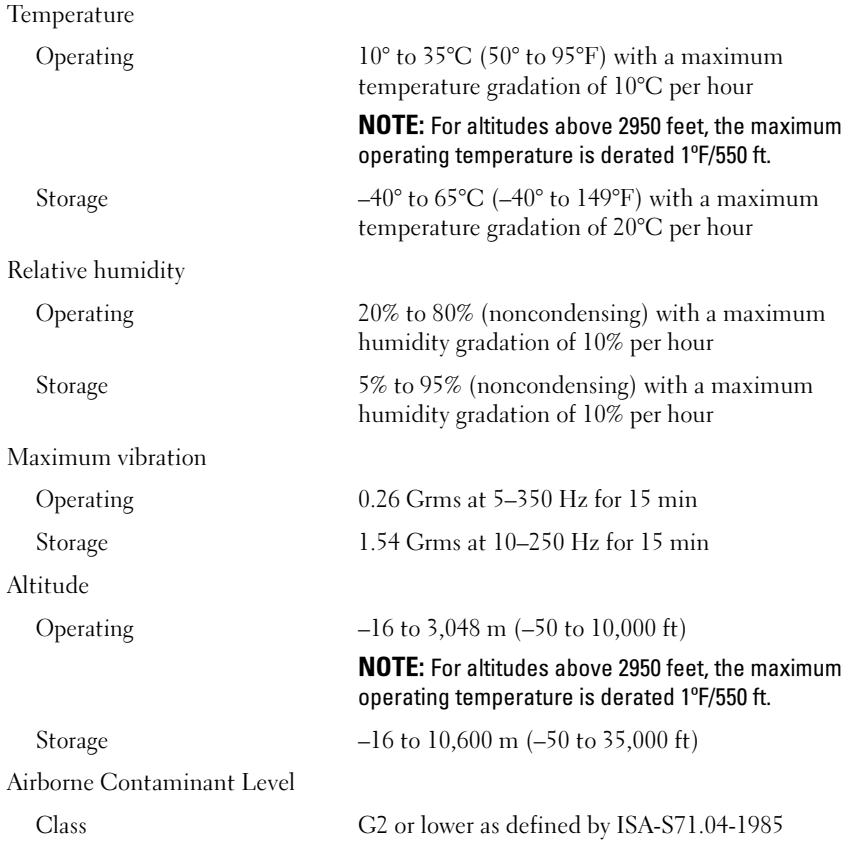

Dell™ PowerEdge™ Systémy R910

> Začínáme se systémem

Regulatorní model: Řada E06S

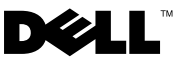

### Poznámky a upozornění

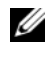

**POZNÁMKA:** POZNÁMKA označuje důležité informace, které pomáhají lepšímu využití počítače.

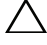

UPOZORNĚNÍ: UPOZORNĚNÍ poukazuje na možnost poškození hardwaru nebo ztráty dat v případě nedodržení pokynů.

VAROVÁNÍ: VAROVÁNÍ upozorňuje na potenciální nebezpečí poškození majetku, úrazu nebo smrti.

Jakákoli reprodukce těchto materiálů bez písemného povolení společnosti Dell Inc. je přísně zakázána.

Ochranné známky použité v tomto textu: Dell, logo DELL a PowerEdge jsou ochranné známky společnosti Dell Inc. Intel a Xeon jsou registrované ochranné známky společnosti Intel Corporation v USA a dalších zemích. Microsoft, Windows a Windows Server jsou ochranné známky nebo registrované ochranné známky společnosti Microsoft Corporation v USA a dalších zemích. Red Hat a Red Hat Enterprise Linux jsou registrované ochranné známky společnosti Red Hat, Inc. v USA a dalších zemích. SUSE je registrovaná ochranná známka společnosti Novell, Inc. v USA a dalších zemích. Citrix a XenServer jsou ochranné známky společnosti Citrix Systems, Inc. a/nebo jedné nebo více jejích poboček a mohou být registrovány úřadem pro patenty a ochranné známky v USA a dalších zemích. VMware je registrovaná ochranná známka nebo ochranná známka společnosti VMware, Inc. v USA a dalších zemích. Solaris je ochranná známka společnosti Sun Microsystems, Inc. v USA a dalších zemích.

V tomto dokumentu mohou být použity další ochranné známky a obchodní názvy s odkazem na společnosti vlastnící tyto známky a názvy nebo na jejich produkty. Společnost Dell Inc. nemá vlastnické zájmy vůči ochranným známkám a obchodním názvům jiným než svým vlastním.

#### Regulatorní model: Řada E06S

Říjen 2009 Č. dílu H206N Rev. A01

\_\_\_\_\_\_\_\_\_\_\_\_\_\_\_\_\_\_\_\_ Informace v tomto dokumentu se mohou bez předchozího upozornění změnit. © 2009 Dell Inc. Všechna práva vyhrazena.

### Instalace a konfigurace

VAROVÁNÍ: Před provedením následujícího postupu si prostudujte bezpečnostní pokyny dodané se systémem.

#### Rozbalení systému

Rozbalte systém a identifikujte jeho jednotlivé součásti.

### Instalace kolejniček a systému do stojanu

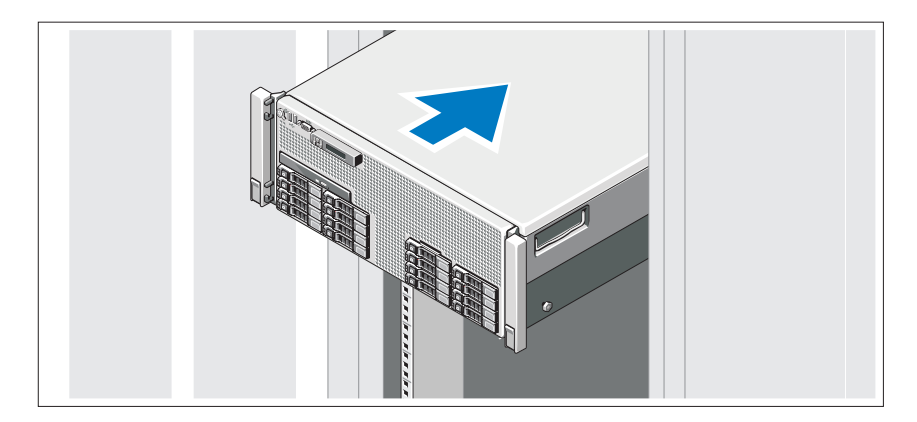

Sestavte kolejničky a nainstalujte systém do stojanu podle bezpečnostních pokynů a pokynů k instalaci do stojanu dodaných se systémem.

Volitelné – Připojení klávesnice, myši a monitoru

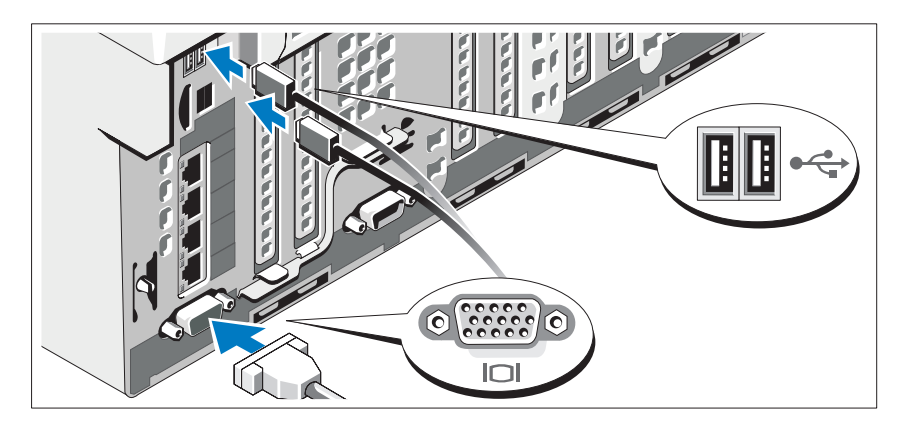

Připojte klávesnici, myš a monitor (volitelné).

Konektory na přední a zadní straně systému mají ikony znázorňující, který kabel se má připojit ke kterému konektoru. Zajistěte, aby šrouby na konektoru kabelu monitoru byly dobře dotaženy (je-li jimi konektor vybaven).

### Připojení napájecích kabelů

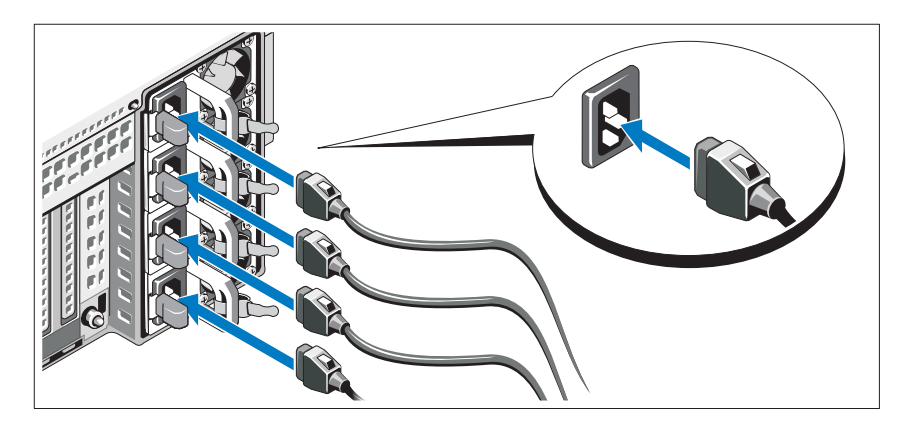

Připojte napájecí kabely k systému, a pokud používáte monitor, připojte napájecí kabel také k monitoru.

### Zajištění napájecích kabelů

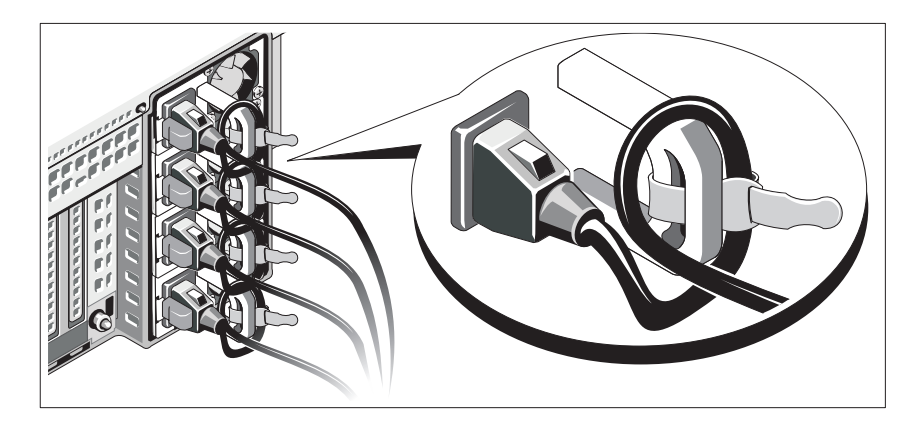

Ohněte napájecí kabel systému do smyčky, jak je znázorněno na obrázku, a připevněte jej dodanou páskou k držáku.

Poté zasuňte druhý konec napájecího kabelu do uzemněné elektrické zásuvky nebo jej připojte k samostatnému zdroji napájení, například ke zdroji nepřerušitelného napájení (UPS) nebo jednotce rozvaděče (PDU).

### Zapnutí systému

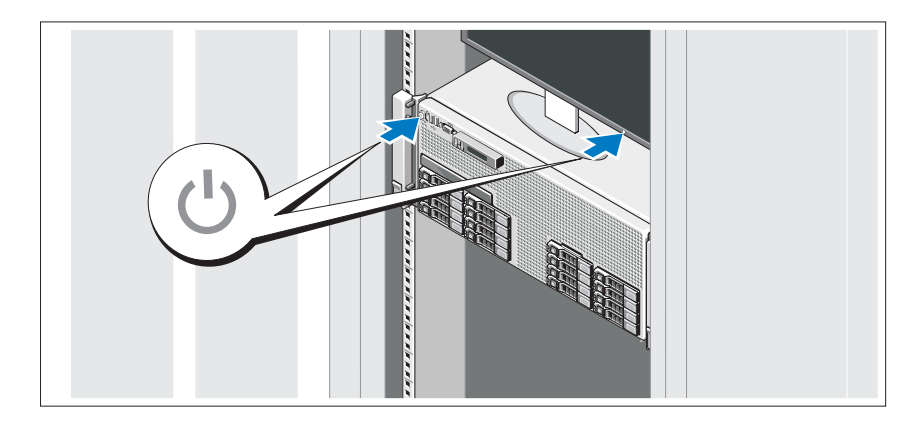

Stiskněte vypínač na systému a na monitoru. Indikátory napájení by se měly rozsvítit.

### Instalace volitelného čelního krytu

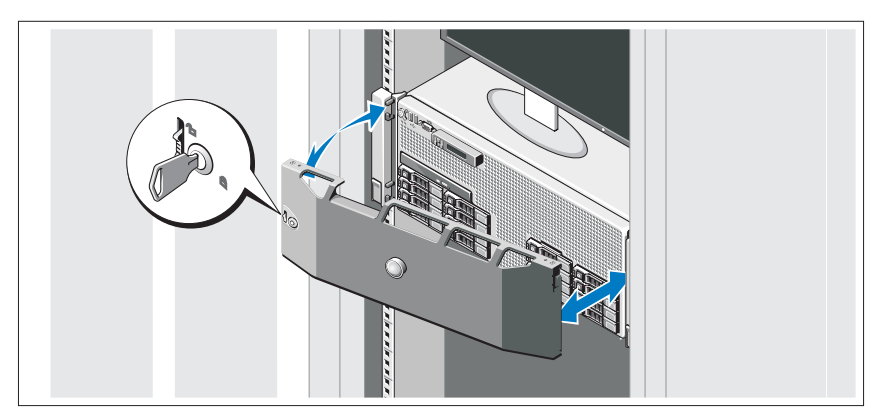

Nainstalujte čelní kryt (volitelný).

### Dokončení nastavení operačního systému

Pokud jste zakoupili předinstalovaný operační systém, prostudujte dokumentaci k operačnímu systému dodanou se systémem. Chcete-li provést první instalaci operačního systému, postupujte podle dokumentace k instalaci a konfiguraci operačního systému. Než začnete s instalací hardwaru či softwaru, který nebyl zakoupen společně se systémem, ujistěte se, že je nainstalován operační systém.

# Podporované operační systémy

- Microsoft<sup>®</sup> Windows Server<sup>®</sup> 2008 (x32), edice Standard a Enterprise s aktualizací SP2
- Microsoft Windows Server 2008 (x64), edice Standard, Enterprise a Datacenter s aktualizací SP2
- Microsoft Windows Server 2008 R2 (x64), edice Standard, Enterprise, Datacenter a Web
- Microsoft Windows Server 2003 R2 (x32), edice Standard a Enterprise
- Microsoft Windows Server 2003 R2 (x64), edice Standard a Enterprise
- Microsoft Windows Essential Business Server (x64), edice Standard a Premium
- • Red Hat® Enterprise Linux® 5.5 Server, platformy Standard a Advanced  $(x86\;32)$
- Red Hat Enterprise Linux 5.5 Server, platformy Standard a Advanced  $(x86\;64)$
- • $SUSE^{\circledR}$  Linux Enterprise Server 11 (x86–64)
- •SUSE Linux Enterprise Server 10 (x86\_64) s aktualizací SP3
- •Solaris<sup>®</sup> 10 10/9 (x86  $64$ )
- •Citrix® XenServer™ 6.0 (jakmile bude k dispozici)
- •VMware® ESX verze 4.0, aktualizace 1 (jakmile bude k dispozici)
- •VMware ESXi verze 4.0, aktualizace 1

**24 POZNÁMKA:** Nejnovější informace o podporovaných operačních systémech naleznete na webu support.dell.com.

# Další užitečné informace

- VAROVÁNÍ: Prostudujte si informace o bezpečnosti a předpisech, které byly dodány se systémem. Informace o záruce jsou součástí tohoto dokumentu nebo jsou přiloženy samostatně.
	- Pokyny k instalaci do stojanu dodané se stojanovým řešením popisují instalaci systému do stojanu.
	- *Příručka majitele hardwaru* obsahuje informace o funkcích systému a popisuje řešení problémů se systémem a instalaci nebo výměnu komponent. Tento dokument je k dispozici online na adrese support.dell.com/manuals.
	- Média dodaná se systémem obsahují dokumentaci a nástroje pro konfiguraci a správu systému. Mohou být dodána například média týkající se operačního systému, softwaru pro správu systému, aktualizací systému a komponent zakoupených se systémem.

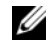

**24 POZNÁMKA:** Vždy nejprve zkontrolujte a pročtěte aktualizace uvedené na adrese support.dell.com/manuals, protože tyto aktualizace často nahrazují informace v ostatních dokumentech.

# Odborná pomoc

Nerozumíte-li některému z postupů popsaných v této příručce nebo nepracuje-li systém podle očekávání, nahlédněte do Příručky majitele hardwaru. Společnost Dell™ nabízí v souvislosti s hardwarem kompletní školení a certifikaci. Další informace naleznete na webových stránkách www.dell.com/training. Tato služba nemusí být nabízena ve všech regionech.

#### Procesor Typ procesoru Dva nebo čtyři procesory řady Intel® Xeon® 7500 (procesory s až osmi jádry) Rozšiřovací sběrnice Typ sběrnice PCI Express 1. a 2. generace Rozšiřovací sloty Slot 1: PCIe x4, 2. generace, poloviční délka, plná výška Slot 2: PCIe x8, 2. generace, poloviční délka, plná výška Slot 3: PCIe x8, 2. generace, poloviční délka, plná výška Slot 4: PCIe x8, 2. generace, poloviční délka, plná výška Slot 5: PCIe x4, 1. generace, poloviční délka, plná výška Slot 6: PCIe x8, 2. generace, poloviční délka, plná výška Slot 7: PCIe x16, 2. generace, poloviční délka, poloviční výška POZNÁMKA: Slot 7 lze pomocí volitelné rozšiřovací zvedací karty PCIe rozšířit na čtyři další nízkoprofilové sloty PCIe x4 2. generace.

### Technické specifikace

#### Pamět'

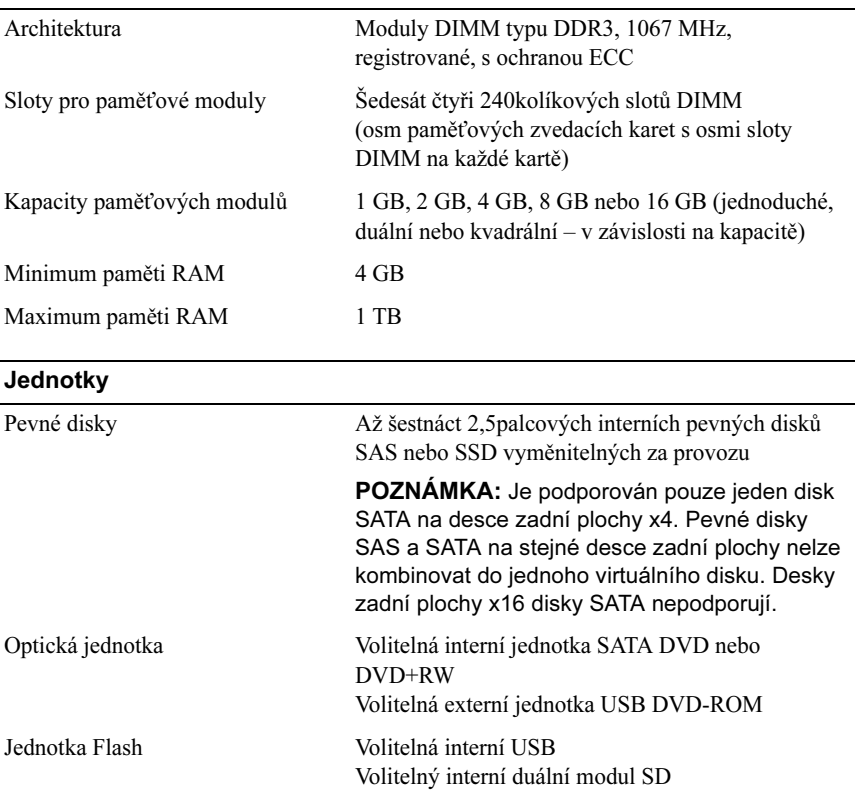

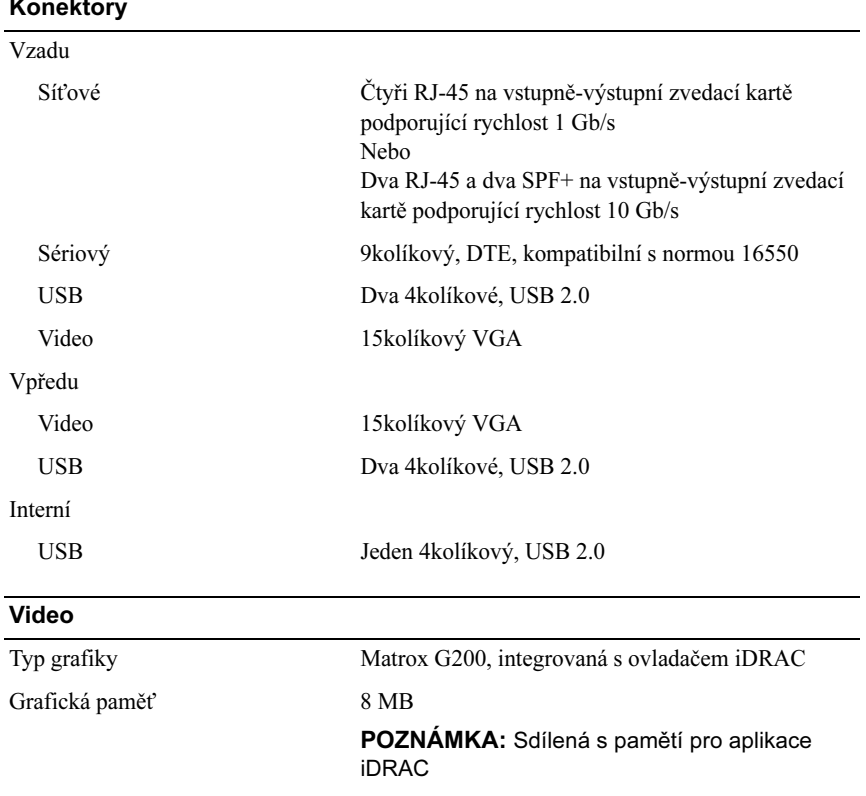

#### Konektory

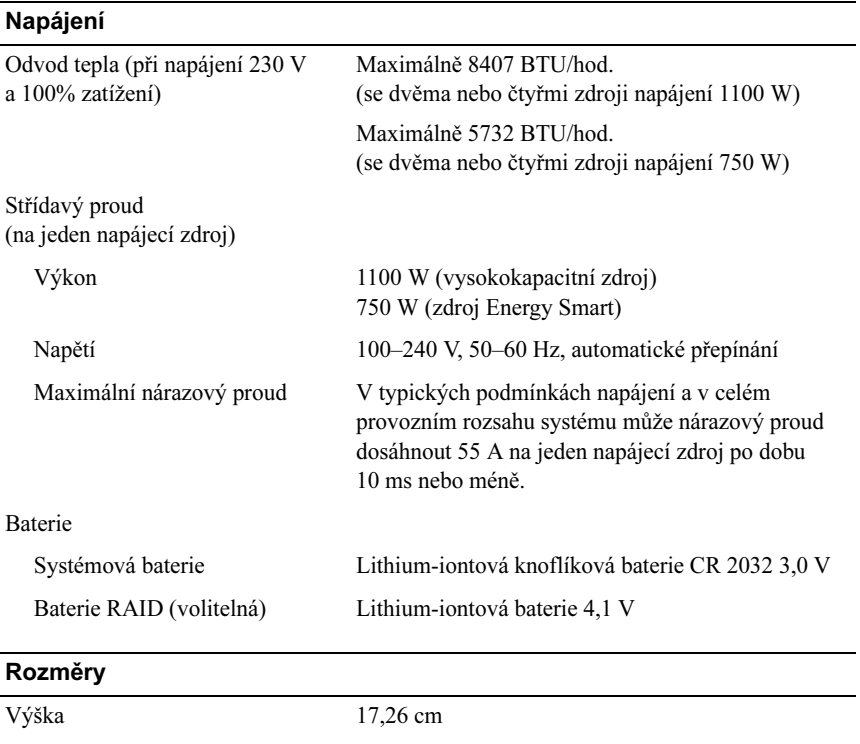

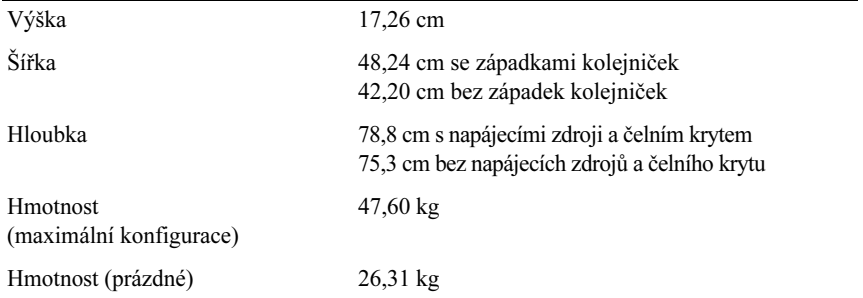

#### Prostředí

POZNÁMKA: Další informace o měřených údajích prostředí najdete pro jednotlivé systémové konfigurace na adrese www.dell.com/environmental\_datasheets.

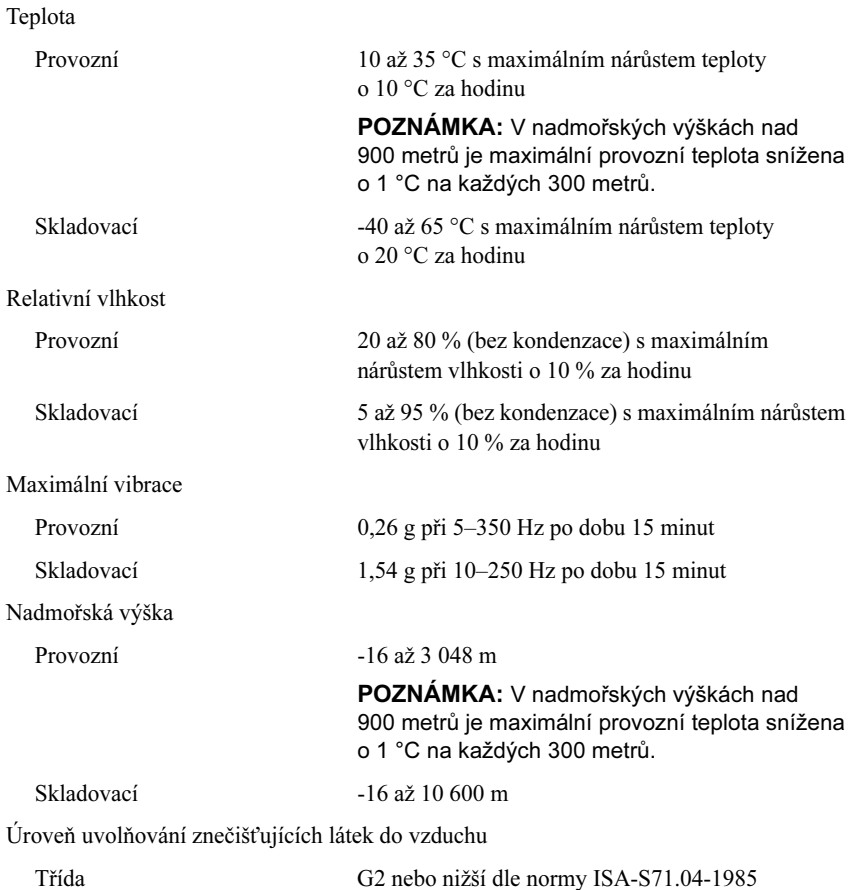

# Systèmes Dell™ PowerEdge™ R910

# Guide de mise en route

Modèle réglementaire série E06S

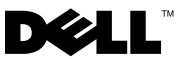

### Remarques, précautions et avertissements

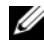

**EMARQUE** : Une REMARQUE indique des informations importantes qui peuvent vous aider à mieux utiliser votre ordinateur.

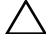

PRÉCAUTION : Une PRÉCAUTION vous avertit d'un risque de dommage matériel ou de perte de données en cas de non-respect des instructions données.

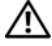

AVERTISSEMENT : Un AVERTISSEMENT vous avertit d'un risque d'endommagement du matériel, de blessure corporelle ou de mort.

La reproduction de ce document de quelque manière que ce soit sans l'autorisation écrite de Dell Inc. est strictement interdite.

Marques mentionnées dans ce document : Dell, le logo DELL et PowerEdge sont des marques de Dell Inc. ; Intel et Xeon sont des marques déposées d'Intel Corporation aux États-Unis et dans d'autres pays ; Microsoft, Windows, et Windows Server sont des marques ou des marques déposées de Microsoft Corporation aux États-Unis et/ou dans d'autres pays ; Red Hat et Red Hat Enterprise Linux sont des marques déposées de Red Hat, Inc. aux États-Unis et dans d'autres pays ; SUSE est une marque déposée de Novell, Inc. aux États-Unis et dans d'autres pays ; Citrix et XenServer sont des marques de Citrix Systems, Inc. et/ou de plusieurs de ses filiales et peuvent être déposées au Bureau des brevets et des marques commerciales aux États Unis ou dans d'autres pays ; VMware est une marque ou une marque déposée (les "marques") de VMware, Inc. aux États-Unis et/ou dans d'autres juridictions ; Solaris est une marque de Sun Microsystems, Inc. aux États-Unis et dans d'autres pays.

D'autres marques commerciales et noms de marque peuvent être utilisés dans ce document pour faire référence aux entités se réclamant de ces marques et de ces noms ou de leurs produits. Dell Inc. dénie tout intérêt propriétaire vis-à-vis des marques et des noms de marque autres que les siens.

Modèle réglementaire série E06S

Octobre 2009 N/P H206N Rév. A01

\_\_<br>Les informations contenues d<br>© 2009 Dell Inc. Tous droits r<br>La reproduction de ce documen Les informations contenues dans ce document sont sujettes à modification sans préavis. © 2009 Dell Inc. Tous droits réservés.

### Installation et configuration

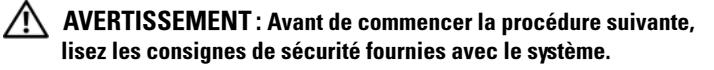

#### Déballage du système

Sortez le système de son emballage et identifiez chaque élément.

#### Installation des rails et du système dans un rack

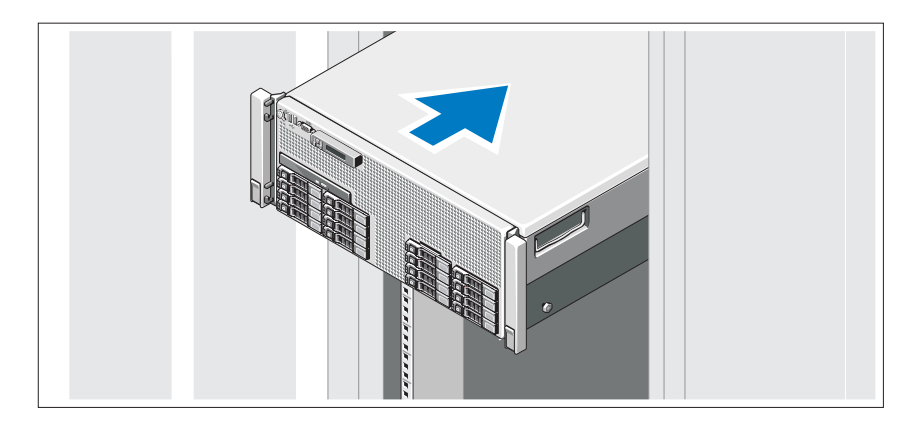

Assemblez les rails et installez le système dans le rack en suivant les consignes de sécurité et les instructions d'installation du rack fournies avec votre système.

Facultatif – Connexion du clavier, de la souris et du moniteur

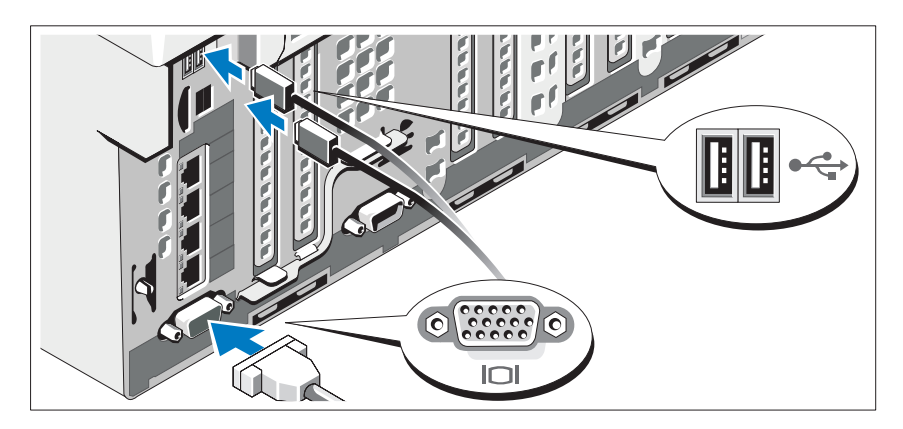

Connectez le clavier, la souris et le moniteur (si nécessaire).

Les icônes des connecteurs situées à l'avant et à l'arrière du système indiquent où insérer chaque câble. N'oubliez pas de serrer les vis situées sur le connecteur du câble du moniteur, s'il en est équipé.

### Branchement du ou des câbles d'alimentation.

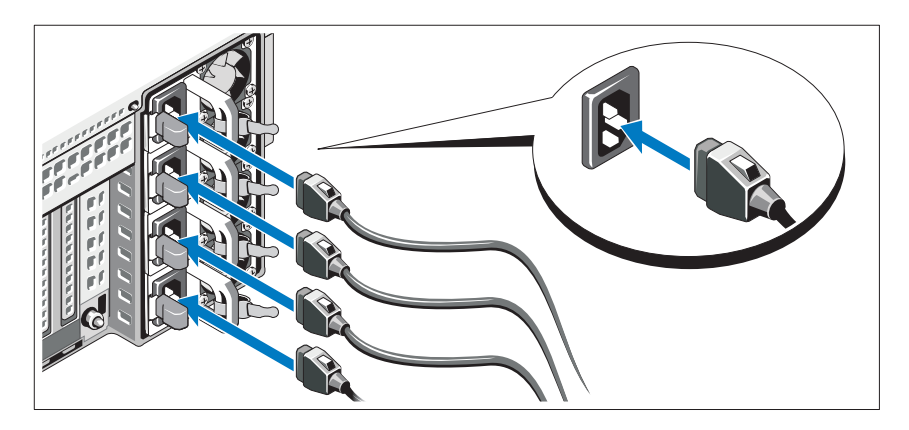

Branchez le ou les câbles d'alimentation au système et, si vous utilisez un moniteur, connectez son câble d'alimentation à celui-ci.

### Fixation du ou des câbles d'alimentation

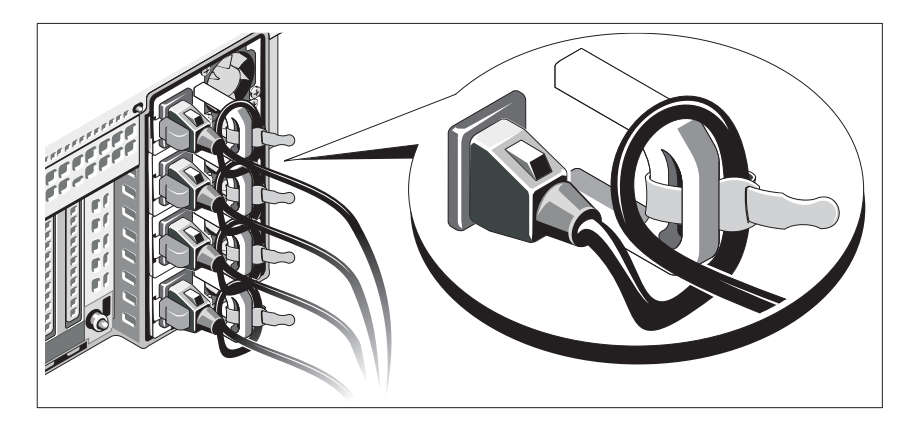

Faites une boucle comme indiqué dans l'illustration, puis fixez-le à l'aide de la sangle fournie.

Branchez ensuite l'autre extrémité du câble d'alimentation sur une prise secteur mise à la terre ou sur une source d'alimentation autonome (onduleur ou unité de distribution de l'alimentation).

### Mise sous tension du système

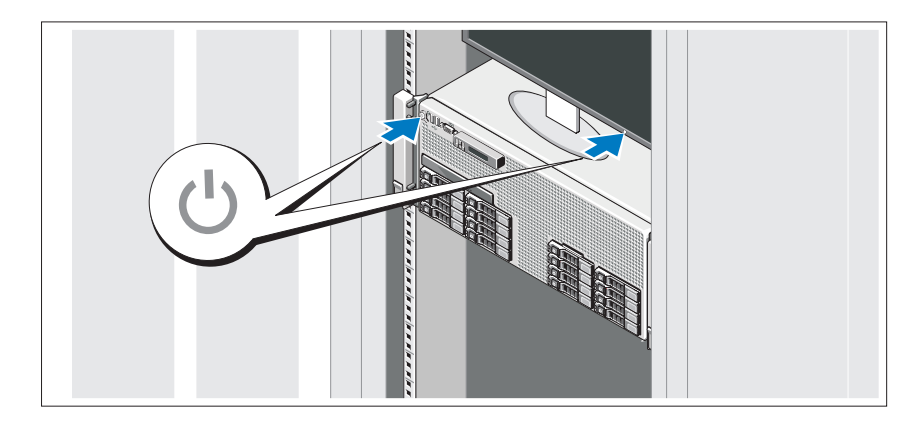

Appuyez sur le bouton d'alimentation du système et sur celui du moniteur. Les voyants d'alimentation s'allument.

#### Installation du cadre en option

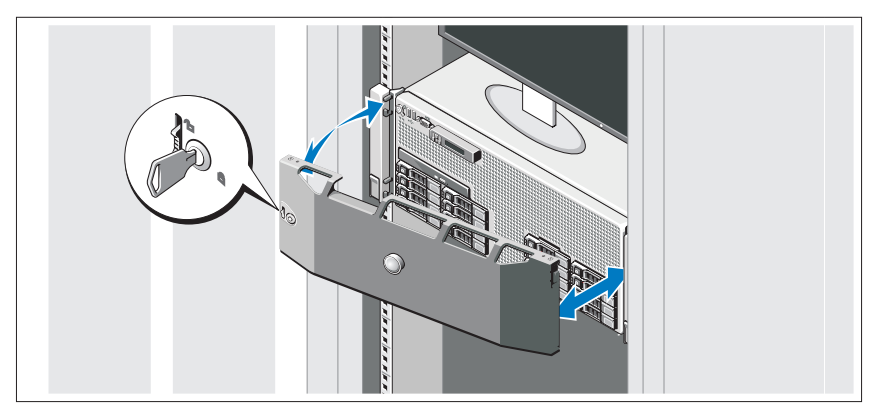

Installez le cadre (si nécessaire).

## Fin de l'installation du système d'exploitation

Si vous avez acheté un système d'exploitation préinstallé, consultez tout d'abord la documentation associée, fournie avec l'ordinateur. Pour une première installation du système d'exploitation, consultez la documentation concernant l'installation et la configuration du système d'exploitation. Veillez à installer le système d'exploitation avant tout élément matériel ou logiciel acheté séparément.

# Systèmes d'exploitation pris en charge

- Microsoft® Windows Server® 2008 (x32), éditions Standard et Enterprise avec SP2
- Microsoft Windows Server 2008 (x64), éditions Standard, Enterprise et DataCenter avec SP2
- Microsoft Windows Server 2008 R2 (x64), éditions Standard, Enterprise, Datacenter et Web
- Microsoft Windows Server 2003 R2 (x32), éditions Standard et Enterprise
- Microsoft Windows Server 2003 R2 (x64), éditions Standard et Enterprise
- Microsoft Windows Essential Business Server (x64), éditions Standard et Premium
- Red Hat<sup>®</sup> Enterprise Linux<sup>®</sup> 5.5 Server Standard et Advanced Platform  $(x86\;32)$
- Red Hat Enterprise Linux 5.5 Server Standard et Advanced Platform  $(x86_64)$
- SUSE<sup>®</sup> Linux Enterprise Server 11 (x86–64)
- SUSE Linux Enterprise Server 10 (x86–64) avec SP3
- Solaris<sup>®</sup> 10 10/9 (x86 64)
- Citrix® XenServer™ 6.0 (selon disponibilité)
- VMware<sup>®</sup> ESX version 4.0 Mise à jour 1 (selon disponibilité)
- VMware ESXi version 4.0 Mise à jour 1

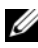

**EXEMARQUE** : Pour obtenir les informations les plus récentes sur les systèmes d'exploitation pris en charge, rendez-vous sur le site support.dell.com.

# Autres informations utiles

#### AVERTISSEMENT : Voir les informations sur la sécurité et les réglementations fournies avec votre système. Les informations sur la garantie se trouvent dans ce document ou dans un document distinct.

- La documentation fournie avec le rack indique comment installer le système dans un rack.
- Le Manuel du propriétaire présente les caractéristiques du système et contient des informations de dépannage et des instructions d'installation ou de remplacement des composants. Il est disponible en ligne sur le site support.dell.com/manuals.
- Tous les supports fournis avec le système contenant de la documentation et des outils permettant de configurer et de gérer le système, y compris les supports du système d'exploitation, du logiciel de gestion du système, des mises à jour système et des composants système que vous avez achetés avec le système.

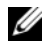

**EMARQUE** : Vérifiez toujours si des mises à jour sont disponibles sur le site support.dell.com/manuals et lisez-les en premier, car elles remplacent souvent les informations contenues dans les autres documents.

### Obtention d'une assistance technique

Si vous ne comprenez pas une procédure décrite dans ce guide ou si le système ne réagit pas comme prévu, reportez-vous au Manuel du propriétaire. Dell™ offre une formation exhaustive et une certification sur le matériel. Pour plus d'informations, voir www.dell.com/training. Ce service n'est disponible que dans certains pays.

### Caractéristiques techniques

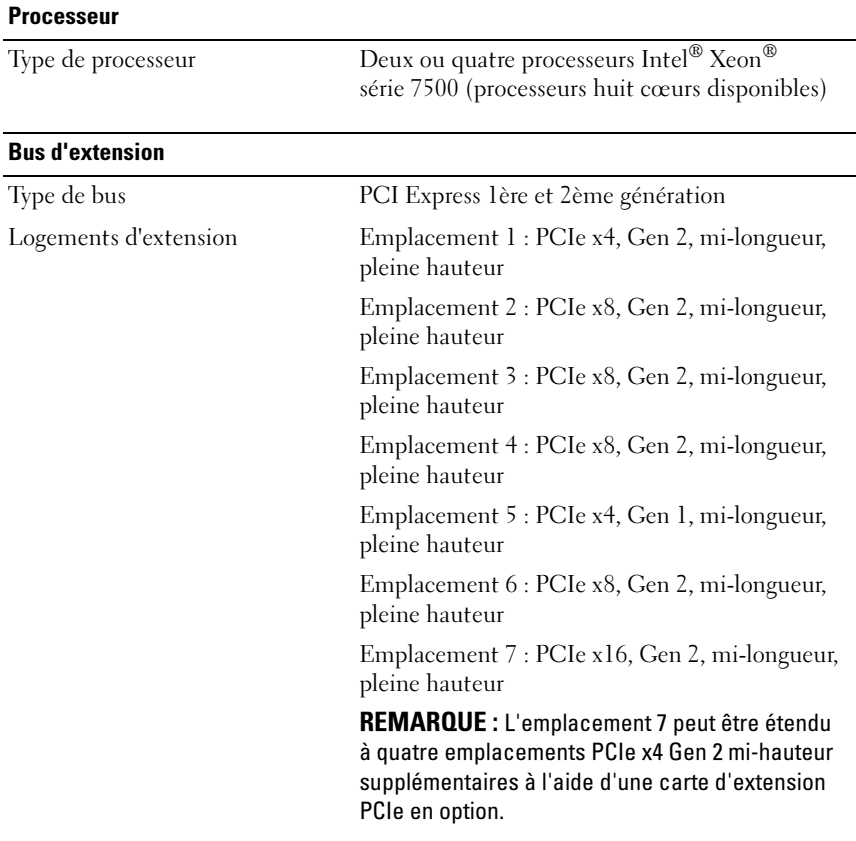

#### Mémoire

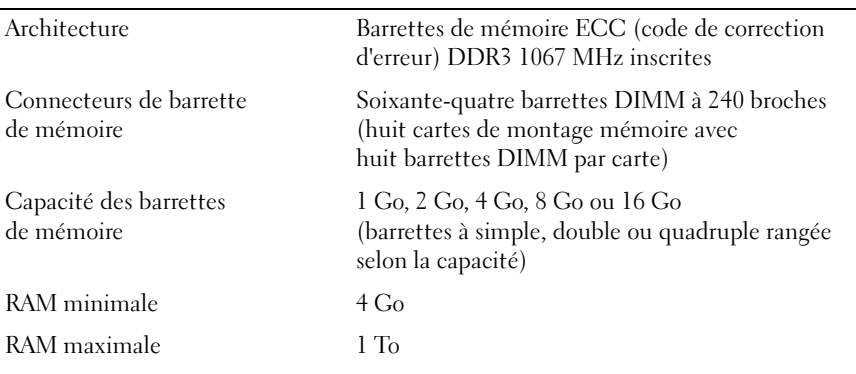

#### **Lecteurs**

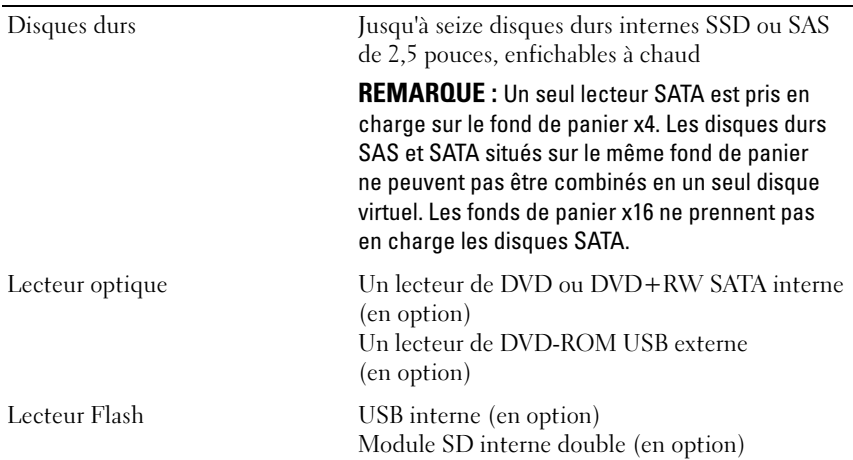

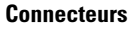

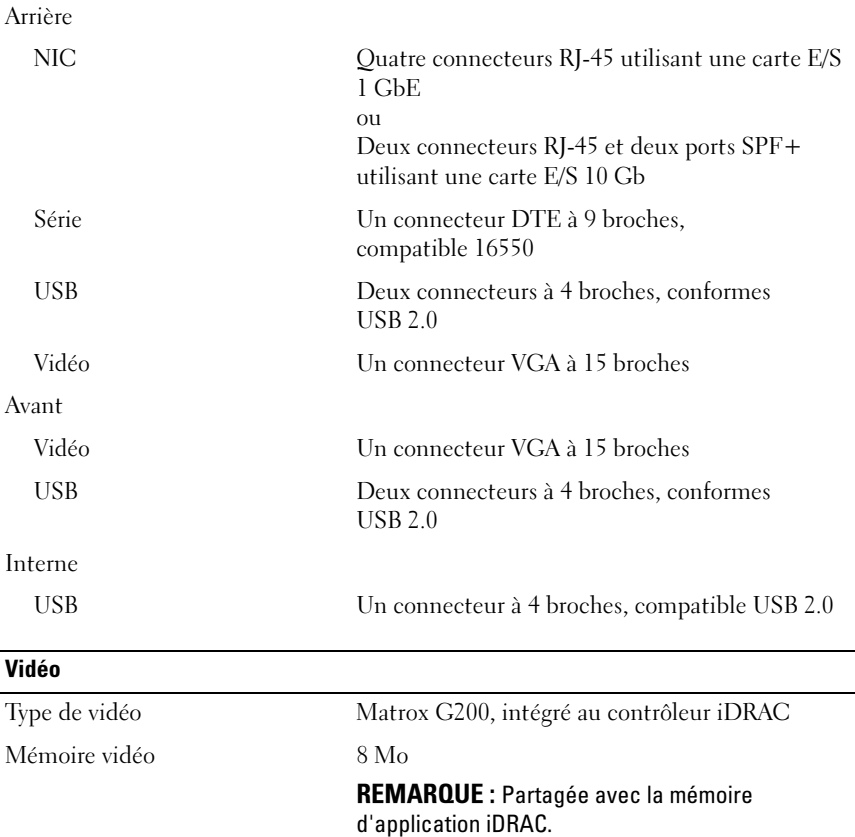
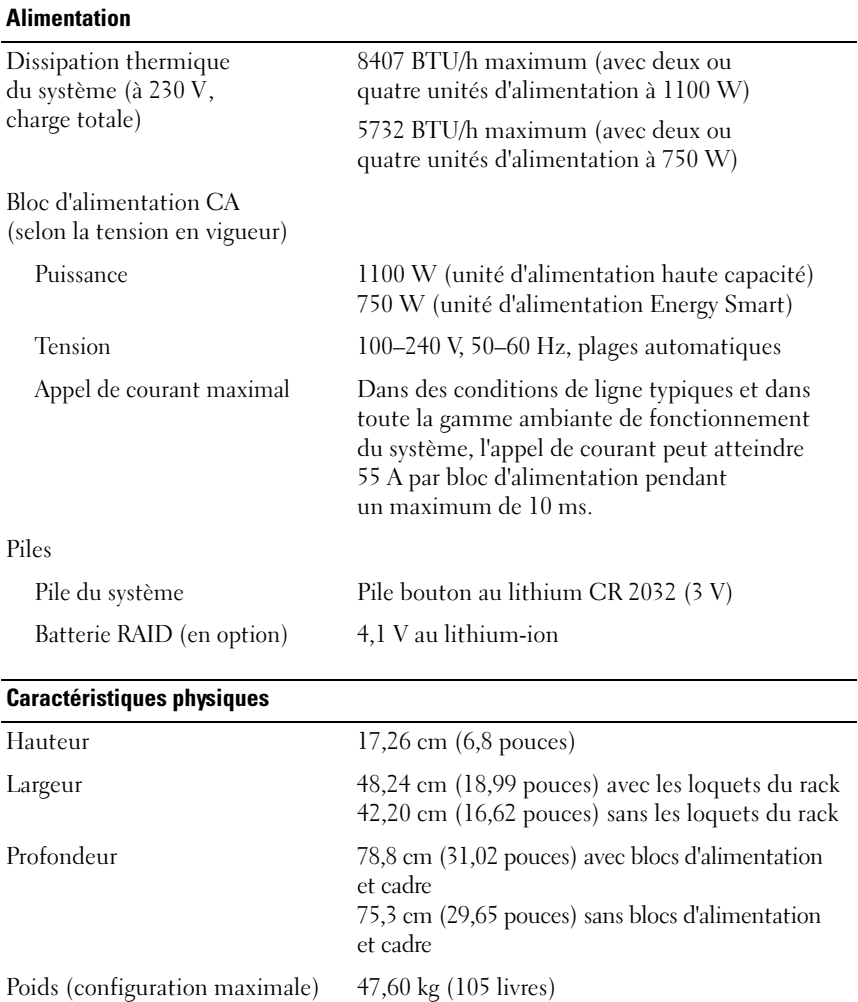

Poids (à vide) 26,31 kg (58 livres)

#### Environnement

REMARQUE : Pour plus d'informations concernant les mesures environnementales liées à différentes configurations spécifiques, voir www.dell.com/environmental\_datasheets.

#### Température

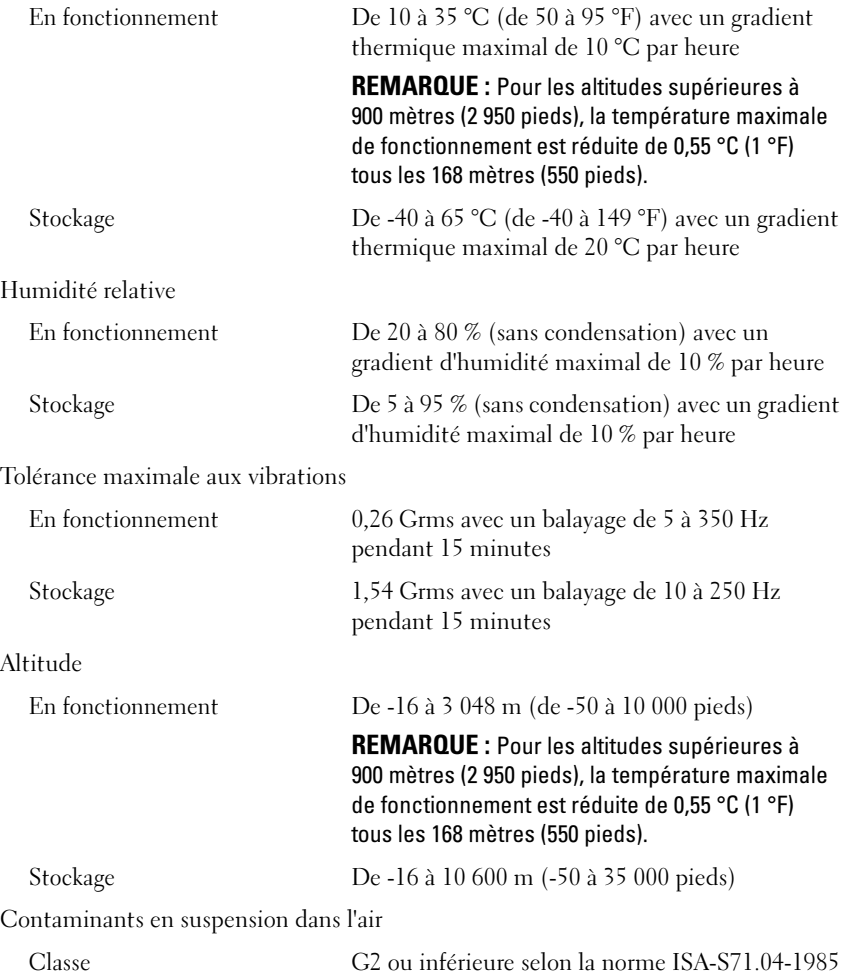

Dell™ PowerEdge™ R910-Systeme

# Erste Schritte mit dem System

Genormtes Modell Reihe E06S

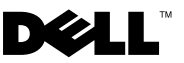

### Anmerkungen, Vorsichtshinweise und Warnungen

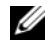

**ZANMERKUNG:** Eine ANMERKUNG macht auf wichtige Informationen aufmerksam, mit denen Sie das System besser einsetzen können.

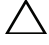

VORSICHTSHINWEIS: Hiermit werden Sie auf mögliche Gefahrenquellen hingewiesen, die Hardwareschäden oder Datenverlust zur Folge haben können, wenn die Anweisungen nicht befolgt werden.

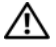

 $\sqrt{N}$  WARNUNG: Durch eine WARNUNG werden Sie auf Gefahrenquellen hingewiesen, die materielle Schäden, Verletzungen oder sogar den Tod von Personen zur Folge haben können.

#### \_\_\_\_\_\_\_\_\_\_\_\_\_\_\_\_\_\_\_\_ Irrtümer und technische Änderungen vorbehalten. © 2009 Dell Inc. Alle Rechte vorbehalten.

Die Vervielfältigung oder Wiedergabe dieser Materialien in jeglicher Weise ohne vorherige schriftliche Genehmigung von Dell Inc. ist streng untersagt.

Marken in diesem Text: Dell, das DELL Logo und PowerEdge sind Marken von Dell Inc.; Intel und Xeon sind eingetragene Marken von Intel Corporation in den USA und anderen Ländern; Microsoft, Windows und Windows Server sind Marken oder eingetragene Marken von Microsoft Corporation in den USA und/oder anderen Ländern; Red Hat und Red Hat Enterprise Linux sind eingetragene Marken von Red Hat, Inc. in den USA und anderen Ländern; SUSE ist eine eingetragene Marke von Novell, Inc. in den USA und anderen Ländern; Citrix und XenServer sind Marken von Citrix Systems, Inc. und/oder weiteren seiner Tochtergesellschaften und sind möglicherweise eingetragen beim Patent and Trademark Office der USA und in anderen Ländern; *VMware* ist eine eingetragene Marke oder Marke (die "Marken") von VMware, Inc. in den USA und/oder anderen Gerichtsbarkeiten; Solaris ist eine Marke von Sun Microsystems, Inc. in den USA und anderen Ländern.

Alle anderen in dieser Dokumentation genannten Marken und Handelsbezeichnungen sind Eigentum der entsprechenden Hersteller und Firmen. Dell Inc. erhebt keinen Anspruch auf Marken und Handelsbezeichnungen mit Ausnahme der eigenen.

Genormtes Modell Reihe E06S

Oktober 2009 Teilenr. H206N Rev. A01

# Installation und Konfiguration

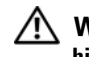

WARNUNG: Lesen Sie vor dem Ausführen der folgenden Schritte die Sicherheitshinweise für das System.

#### Auspacken des Systems

Entnehmen Sie das System der Verpackung, und identifizieren Sie die einzelnen Komponenten.

#### Installation der Schienen und des Systems in einem Rack

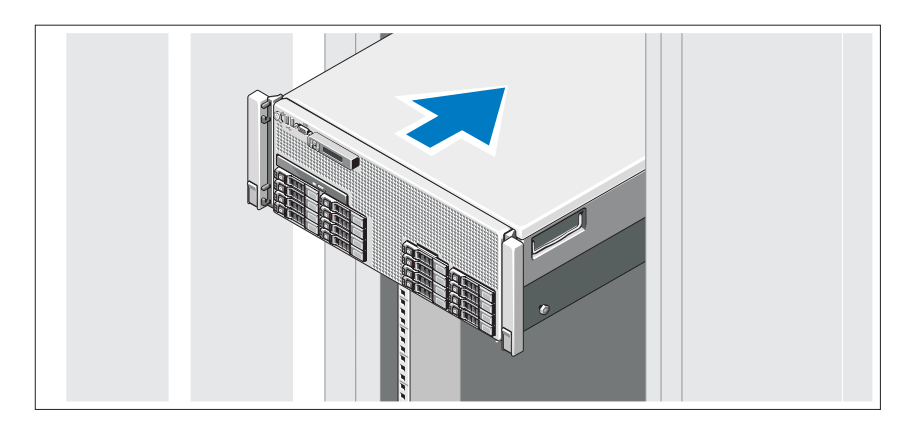

Lesen Sie vor der Montage der Schienen und dem Einbau des Systems zunächst die Sicherheitshinweise sowie die Rack-Montageanweisungen, die im Lieferumfang des Systems enthalten sind.

Optional – Anschließen von Tastatur, Maus und Bildschirm

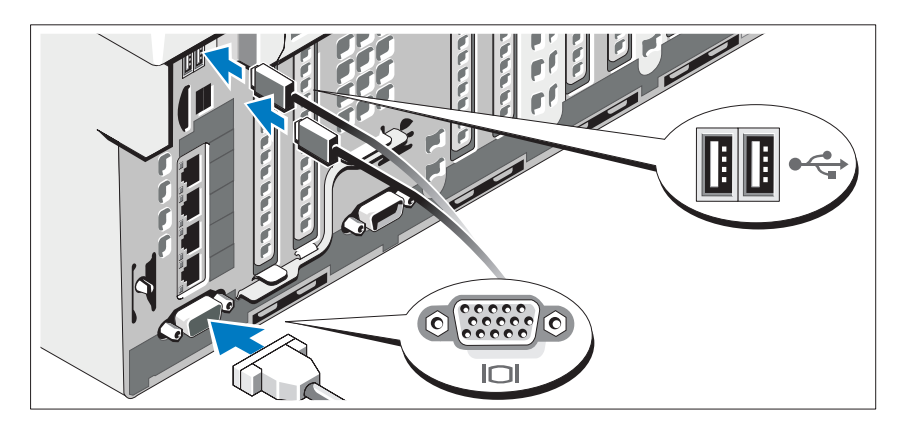

Schließen Sie die Tastatur, die Maus und den Bildschirm (optional) an.

Die Anschlüsse auf der Vorder- und Rückseite des Systems sind mit Symbolen gekennzeichnet, mit denen sich die entsprechenden Kabel zuordnen lassen. Denken Sie daran, gegebenenfalls die Schrauben am Stecker des Bildschirmkabels festzuziehen.

### Anschließen der Netzstromkabel

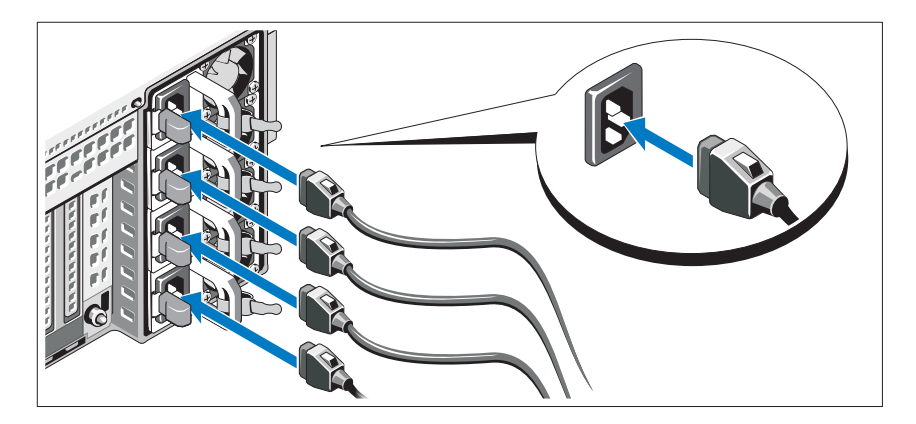

Verbinden Sie die Netzstromkabel mit dem System sowie gegebenenfalls mit dem Bildschirm.

#### Sichern der Netzstromkabel

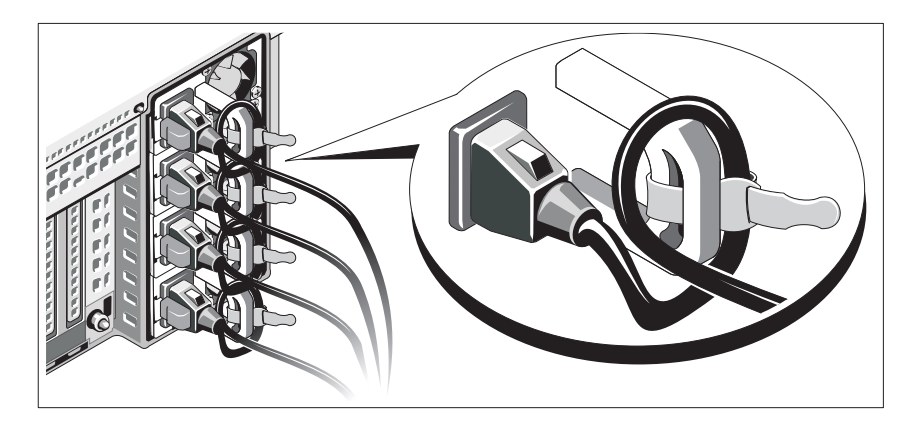

Bilden Sie mit dem System-Netzstromkabel wie abgebildet eine Schlaufe, und sichern Sie das Kabel mit dem beigefügten Band an der Klammer.

Verbinden Sie das andere Ende des Netzstromkabels mit einer geerdeten Steckdose oder einer separaten Spannungsquelle, etwa einer unterbrechungsfreien Stromversorgung (USV) oder einem Stromverteiler (PDU).

#### Einschalten des Systems

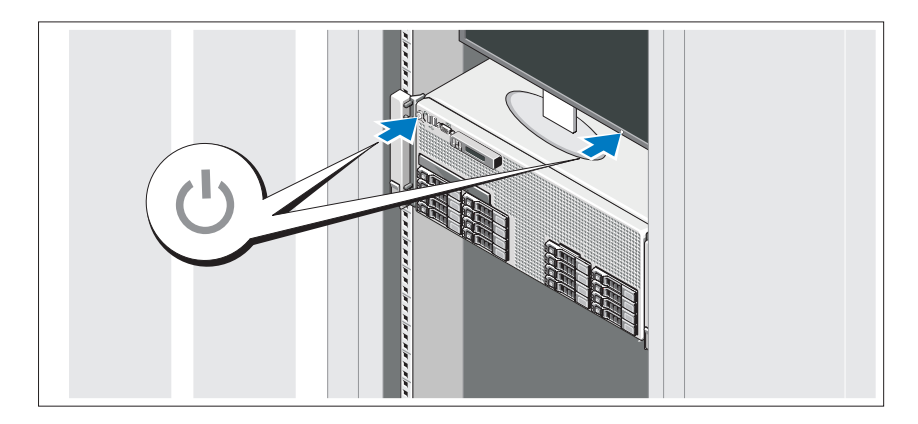

Drücken Sie den Netzschalter am System und am Bildschirm. Die Betriebsanzeigen sollten aufleuchten.

### Anbringen der optionalen Frontverkleidung

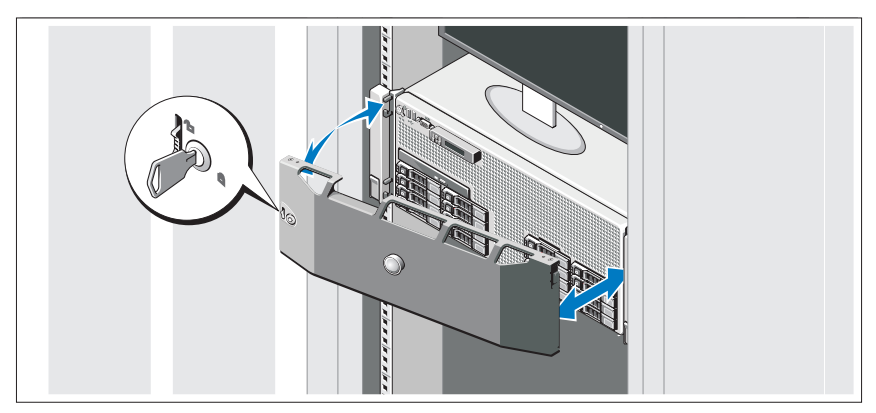

Befestigen Sie die Frontverkleidung (optional).

# Abschließen des Betriebssystem-Setups

Wenn das Betriebssystem vorinstalliert ist, lesen Sie die zusammen mit dem System gelieferte Dokumentation zum Betriebssystem. Wenn Sie das Betriebssystem erstmals installieren, finden Sie weitere Hinweise in der Dokumentation zur Installation und Konfiguration des Betriebssystems. Das Betriebssystem muss installiert sein, bevor Sie andere, nicht zusammen mit dem System erworbene Hardware oder Software installieren.

# Unterstützte Betriebssysteme

- Microsoft® Windows Server® 2008 (x32) Standard und Enterprise Edition mit SP2
- Microsoft Windows Server 2008 (x64) Standard, Enterprise und Datacenter Edition mit SP2
- Microsoft Windows Server 2008 R2 (x64) Standard, Enterprise, Datacenter und Web Edition
- Microsoft Windows Server 2003 R2 (x32) Standard und Enterprise Edition
- Microsoft Windows Server 2003 R2 (x64) Standard und Enterprise Edition
- Microsoft Windows Essential Business Server (x64) Standard und Premium Edition
- Red Hat<sup>®</sup> Enterprise Linux<sup>®</sup> 5.5 Server Standard und Advanced Platform  $(x86\;32)$
- Red Hat Enterprise Linux 5.5 Server Standard und Advanced Platform  $(x86_64)$
- SUSE<sup>®</sup> Linux Enterprise Server 11 (x86\_64)
- SUSE Linux Enterprise Server 10 (x86\_64) mit SP3
- Solaris<sup>®</sup> 10 10/9 (x86 64)
- Citrix® XenServer™ 6.0 (sofern verfügbar)
- VMware® ESX Version 4.0 Update 1 (sofern verfügbar)
- VMware ESXi Version 4.0 Update 1

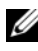

**ZANMERKUNG:** Die neuesten Informationen zu den unterstützten Betriebssystemen erhalten Sie unter support.dell.com.

# Weitere nützliche Informationen

#### WARNUNG: Beachten Sie die Sicherheits- und Betriebsbestimmungen, die mit dem Computer geliefert wurden. Garantiebestimmungen können als separates Dokument beigelegt sein.

- In der zusammen mit der Rack-Lösung gelieferten Rack-Dokumentation ist beschrieben, wie das System in einem Rack installiert wird.
- Im Hardware-Benutzerhandbuch finden Sie Informationen über Systemfunktionen, Fehlerbehebung im System und zum Installieren oder Austauschen von Systemkomponenten. Sie finden dieses Dokument online unter support.dell.com/manuals.
- Alle im Lieferumfang des Systems enthaltenen Medien mit Dokumentationen und Hilfsmitteln zur Konfiguration und Verwaltung des Systems, insbesondere in Bezug auf Betriebssystem, Systemverwaltungssoftware, System-Updates und mit dem System erworbene Komponenten.

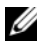

**ZANMERKUNG:** Wenn auf der Website support.dell.com/manuals aktualisierte Dokumente vorliegen, lesen Sie diese immer zuerst, denn frühere Informationen werden damit gegebenenfalls ungültig.

# Wie Sie technische Unterstützung erhalten

Falls Sie einen Vorgang in diesem Handbuch nicht nachvollziehen können oder das System sich nicht wie erwartet verhält, nehmen Sie das Hardware-Benutzerhandbuch zur Hand. Dell™ bietet Ihnen umfangreiche Hardware-Schulungen und Zertifizierungen. Nähere Informationen erhalten Sie unter www.dell.com/training. Diese Dienstleistungen stehen unter Umständen nicht an allen Standorten zur Verfügung.

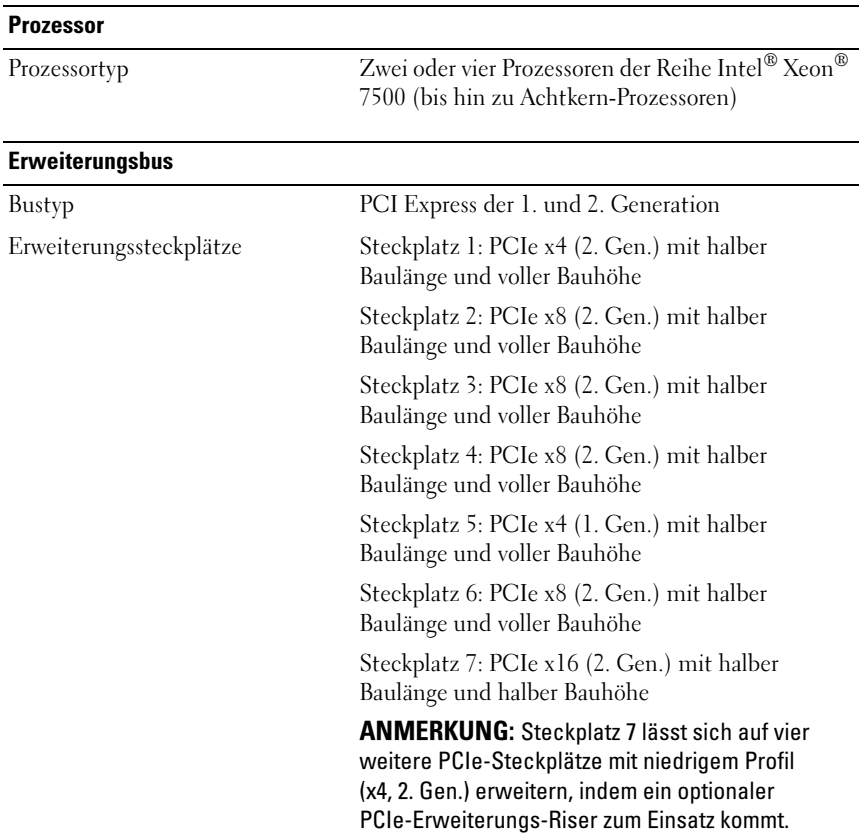

# Technische Daten

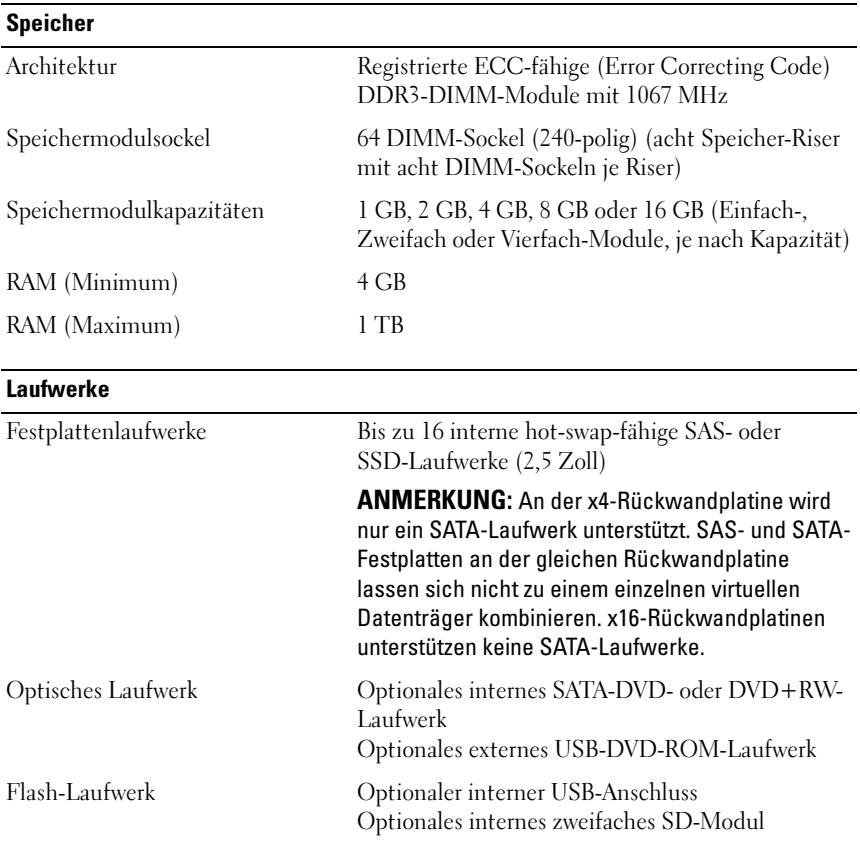

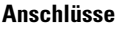

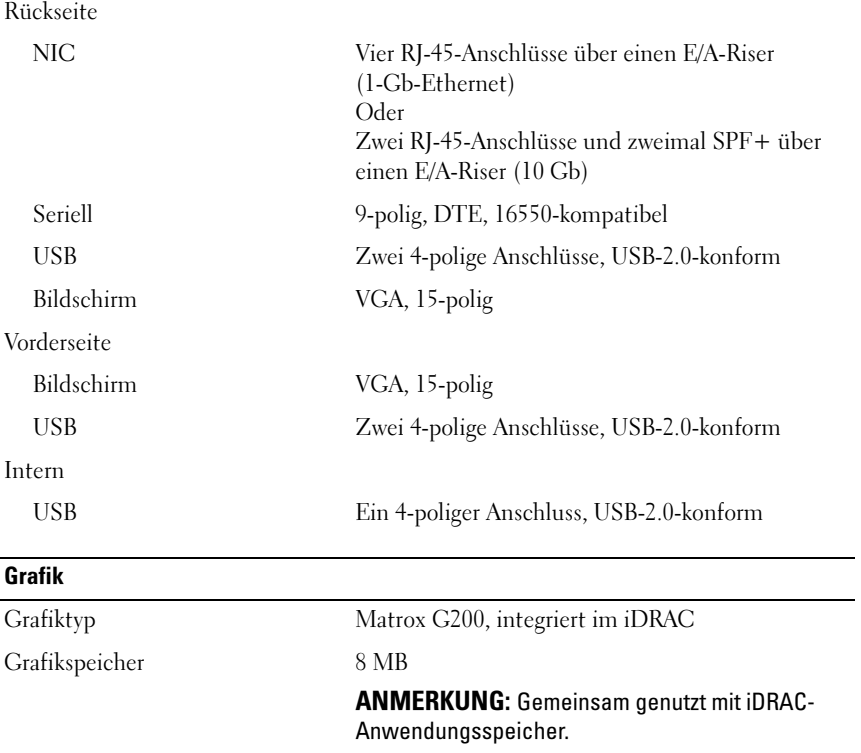

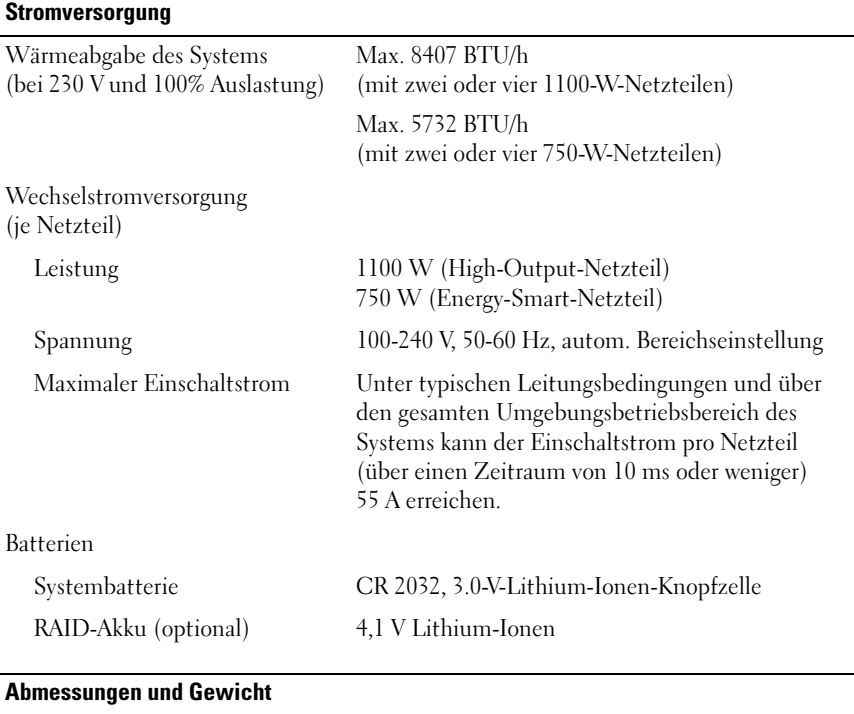

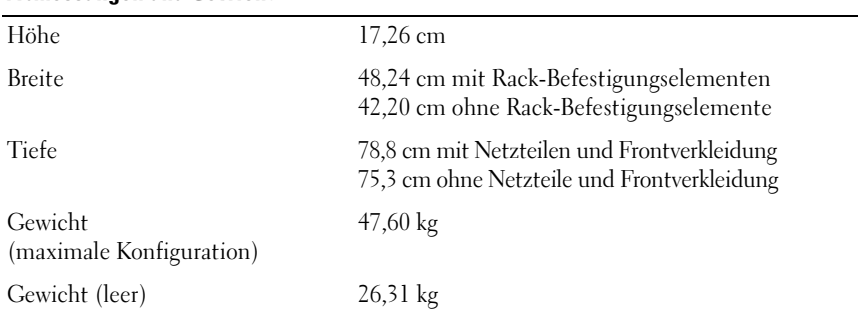

Umgebungsbedingungen

ANMERKUNG: Weitere Informationen zu Umgebungsbedingungen bei verschiedenen Systemkonfigurationen finden Sie unter www.dell.com/environmental\_datasheets.

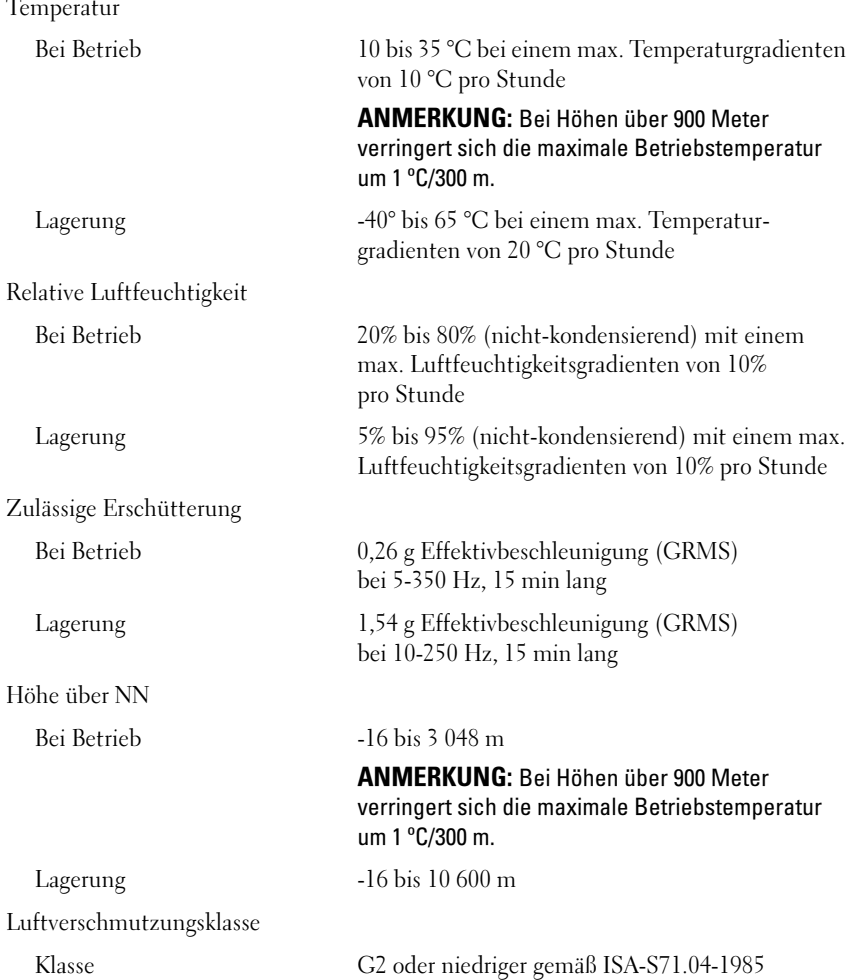

Dell™ PowerEdge™ Συστήματα R910 Τα πρώτα βήματα με το σύστημά σας

Ρυθμιστικό πρότυπο Σειράς E06S

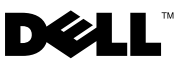

# Σηµειώσεις, ειδοποιήσεις και προσοχές

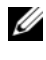

ΣΗΜΕΙΩΣΗ: Η ΣΗΜΕΙΩΣΗ αφορά σηµαντικές πληροφορίες που σας βοηθούν να χρησιµοποιείτε καλύτερα τον υπολογιστή σας.

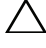

ΠΡΟΣΟΧΗ: Η ΠΡΟΣΟΧΗ αφορά πιθανή βλάβη του υλικού ή απώλεια δεδοµένων, σε περίπτωση που δεν τηρούνται οι οδηγίες.

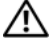

ΕΙ∆ΟΠΟΙΗΣΗ: Η ΕΙ∆ΟΠΟΙΗΣΗ αφορά πιθανή υλική ζηµιά, σωµατική βλάβη ή θάνατο.

Εµπορικά σήµατα που χρησιµοποιούνται στο παρόν κείµενο: η ονοµασία Dell, το λογότυπο DELL και η ονοµασία PowerEdge είναι εµπορικά σήµατα της Dell Inc. Οι ονοµασίες Intel και Xeon είναι σήµατα κατατεθέντα της Intel Corporation στις ΗΠΑ. και σε άλλες χώρες. Οι ονοµασίες Microsoft, Windows, και Windows Server are είναι είτε εμπορικά σήματα είτε σήματα κατατεθέντα της Microsoft Corporation στις Ηνωµένες Πολιτείες ή/και σε άλλες χώρες. Οι ονοµασίες Red Hat και Red Hat Enterprise Linux είναι σήµατα κατατεθέντα της Red Hat, Inc. στις Ηνωµένες Πολιτείες και σε άλλες χώρες. Η ονοµασία SUSE είναι σήµα κατατεθέν της Novell, Inc. στις Ηνωµένες Πολιτείες και σε άλλες χώρες. Οι ονοµασίες Citrix και XenServer είναι εμπορικά σήματα της Citrix Systems, Inc. ή/και μιας ή περισσοτέρων θυγατρικών της και µπορούν να κατατεθούν στην Υπηρεσία Ευρεσιτεχνιών και Εµπορικών Σηµάτων των ΗΠΑ. Η ονοµασία VMware είναι σήµα κατατεθέν ή εµπορικό σήµα ("Σήµατα") της VMware, Inc. στις Ηνωµένες Πολιτείες ή/και σε άλλες περιοχές δικαιοδοσίας. Η ονοµασία Solaris είναι σήµα κατατεθέν της Sun Microsystems, Inc.στις Ηνωµένες Πολιτείες και σε άλλες χώρες.

Άλλα εµπορικά σήµατα και εµπορικές ονοµασίες µπορεί να χρησιµοποιούνται στο παρόν έγγραφο αναφερόµενα είτε στους κατόχους των σηµάτων και των ονοµάτων είτε στα προϊόντα τους. Η Dell Inc. παραιτείται από κάθε δικαίωµα σε εµπορικά σήµατα και εµπορικές ονοµασίες τρίτων.

Ρυθµιστικό πρότυπο Σειράς E06S

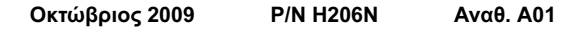

\_\_\_\_\_\_\_\_\_\_\_\_\_\_\_\_\_\_\_\_ Οι πληροφορίες αυτού του εγγράφου µπορεί να αλλάξουν χωρίς προειδοποίηση. © 2009 Dell Inc. Με επιφύλαξη όλων των δικαιωµάτων.

Απαγορεύεται αυστηρώς η αναπαραγωγή αυτών των υλικών µε οποιονδήποτε τρόπο χωρίς την έγγραφη άδεια της Dell Inc.

# Εγκατάσταση και ρύθμιση παραμέτρων

ΕΙΔΟΠΟΙΗΣΗ: Προτού εκτελέσετε την παρακάτω διαδικασία, συμβουλευθείτε τις οδηγίες ασφάλειας που συνοδεύουν το σύστημά σας.

#### Άνοιγμα της συσκευασίας του συστήματος

Ανοίξτε τη συσκευασία του συστήματός σας και αναγνωρίστε κάθε αντικείμενο.

#### Τοποθέτηση των ραγών και του συστήματος σε ράφι

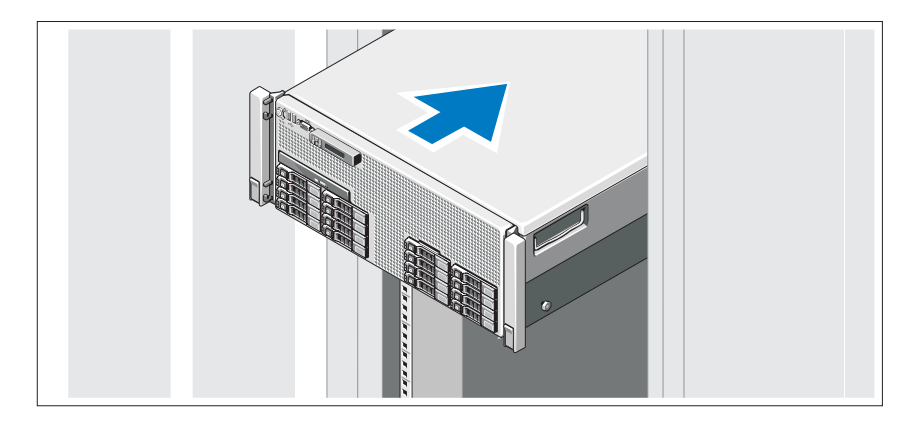

Συναρμολογήστε τις ράγες και εγκαταστήστε το σύστημα σε ράφι σύμφωνα με τις οδηγίες ασφάλειας και τις οδηγίες εγκατάστασης σε ράφι που παρέχονται με το σύστημά σας.

Προαιρετικά - Σύνδεση πληκτρολογίου, ποντικιού και οθόνης

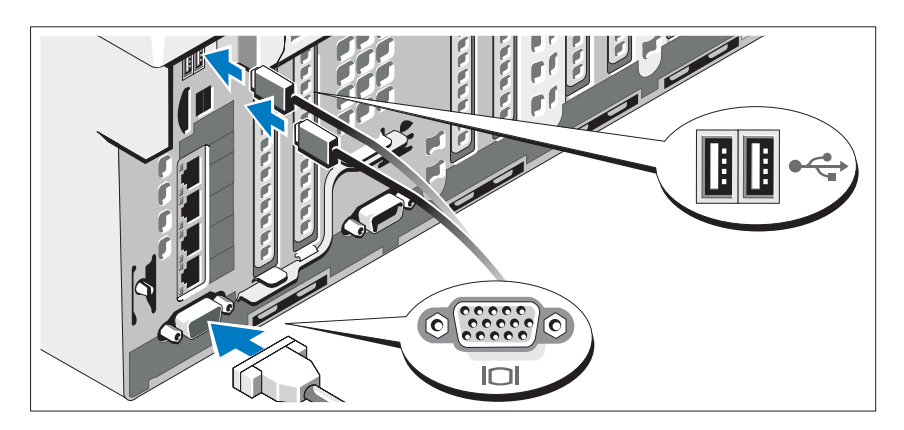

Συνδέστε το πληκτρολόγιο, το ποντίκι και την οθόνη (προαιρετικά).

Οι συζευκτήρες στο μπροστινό και στο πίσω μέρος του συστήματος έχουν εικονίδια τα οποία υποδεικνύουν το καλώδιο που συνδέεται σε κάθε συζευκτήρα. Πρέπει να σφίξετε τις βίδες (εάν υπάρχουν) στο συζευκτήρα καλωδίου της οθόνης.

### Σύνδεση των καλωδίων τροφοδοσίας

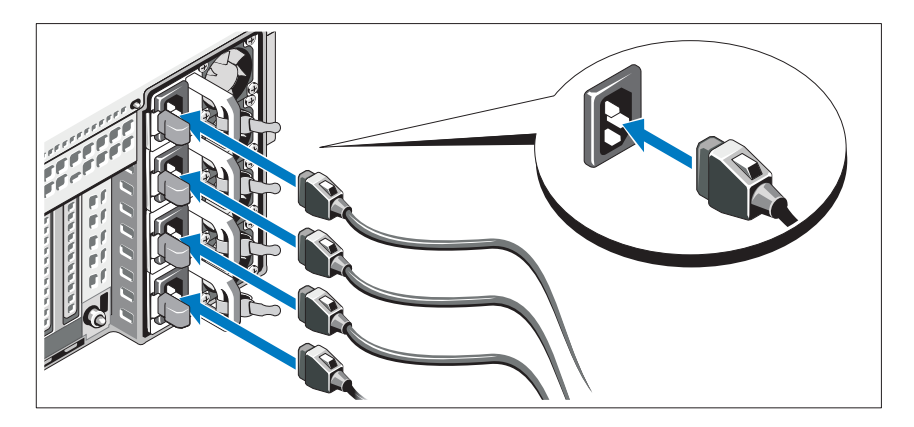

Συνδέστε το καλώδιο (ή τα καλώδια) τροφοδοσίας του συστήματος στο σύστημα και, εάν χρησιμοποιείτε οθόνη, συνδέστε το καλώδιο τροφοδοσίας της οθόνης στην οθόνη.

### Ασφάλιση των καλωδίων τροφοδοσίας

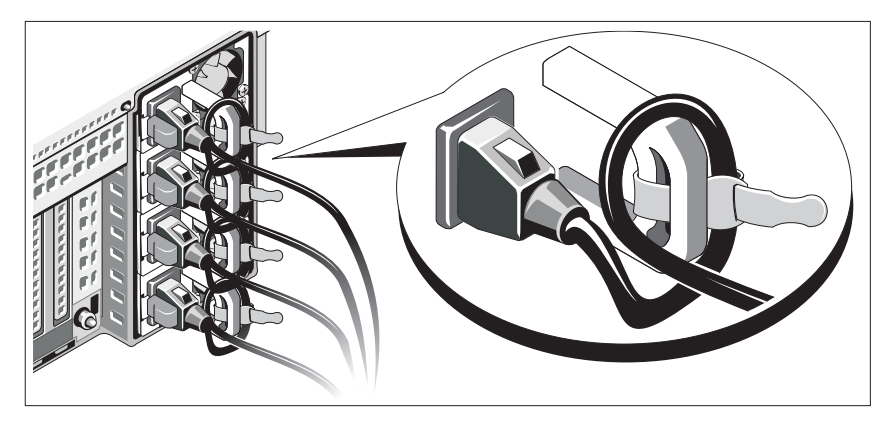

Κάμψτε το καλώδιο τροφοδοσίας του συστήματος σε μορφή βρόχου, όπως φαίνεται στο σχήμα, και χρησιμοποιήστε το συνοδευτικό λουρί για να στερεώσετε το καλώδιο στο βραχίονα.

Συνδέστε το άλλο άκρο του καλωδίου τροφοδοσίας σε γειωμένη πρίζα ή ξεχωριστή πηγή ρεύματος, όπως είναι ένα σύστημα αδιάλειπτης τροφοδοσίας (UPS) ή μια μονάδα διανομής ρεύματος (PDU).

### Ενεργοποίηση του συστήματος

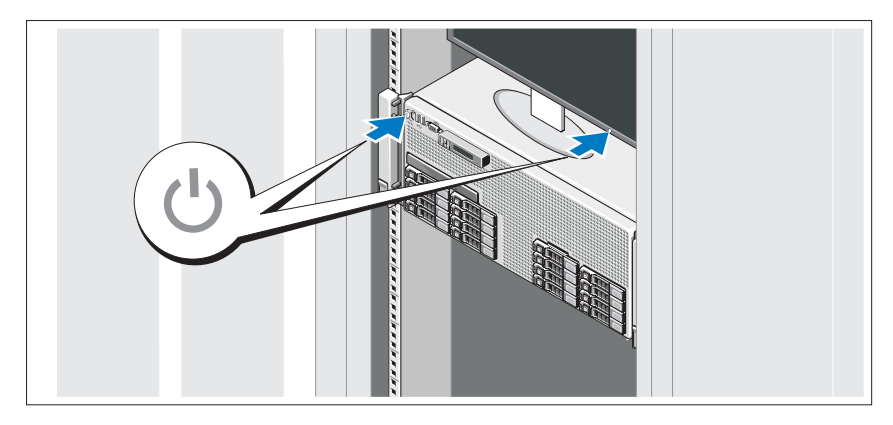

Πατήστε το κουμπί λειτουργίας στο σύστημα και την οθόνη. Ανάβουν οι λυχνίες λειτουργίας.

### Τοποθέτηση της προαιρετικής στεφάνης συγκράτησης

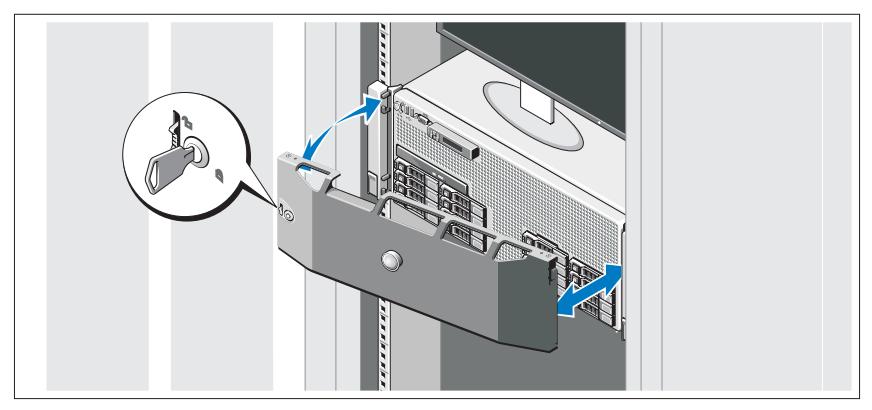

Τοποθετήστε τη στεφάνη συγκράτησης (προαιρετικά).

# Ολοκλήρωση της εγκατάστασης του λειτουργικού συστήµατος

Εάν έχετε αγοράσει προεγκατεστηµένο λειτουργικό σύστηµα, ανατρέξτε στην τεκµηρίωση του λειτουργικού συστήµατος που συνοδεύει το σύστηµά σας. Όταν εγκαθιστάτε ένα λειτουργικό σύστηµα για πρώτη φορά, ανατρέξτε στην τεκµηρίωση εγκατάστασης και διαµόρφωσης που αφορά το λειτουργικό σας σύστηµα. Βεβαιωθείτε ότι το λειτουργικό σύστηµα είναι εγκατεστηµένο προτού εγκαταστήσετε υλικό ή λογισµικό που δεν έχετε αγοράσει µαζί µε το σύστηµα.

# Λειτουργικά συστήµατα που υποστηρίζονται

- Microsoft® Windows Server® 2008 (x32), εκδόσεις Standard και Enterprise µε SP2
- Microsoft Windows Server 2008 (x64), εκδόσεις Standard, Enterprise, και Datacenter µε SP2
- Microsoft Windows Server 2008 R2 (x64), εκδόσεις Standard, Enterprise, Datacenter και Web
- Microsoft Windows Server 2003 R2 (x32), εκδόσεις Standard και Enterprise
- •Microsoft Windows Server 2003 R2 (x64), εκδόσεις Standard και Enterprise
- Microsoft Windows Essential Business Server (x64), εκδόσεις Standard και Premium
- •Red Hat<sup>®</sup> Enterprise Linux<sup>®</sup> 5.5 Server, πλατφόρμα Standard και Advanced  $(x86\;32)$
- • Red Hat Enterprise Linux 5.5 Server, πλατφόρμα Standard και Advanced  $(x86\;64)$
- • $SUSE^{\circledR}$  Linux Enterprise Server 11 (x86–64)
- •SUSE Linux Enterprise Server 10 (x86\_64) με SP3
- •Solaris<sup>®</sup> 10 10/9 (x86 64)
- Citrix® XenServer™ 6.0 (όταν υπάρχει διαθέσιμο)
- •VMware® ESX Έκδοση 4.0 Ενημέρωση 1 (όταν υπάρχει διαθέσιμο)
- VMware ESXi Έκδοση 4.0 Ενημέρωση 1
- ΣΗΜΕΙΩΣΗ: Για τις πιο πρόσφατες πληροφορίες σχετικά με τα λειτουργικά συστήματα που υποστηρίζονται, επισκεφτείτε την τοποθεσία support.dell.com.

# Άλλες πληροφορίες που ενδέχεται να χρειαστείτε

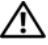

ΕΙΔΟΠΟΙΗΣΗ: Ανατρέξτε στις πληροφορίες σχετικά με την ασφάλεια και τους κανονισμούς που έχουν αποσταλεί με το σύστημά σας. Οι πληροφορίες για την εγγύηση ενδέχεται να συμπεριλαμβάνονται σε αυτό το έγγραφο ή να αποτελούν ξεχωριστό έγγραφο.

- Η αντίστοιχη τεκμηρίωση που συνοδεύει τη δική σας λύση για τοποθέτηση σε ράφι περιγράφει τον τρόπο τοποθέτησης του συστήματός σας σε ράφι.
- Το Εγχειρίδιο κατόχου υλικού παρέχει πληροφορίες σχετικά με τα χαρακτηριστικά του συστήματος και περιγράφει την αντιμετώπιση προβλημάτων του συστήματός σας και την εγκατάσταση ή την αντικατάσταση συστατικών στοιχείων του συστήματος. Το παρόν έγγραφο διατίθεται σε ηλεκτρονική μορφή στην τοποθεσία support.dell.com/manuals.

 Τυχόν μέσα που συνοδεύουν το σύστημά σας και παρέχουν τεκμηρίωση και εργαλεία για τη διαμόρφωση και τη διαχείριση του συστήματός σας, συμπεριλαμβανομένων αυτών που αφορούν το λειτουργικό σύστημα, το λογισμικό διαχείρισης συστήματος, τις ενημερώσεις συστήματος και τα εξαρτήματα συστήματος που αγοράσατε μαζί με το σύστημά σας.

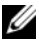

ΣΗΜΕΙΩΣΗ: Ελέγχετε πάντοτε για ενημερωμένες εκδόσεις στην τοποθεσία support.dell.com/manuals και διαβάζετε πρώτα τις ενημερωμένες εκδόσεις, επειδή πολύ συχνά αντικαθιστούν τις πληροφορίες άλλων εγγράφων.

# Λήψη τεχνικής βοήθειας

Εάν δεν κατανοείτε μια διαδικασία του οδηγού αυτού ή αν το σύστημα δεν λειτουργεί με τον αναμενόμενο τρόπο, ανατρέξτε στο Εγχειρίδιο κατόχου υλικού. Η Dell™ παρέχει ολοκληρωμένη εκπαίδευση και πιστοποίηση υλικού. Για περισσότερες πληροφορίες, ανατρέξτε στην τοποθεσία www.dell.com/training. Η υπηρεσία αυτή ενδέχεται να μην προσφέρεται σε όλες τις τοποθεσίες.

# Τεχνικές προδιαγραφές

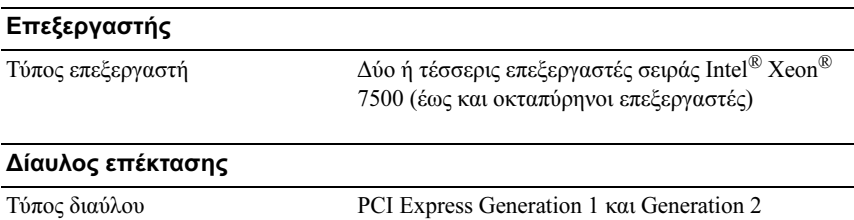

#### Δίαυλος επέκτασης (συνέχεια)

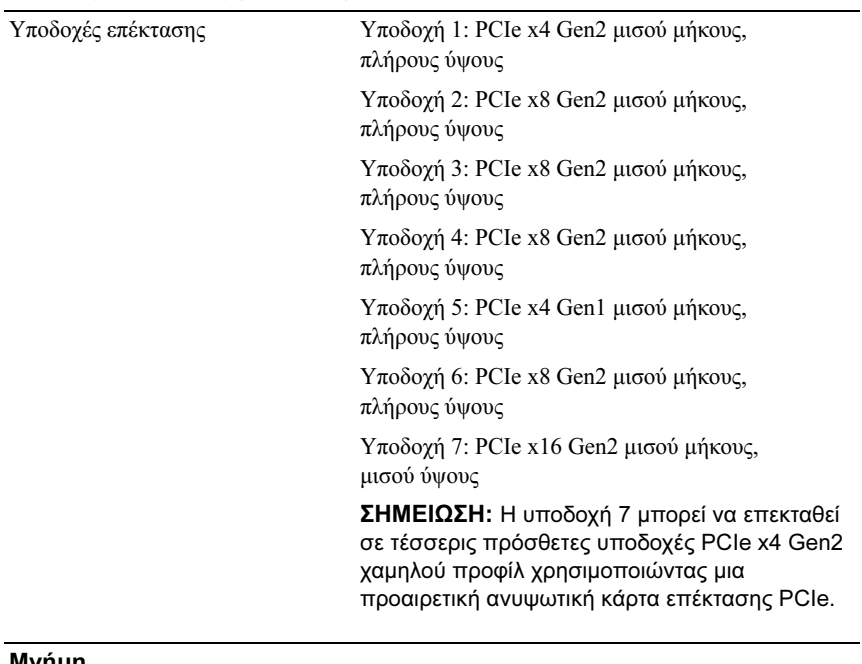

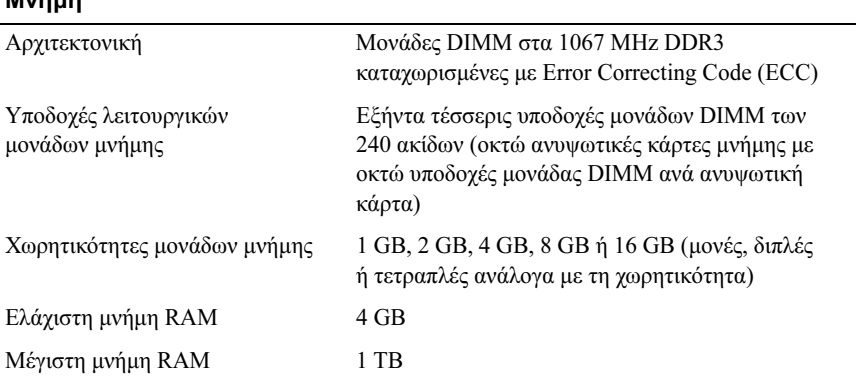

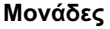

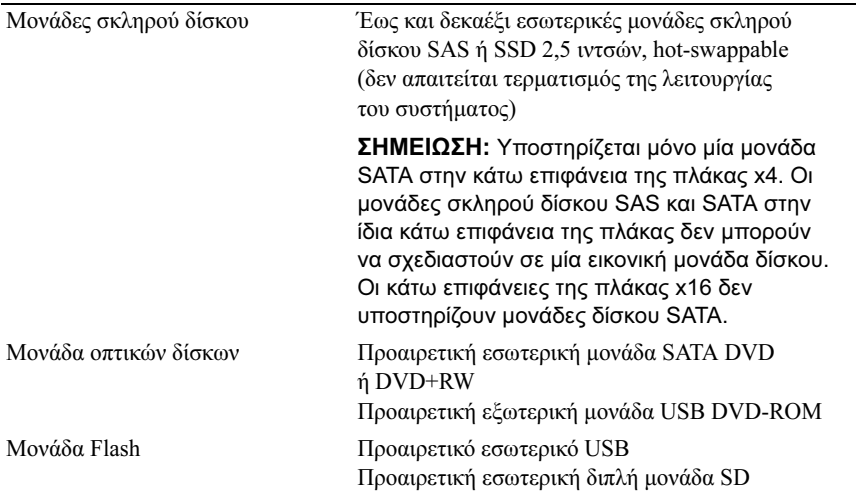

#### Συζευκτήρες

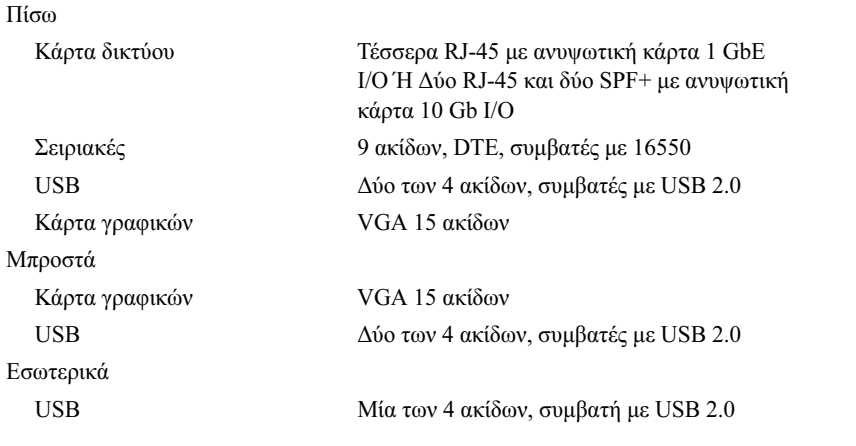

#### Κάρτα γραφικών

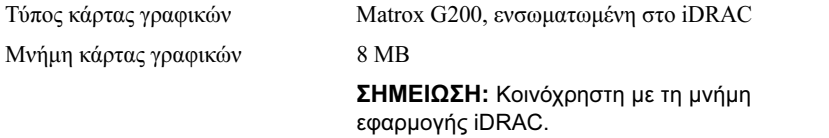

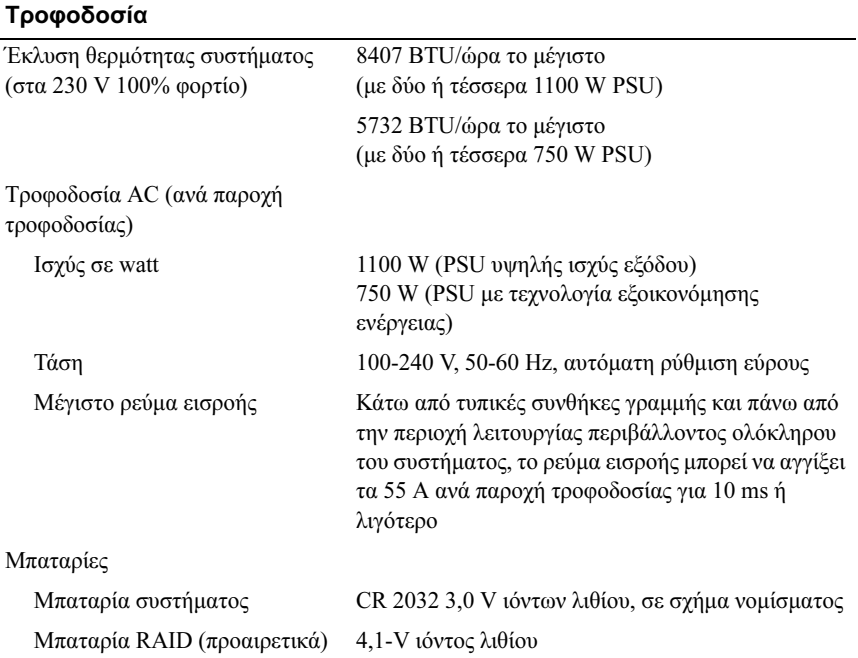

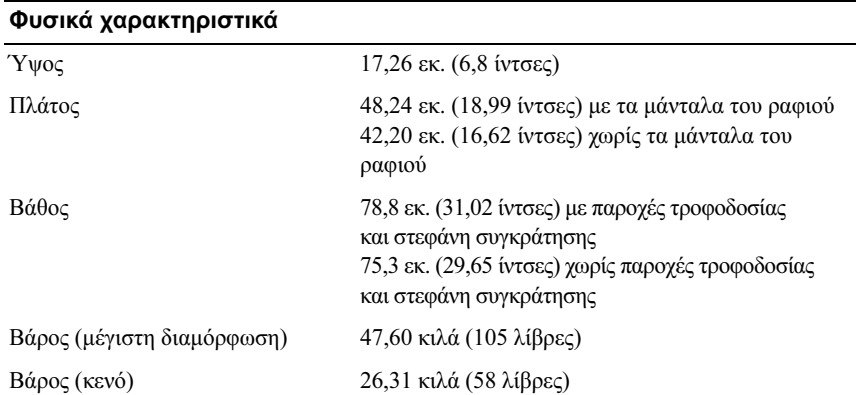

#### Χαρακτηριστικά περιβάλλοντος

ΣΗΜΕΙΩΣΗ: Για επιπλέον πληροφορίες σχετικά με τις περιβαλλοντικές μετρήσεις για συγκεκριμένες διαμορφώσεις συστήματος, επισκεφτείτε την τοποθεσία www.dell.com/environmental\_datasheets.

Θερμοκρασία

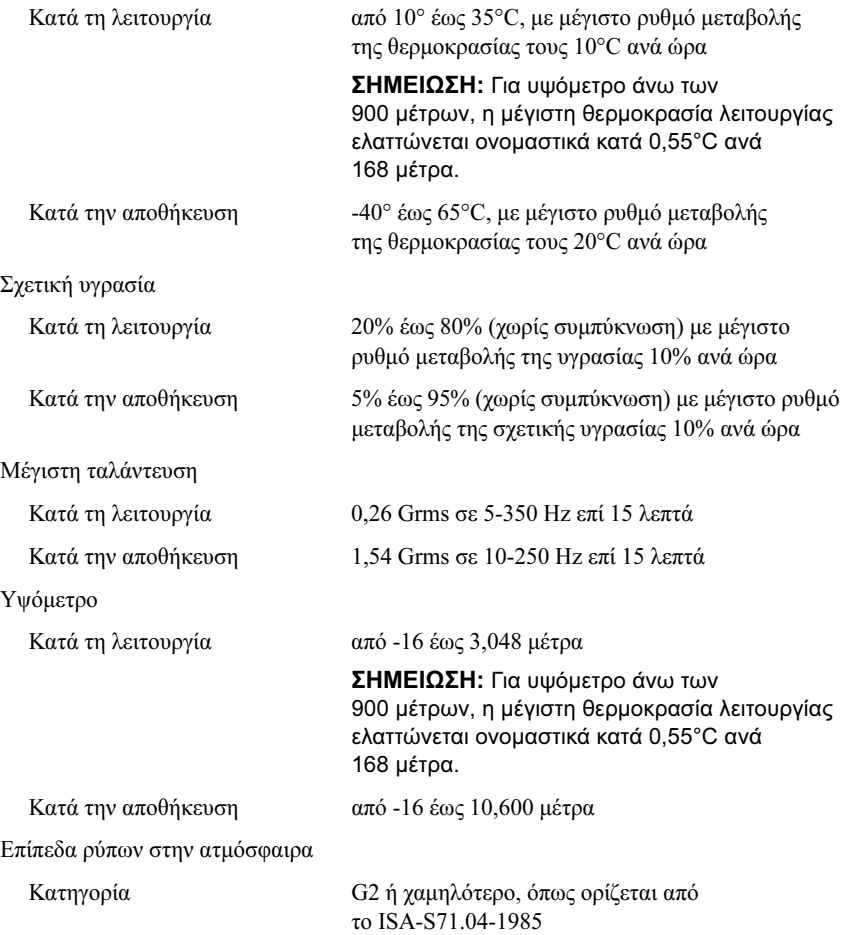

Dell™ PowerEdge™ Systemy R910

# Rozpoczęcie pracy z komputerem

Model zgodny z E06S Series

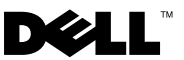

# Uwagi, przestrogi i ostrzeżenia

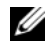

UWAGA: UWAGA oznacza ważną wiadomość, która pomoże lepiej wykorzystać komputer.

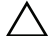

PRZESTROGA: PRZESTROGA wskazuje na ryzyko uszkodzenia sprzętu lub utraty danych w razie nieprzestrzegania instrukcji.

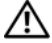

OSTRZEŻENIE: OSTRZEŻENIE informuje o sytuacjach, w których występuje ryzyko uszkodzenia mienia, odniesienia obrażeń ciała lub śmierci.

\_\_\_\_\_\_\_\_\_\_\_\_\_\_\_\_\_\_\_\_ Informacje zawarte w tym dokumencie mogą zostać zmienione bez uprzedzenia. © 2009 Dell Inc. Wszelkie prawa zastrzeżone.

Powielanie tych materiałów w jakiejkolwiek formie bez pisemnej zgody firmy Dell Inc. jest surowo zabronione.

Znaki handlowe użyte w niniejszym tekście: Dell, logo DELL i PowerEdge są znakami handlowymi firmy Dell Inc.; Intel i Xeon są zarejestrowanymi znakami handlowymi firmy Intel Corporation w Stanach Zjednoczonych i innych krajach; Microsoft, Windows, i Windows Server są znakami handlowymi bądź zarejestrowanymi znakami handlowymi firmy Microsoft Corporation w Stanach Zjednoczonych i/lub innych krajach; Red Hat i Red Hat Enterprise Linux są zarejestrowanymi znakami handlowymi firmy Red Hat, Inc. w Stanach Zjednoczonych i innych krajach; SUSE jest zarejestrowanym znakiem handlowym firmy Novell, Inc. w Stanach Zjednoczonych i innych krajach; Citrix i XenServer są znakami handlowymi firmy Citrix Systems, Inc. i/lub ich filii oraz mogą być zarejestrowane w Urzędzie Patentów i Znaków Towarowych Stanów Zjednoczonych oraz w innych krajach: *VMware* jest zarejestrowanym znakiem handlowym lub znakiem handlowym ("Znaki") firmy VMware, Inc. w Stanach Zjednoczonych i/lub innych jurysdykcjach; Solaris jest znakiem handlowym firmy Sun Microsystems, Inc. w Stanach Zjednoczonych i innych krajach.

Niniejszy dokument może zawierać także inne znaki i nazwy handlowe odnoszące się do podmiotów posiadających prawa do tych znaków i nazw lub do ich produktów. Firma Dell Inc. nie rości sobie żadnych praw do znaków i nazw handlowych innych niż jej własne.

Model zgodny z E06S Series

Październik 2009 Nr ref. H206N Wersja A01

# Instalacja i konfiguracja

OSTRZEŻENIE: Przed rozpoczęciem wykonywania poniższej procedury zapoznaj się z instrukcjami dotyczącymi bezpieczeństwa dołączonymi do komputera.

#### Rozpakowanie komputera

Rozpakuj komputer i zidentyfikuj jego poszczególne elementy.

#### Instalowanie prowadnic i zestawu komputerowego w szafie typu rack

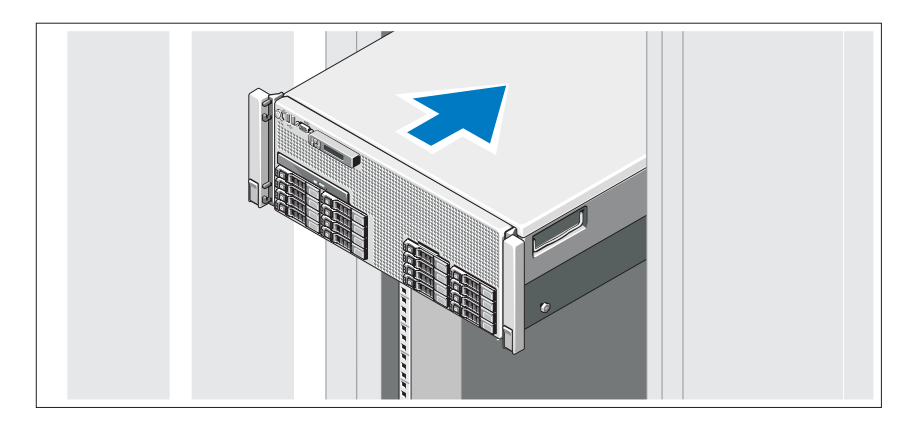

Zamontuj prowadnice i zainstaluj komputer w szafie typu rack zgodnie z instrukcjami dotyczącymi bezpieczeństwa oraz instrukcjami dotyczącymi instalacji szafy typu rack dostarczonymi wraz z komputerem.

Opcjonalnie – podłączanie klawiatury, myszy i monitora

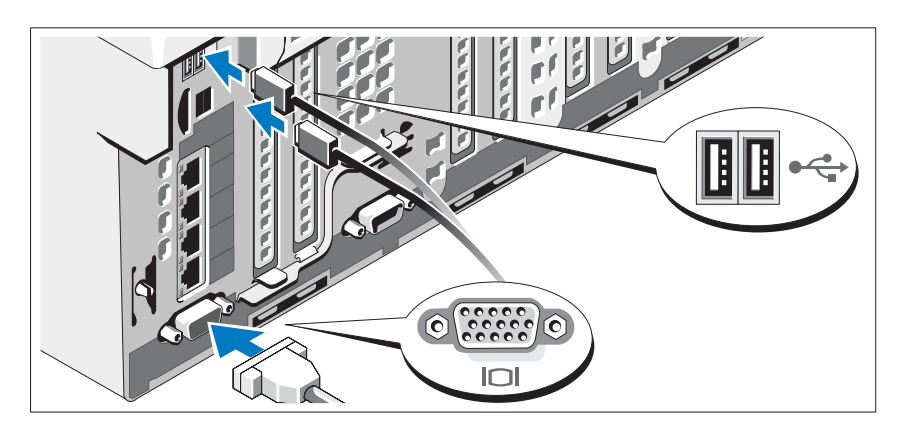

Podłącz klawiaturę, mysz i monitor (opcjonalnie).

Złącza w przedniej i tylnej części komputera oznaczone są ikonami wskazującymi, który kabel należy podłączyć do każdego złącza. Upewnij się, że śruby na złączu kabla monitora są dokręcone (o ile występują).

### Podłączanie kabli zasilania

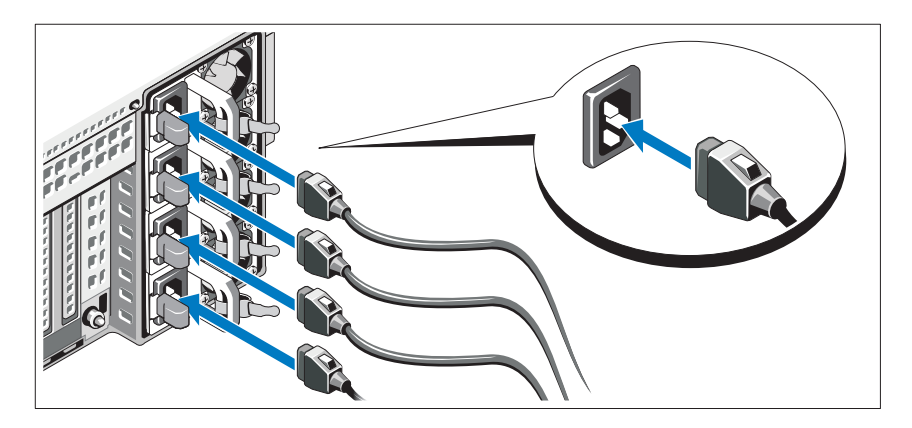

Podłącz odpowiedni kabel (lub kable) zasilania do komputera oraz do monitora, o ile używasz monitora.

#### Mocowanie kabla (kabli) zasilania

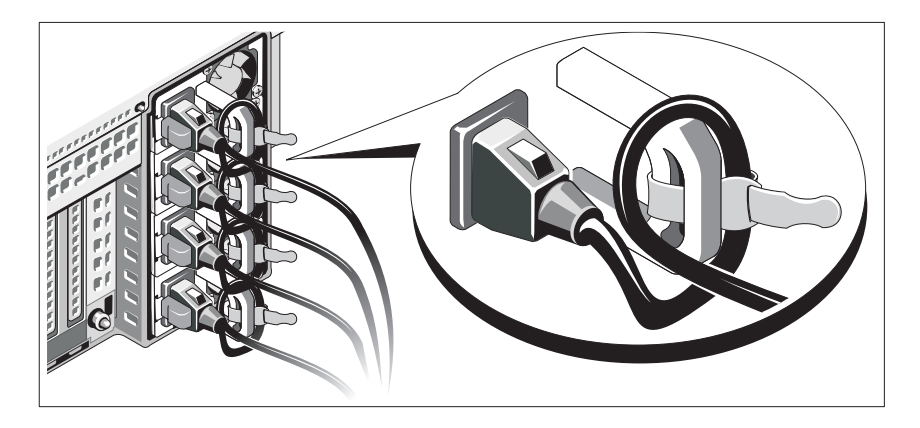

Zegnij kabel zasilania komputera w pętlę, jak przedstawiono na rysunku, i zamocuj kabel na wsporniku, używając załączonej opaski.

Podłącz drugą końcówkę kabla zasilania do uziemionego gniazdka elektrycznego lub oddzielnego źródła zasilania, np. do zasilania bezprzerwowego (UPS) lub do jednostki rozdziału zasilania (PDU).

#### Włączanie komputera

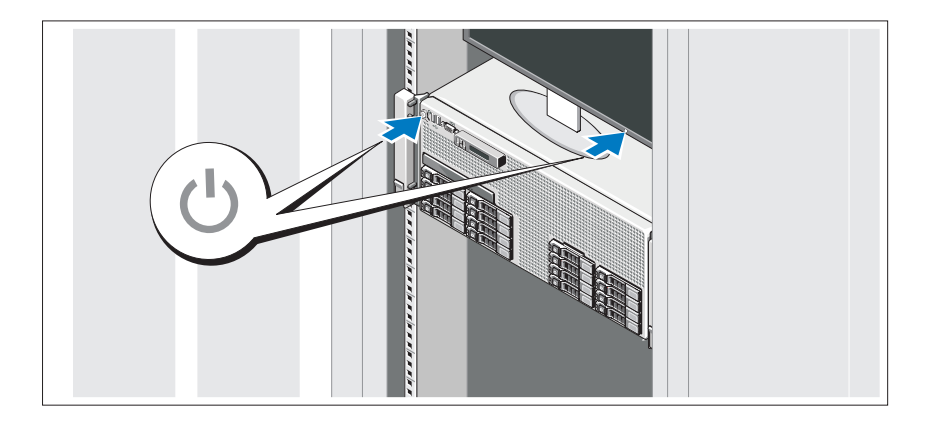

Naciśnij przyciski zasilania zestawu komputerowego i monitora. Powinny zaświecić się wskaźniki zasilania.

### Instalowanie opcjonalnej osłony

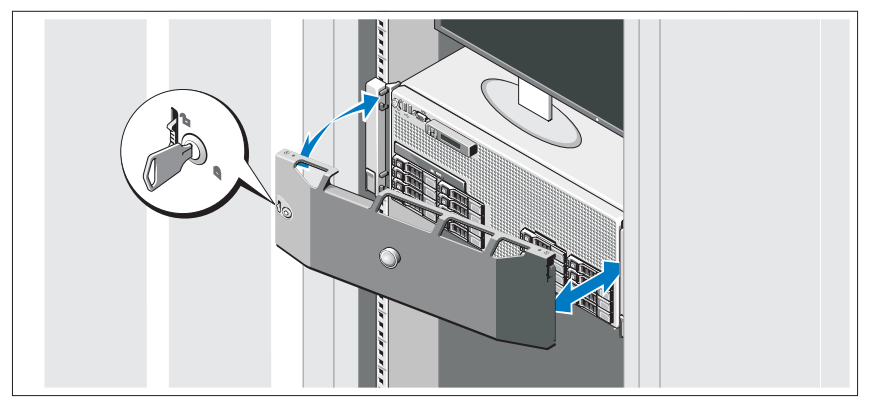

Zamontuj osłonę (opcjonalną).

# Konfiguracja systemu operacyjnego

W przypadku zakupienia systemu operacyjnego zainstalowanego fabrycznie, zapoznaj się z dokumentacją systemu operacyjnego dostarczoną wraz z komputerem. Przed rozpoczęciem instalowania systemu operacyjnego po raz pierwszy zapoznaj się z dokumentacją dotyczącą instalacji i konfiguracji systemu operacyjnego. Upewnij się, że system operacyjny został zainstalowany przed instalacją sprzętu i oprogramowania niezakupionego wraz z komputerem.

# Obsługiwane systemy operacyjne

- Microsoft® Windows Server® 2008 (x32) wersje Standard i Enterprise z SP2
- Microsoft Windows Server 2008 (x64) wersje Standard, Enterprise i Datacenter z SP2
- Microsoft Windows Server 2008 R2 (x64) wersje Standard, Enterprise, Datacenter i Web
- Microsoft Windows Server 2003 R2 (x32) wersje Standard i Enterprise
- Microsoft Windows Server 2003 R2 (x64) wersje Standard i Enterprise
- Microsoft Windows Essential Business Server (x64) wersje Standard i Premium
- • Red Hat® Enterprise Linux® 5.5 Server — platforma standardowa i zaawansowana (x86\_32)
- Red Hat Enterprise Linux 5.5 Server platforma standardowa i zaawansowana (x86\_64)
- •SUSE® Linux Enterprise Server 11 (x86\_64)
- •SUSE Linux Enterprise Server 10 (x86\_64) z SP3
- •Solaris<sup>®</sup> 10 10/9 (x86 64)
- •Citrix® XenServer™ 6.0 (jeśli jest dostępny)
- •VMware® ESX Version 4.0 Update 1 (jeśli jest dostępny)
- VMware ESXi Version 4.0 Update 1

UWAGA: Najbardziej aktualne informacje o obsługiwanych systemach operacyjnych można znaleźć na stronie support.dell.com.

### Inne przydatne informacje

OSTRZEŻENIE: Zobacz: uwagi dotyczące bezpieczeństwa i przepisów prawnych w dokumencie dostarczonym wraz z komputerem. Informacje dotyczące gwarancji mogą zostać zamieszczone w tym dokumencie lub dostarczone jako oddzielny dokument.

- Dokumentacja dołączona do szafy typu rack przedstawia sposób montowania w niej komputera.
- Instrukcja użytkownika sprzętu zawiera informacje o funkcjach komputera i opis sposobów rozwiązywania problemów zaistniałych podczas jego użytkowania, a także instrukcje dotyczące instalacji lub wymiany jego elementów. Dokument ten jest dostępny online na stronie support.dell.com/manuals.
- Wszystkie nośniki dostarczone z komputerem zawierające dokumentację i narzędzia do konfiguracji komputera oraz zarządzania nim, wliczając te, które dotyczą systemu operacyjnego, oprogramowania do zarządzania systemem, aktualizacji systemu oraz elementów nabytych wraz z komputerem.

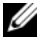

UWAGA: Zawsze sprawdzaj, czy na stronie support.dell.com/manuals pojawiły się aktualizacje, i czytaj je, ponieważ często zastępują one informacje zawarte w innych dokumentach.

# Uzyskiwanie pomocy technicznej

Jeżeli procedury opisane w tym podręczniku są niezrozumiałe lub jeśli komputer nie działa zgodnie z oczekiwaniami, zapoznaj się z Instrukcją użytkownika sprzętu. Dell™ oferuje kompleksowe szkolenie i certyfikację w zakresie sprzętu. Aby uzyskać więcej informacji na ten temat, zobacz: www.dell.com/training. Ta usługa może nie być oferowana we wszystkich lokalizacjach.

### Dane techniczne

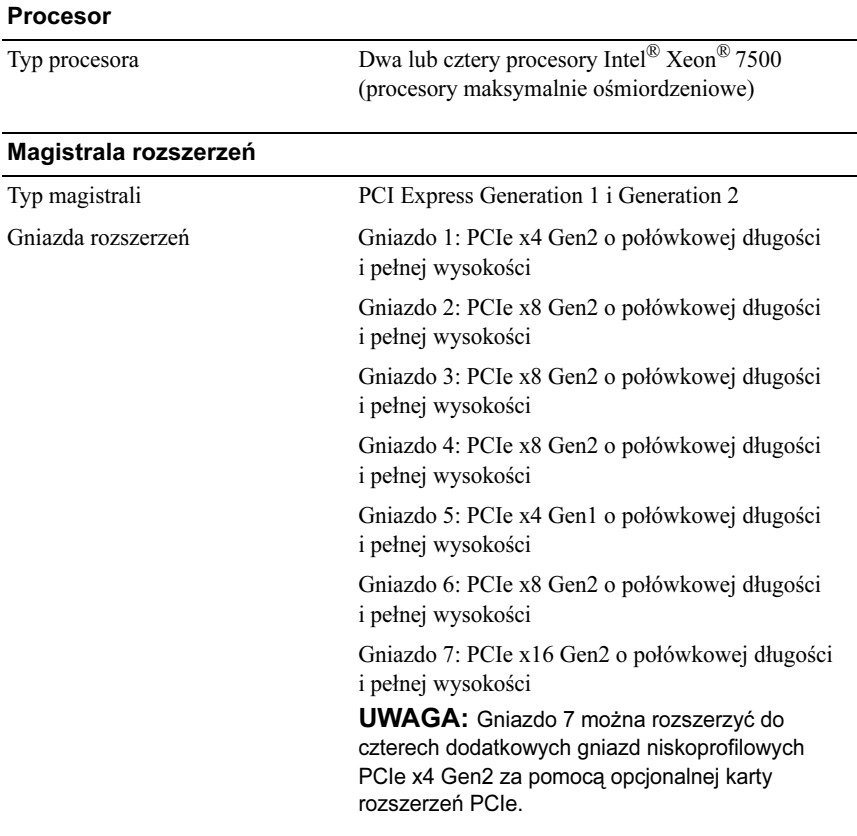

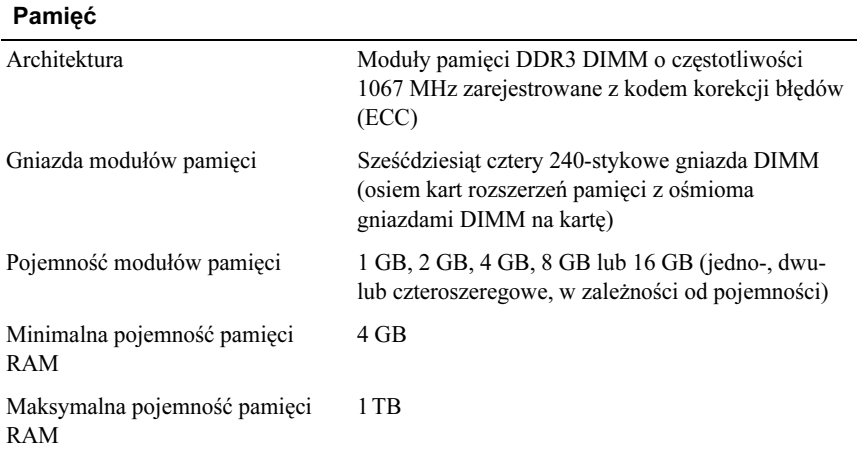

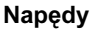

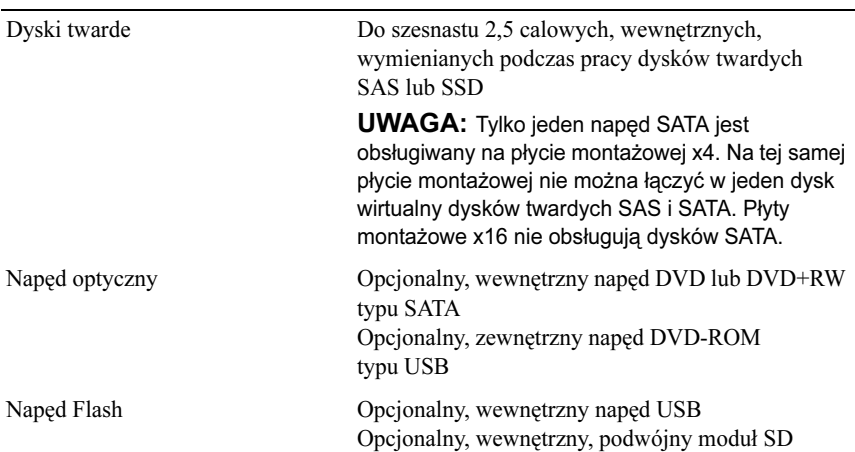

#### Złącza

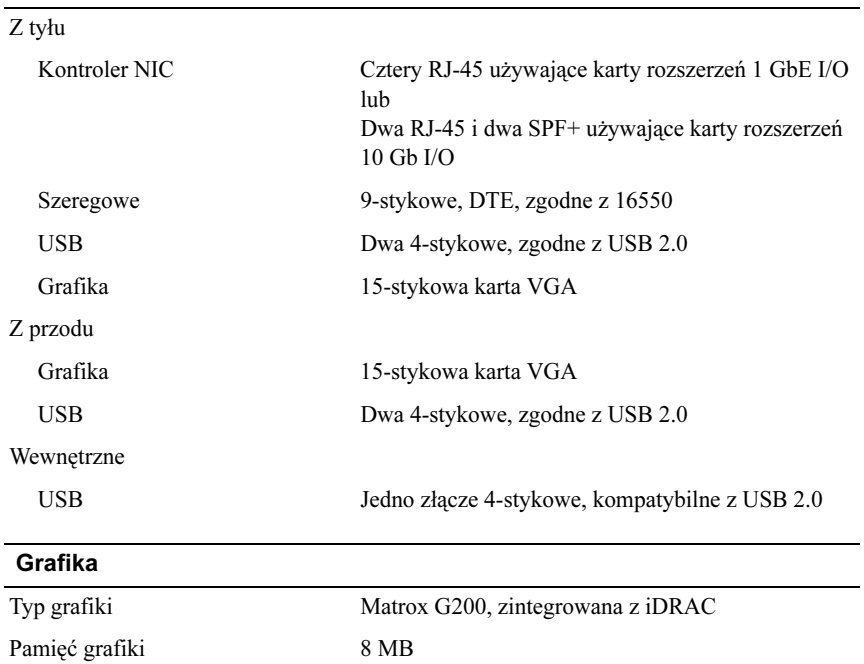

iDRAC.

UWAGA: Współdzielona z pamięcią aplikacji
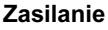

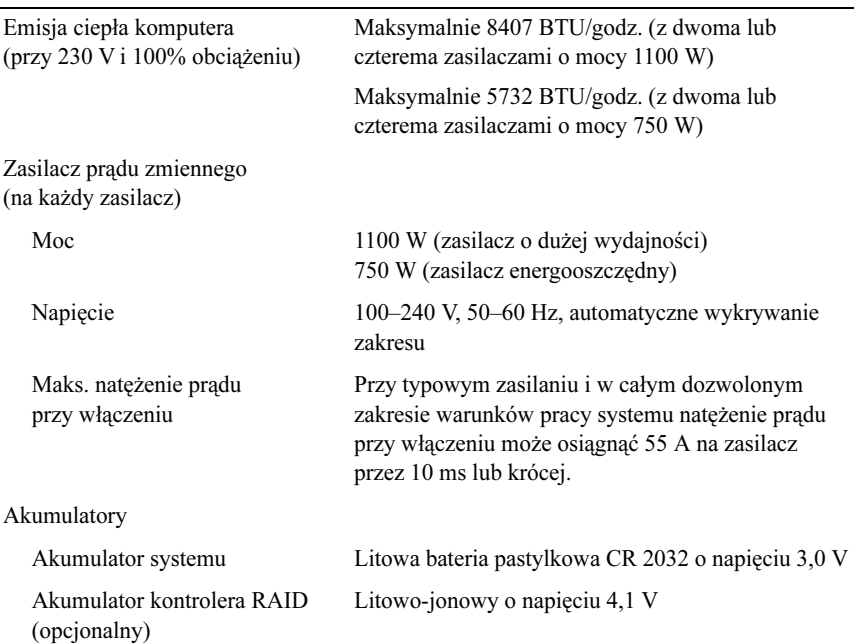

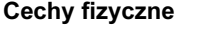

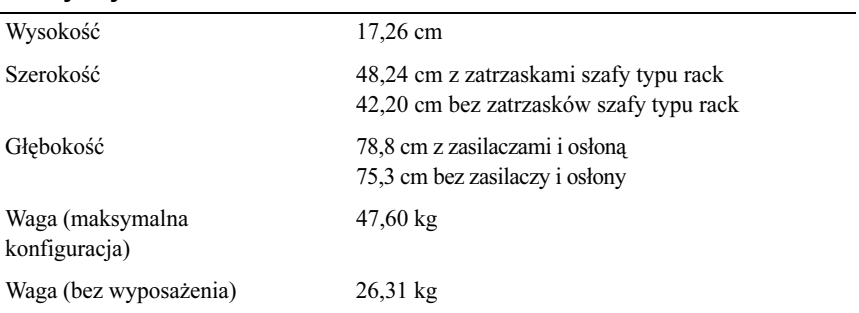

#### Warunki otoczenia

UWAGA: W celu uzyskania dodatkowych informacji o warunkach otoczenia przewidzianych dla poszczególnych konfiguracji systemu należy odwiedzić stronę www.dell.com/environmental\_datasheets

Temperatura:

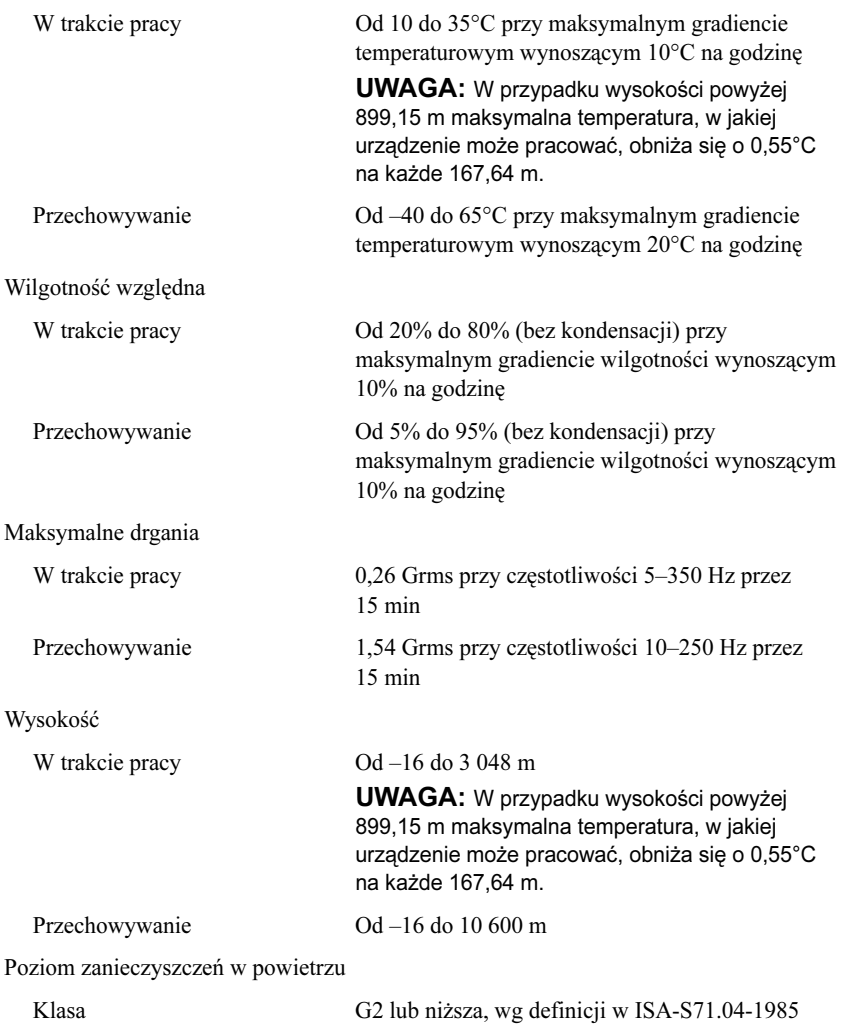

Dell™ PowerEdge™ Системы R910

## Начало работы с системой

Нормативная модель серия E06S

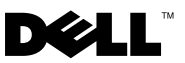

### Примечания, предупреждения и предостережения

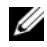

ПРИМЕЧАНИЕ: ПРИМЕЧАНИЕ указывает на важную информацию, которая поможет использовать компьютер более эффективно.

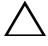

ВНИМАНИЕ: ВНИМАНИЕ указывает на риск повреждения оборудования или потери данных в случае несоблюдения инструкций.

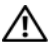

ОСТОРОЖНО: ОСТОРОЖНО указывает на потенциальную опасность повреждения оборудования, получения травм или розу для жизни.

Воспроизведение материалов данного руководства в любой форме без письменного разрешения Dell Inc. строго запрещается.

Товарные знаки, использованные в этом документе: Dell, логотип DELL PowerEdge – являются товарными знаками Dell Inc.; Intel и Xeon являются зарегистрированными товарными знаками корпорации Intel в США. и других странах; Microsoft, Windows и Windows Server — товарные знаки либо охраняемые товарные знаки корпорации "Майкрософт" в США и/или других странах; R*ed Hat n Red Hat Enterprise Linux* — охраняемые<br>товарные знаки корпорации Red Hat, Inc. в США и других странах; *SUSE* — охраняемый товарный знак Novell Inc. в США и других странах; *Citrix и XenServer* — товарные знаки Citrix Systems, Inc. и/или одной или нескольких<br>ее дочерних компаний, которые могут быть зарегистрированы в Патентном ведомстве США и других странах; VMware — охраняемый товарный знак или товарный знак ("Знаки") компании VMware Inc. в США и/или других юрисдикциях; Solaris — товарный знак Sun Microsystems Inc. в США и других странах.

Остальные товарные знаки и названия продуктов могут использоваться в данном документе для обозначения компаний, заявляющих права на эти товарные знаки и названия, или продуктов этих компаний. Dell Inc. не претендует на права собственности в отношении каких-либо товарных знаков и торговых наименований, кроме своих собственных.

Нормативная модель серии E06S

Октябрь 2009 P/N H206N Ред. A01

<sup>—&</sup>lt;br>Информация, содержащаяся в данном<br>уведомления.<br>© 2009 Dell Inc. Все права защищены. Информация, содержащаяся в данном документе, может быть изменена без предварительного уведомления.

### Установка и конфигурирование

ОСТОРОЖНО: Перед тем как приступить к выполнению следующей процедуры, прочитайте инструкции по технике безопасности, прилагаемые к системе.

#### Распаковка системы

Распакуйте систему и идентифицируйте каждый элемент.

#### Установка направляющих кронштейнов и системы в стойку

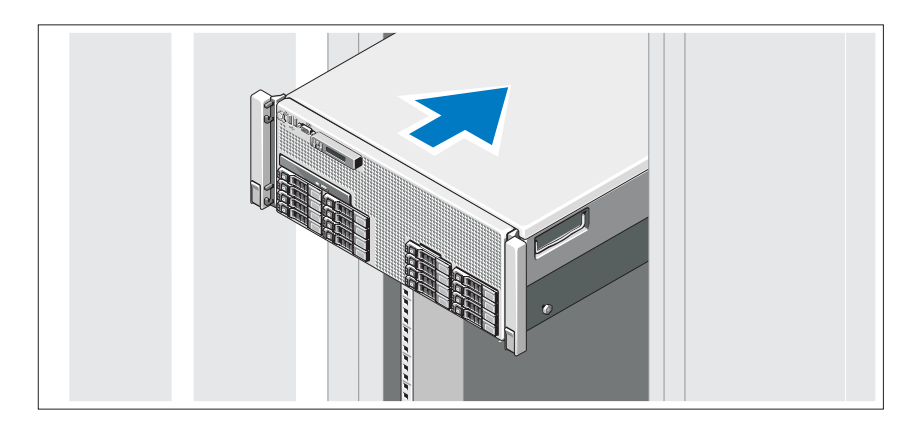

Смонтируйте направляющие кронштейны и установите систему в стойку согласно инструкциям по технике безопасности и инструкциям по установке стойки. Эти инструкции прилагаются к системе.

#### Дополнительно: подключение клавиатуры, мыши и монитора

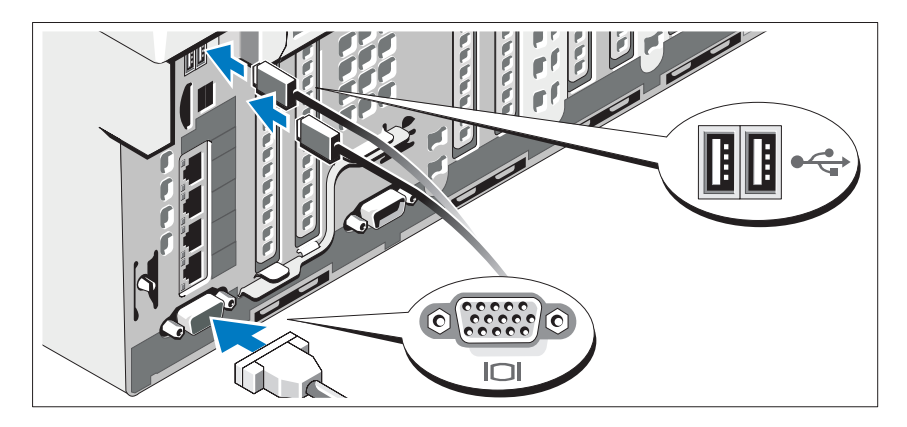

Подключите клавиатуру, мышь и монитор (дополнительно).

Разъемы на передней и задней панелях системы снабжены значками, позволяющими определить соответствие кабелей разъемам. На кабельном соединителе монитора необходимо затянуть винты (если они есть).

#### Подключение кабелей питания

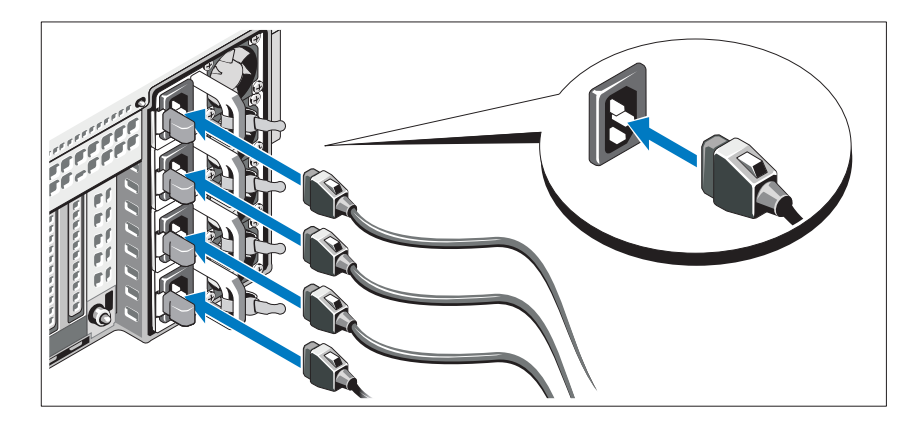

Подключите электрический кабель (кабели) к системе. Если используется монитор, также подключите к нему электрический кабель монитора.

#### Фиксация кабелей питания

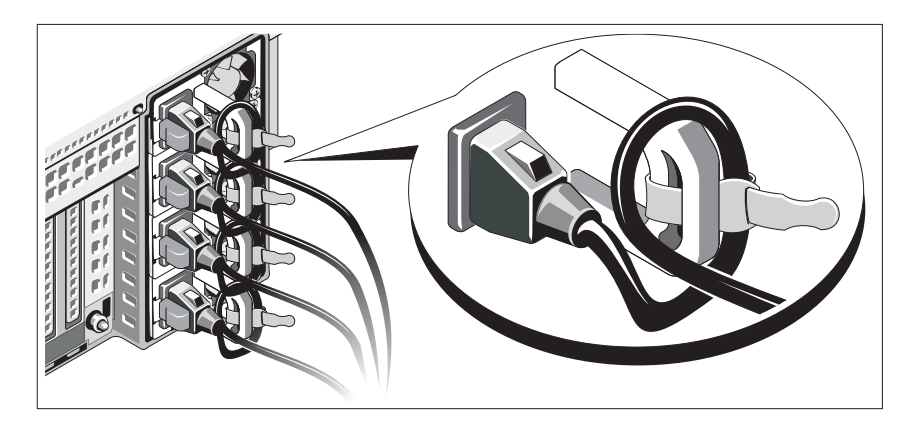

Изогните электрический шнур системы в форме петли, как показано на рисунке, и прикрепите его шиной к скобе.

Подключите другой конец кабеля питания к заземленной электрической розетке или отдельному источнику питания, например к источнику бесперебойного питания (ИБП) или блоку распределения питания (PDU).

#### Включение системы

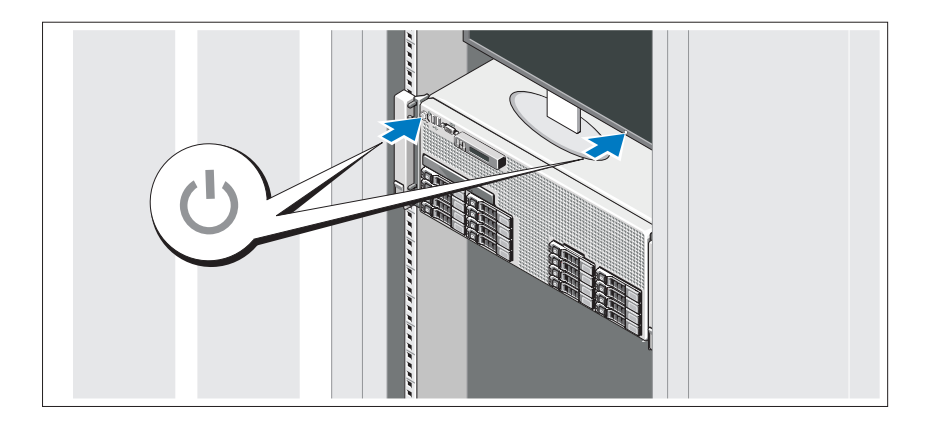

Нажмите кнопку питания на системе и мониторе. Должны загореться индикаторы потребления энергии.

#### Установка дополнительной лицевой панели

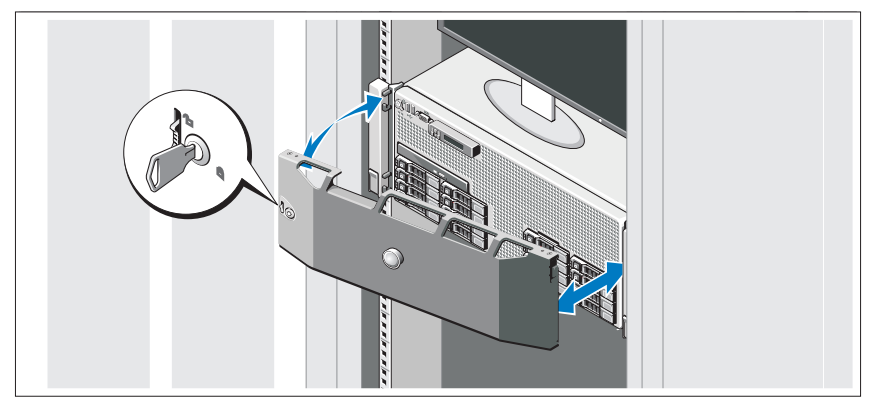

Установите лицевую панель (дополнительно).

### Завершение установки операционной системы

Если компьютер приобретен с предустановленной операционной системой, см. соответствующую документацию, поставляемую вместе с компьютером. Чтобы установить операционную систему, см. документацию по установке и конфигурированию операционной системы. Операционная система должна быть установлена до установки аппаратного или программного обеспечения, которое не было приобретено вместе с системой.

### Поддерживаемые операционные системы

- Microsoft<sup>®</sup> Windows Server<sup>®</sup> 2008 (x32) Standard Edition и Enterprise Edition с пакетом обновлений SP2
- • Microsoft Windows Server 2008 Standard Edition, Enterprise Edition и Datacenter Edition (x64) с пакетом обновлений SP2
- Microsoft Windows Server 2008 R2 (x64) Standard Edition, Enterprise Edition, Datacenter Edition и Web Edition
- Microsoft Windows Server 2003 R2 (x32) Standard Edition и Enterprise Edition
- Microsoft Windows Server 2003 R2 (x64) Standard Edition и Enterprise Edition
- • Microsoft Windows Essential Business Server (x64) Standard Edition и Premium Edition
- • Red Hat® Enterprise Linux® 5.5 Server Standard Platform и Advanced Platform  $(x86\;32)$
- •Red Hat Enterprise Linux 5.5 Server Standard Platform и Advanced Platform (x86–64)
- • $SUSE^{\circledR}$  Linux Enterprise Server 11 (x86–64)
- •SUSE Linux Enterprise Server 10 (x86\_64) с пакетом обновлений SP3
- •Solaris<sup>®</sup> 10 10/9 (x86 64)
- •Citrix® XenServer™ 6.0 (при наличии)
- •VMware® ESX версии 4.0, обновление 1 (при наличии)
- VMware ESXi версии 4.0, обновление 1

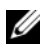

ПРИМЕЧАНИЕ: Самую последнюю информацию о поддерживаемых операционных системах см. на веб-сайте support.dell.com.

### Прочая полезная информация

- ОСТОРОЖНО: Прочитайте документацию по безопасности и соответствию нормативам. Она предоставляется вместе с системой. Гарантийная информация может входить в состав данного документа или предоставляться в виде отдельного документа.
- • В документации на стойку, поставляемой в комплекте со стойкой, содержатся инструкции по установке системы в эту стойку.
- • В Руководстве по эксплуатации оборудования содержится информация о характеристиках системы, порядке устранения неисправностей системы и установке или замене ее компонентов. Данный документ доступен на вебстранице support.dell.com/manuals.
- • Любой носитель в комплекте с системой, содержащий документацию и программные средства для настройки системы и управления ею, включая компоненты, относящиеся к операционной системе, ПО для управления системой и обновления системы, а также компоненты, приобретенные вместе с системой.

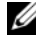

ПРИМЕЧАНИЕ: Обязательно проверяйте обновления на вебстранице support.dell.com/manuals и предварительно читайте обновления, поскольку они нередко заменяют информацию, содержащуюся в других документах.

### Получение технической поддержки

В случае непонимания приведенной в настоящем руководстве процедуры или если система не работает должным образом, см. Руководство по эксплуатации оборудования. Корпорация Dell™ предлагает пройти полный курс обучения работе с оборудованием и получить сертификат. Дополнительную информацию см. на вебстранице www.dell.com/training. Службы обучения и сертификации доступны не во всех регионах.

### Технические характеристики

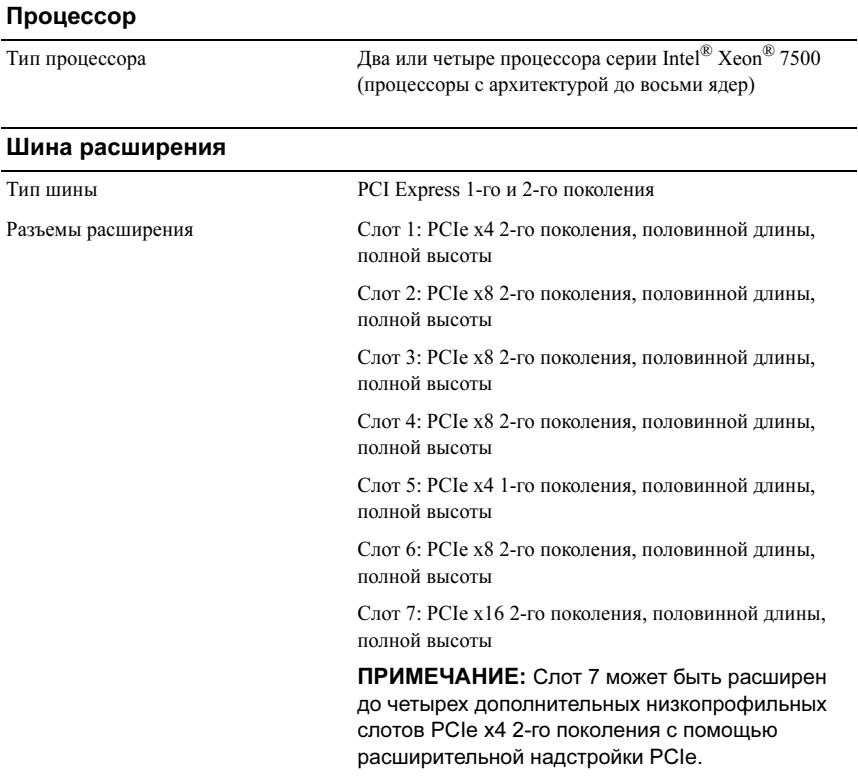

#### Память

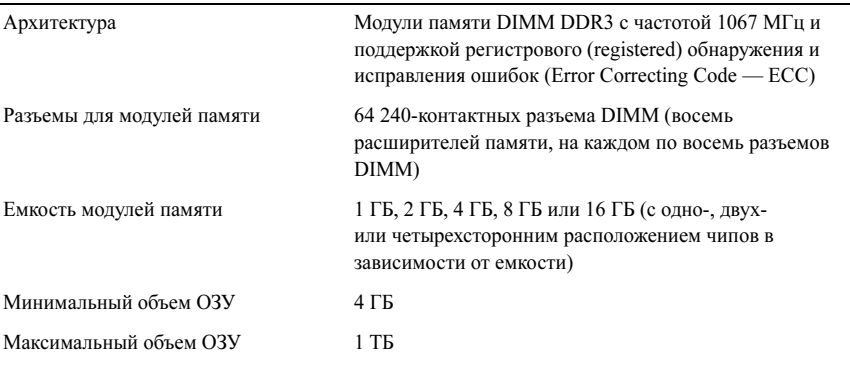

#### Накопители

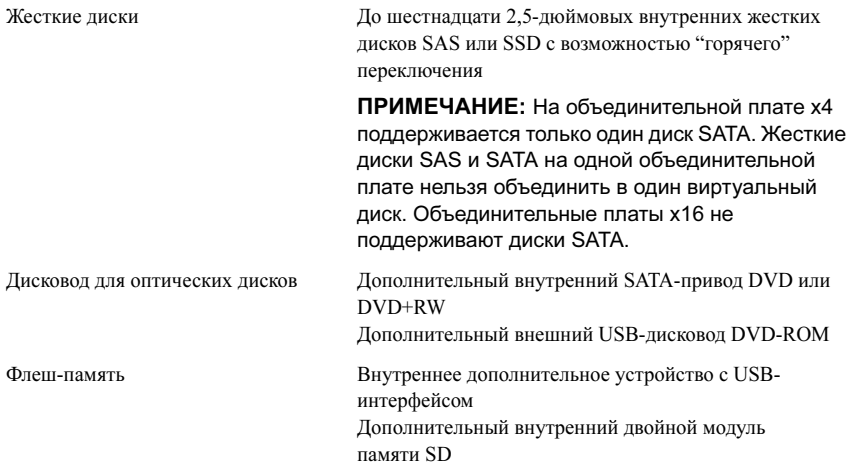

#### Разъемы

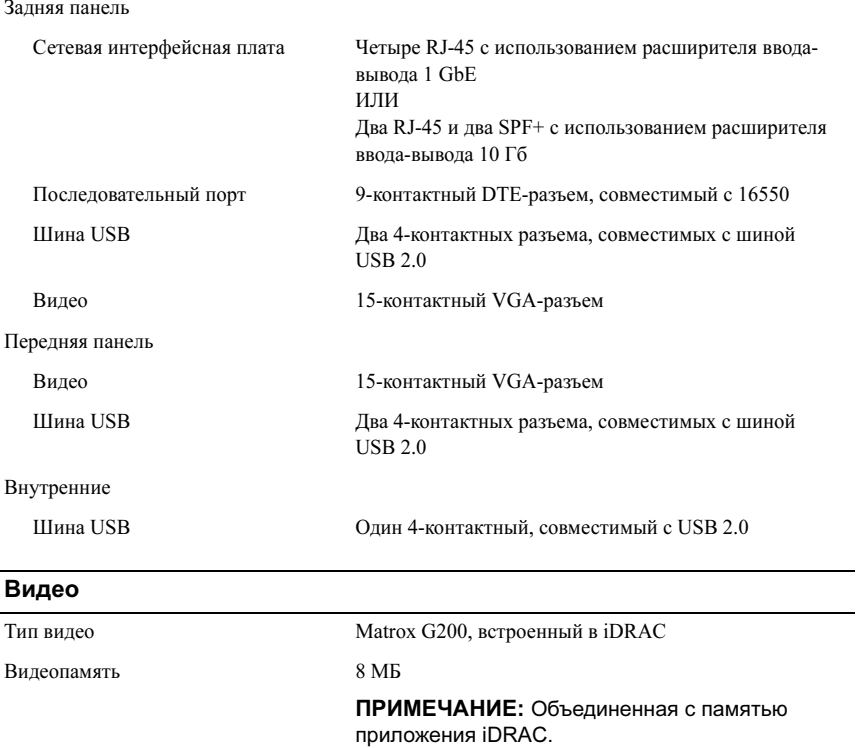

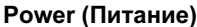

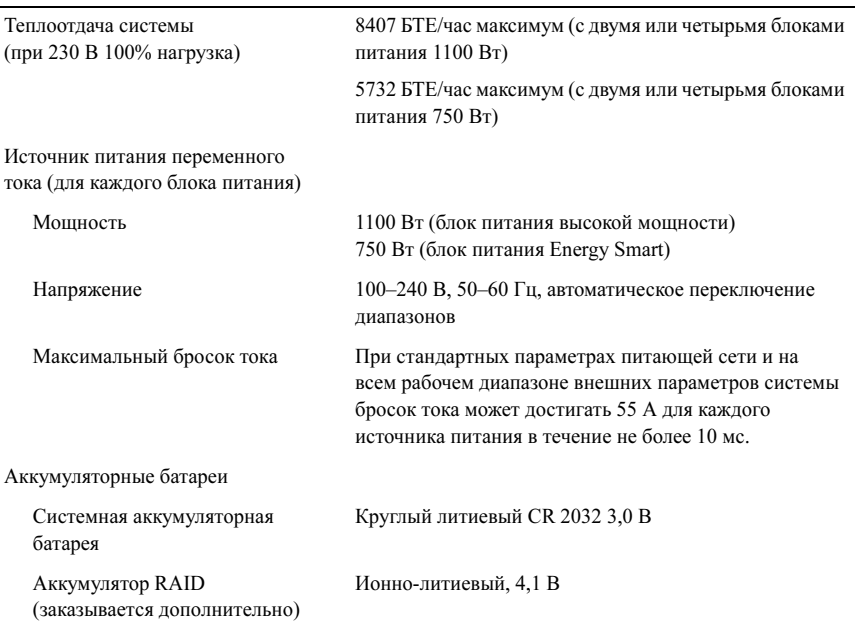

#### Физические характеристики

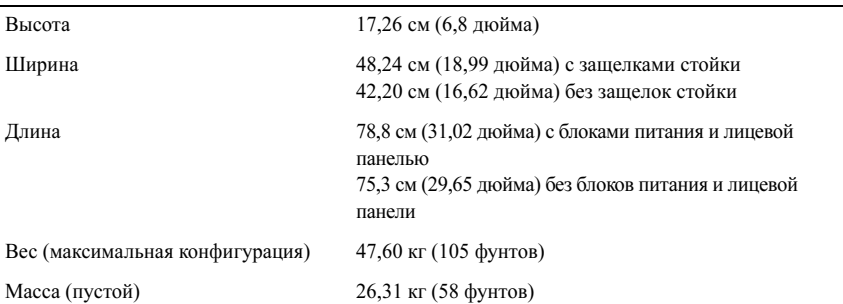

#### Условия эксплуатации

ПРИМЕЧАНИЕ: Дополнительную информацию о параметрах окружающей среды для установки определенной конфигурации системы см. на веб-странице www.dell.com/environmental\_datasheets.

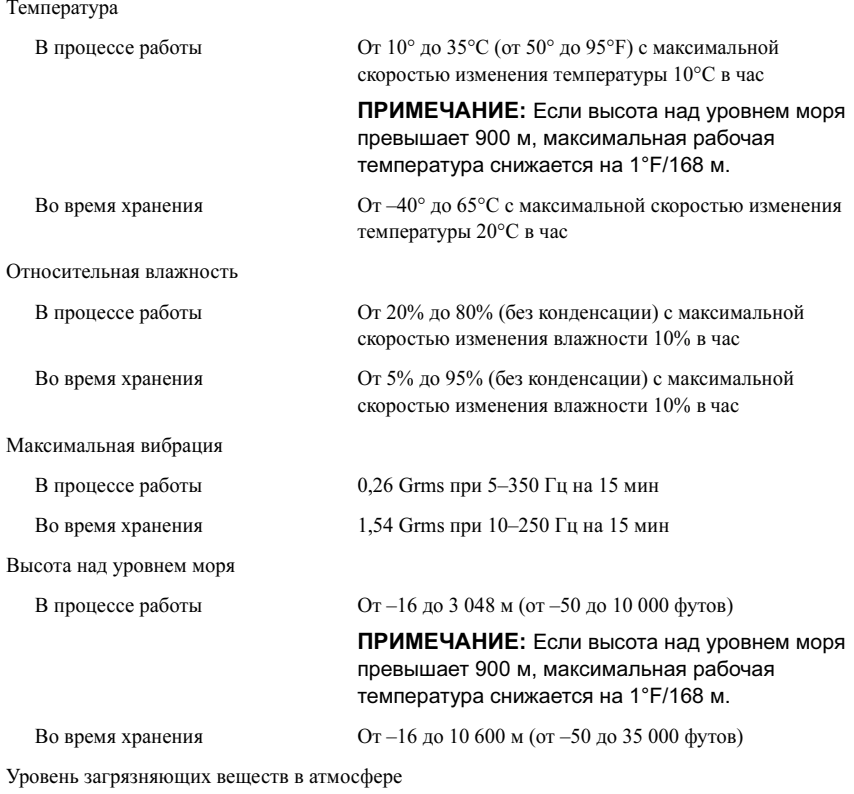

Класс G2 или ниже, согласно классификации ISA-S71.04-1985

Sistemas Dell™ PowerEdge™ R910

# Procedimientos iniciales con el sistema

Modelo reglamentario serie E06S

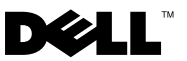

### Notas, precauciones y avisos

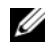

**NOTA:** Una NOTA proporciona información importante que le ayudará a utilizar mejor el ordenador.

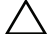

PRECAUCIÓN: Un mensaje de PRECAUCIÓN indica la posibilidad de daños en el hardware o la pérdida de datos si no se siguen las instrucciones.

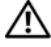

AVISO: Un mensaje de AVISO indica el riesgo de daños materiales, lesiones o incluso la muerte.

—<br>La información contenida en<br>© 2009 Dell Inc. Todos los der<br>Queda estrictamente probibida l La información contenida en este documento puede modificarse sin previo aviso. © 2009 Dell Inc. Todos los derechos reservados.

Queda estrictamente prohibida la reproducción de este material en cualquier forma sin la autorización por escrito de Dell Inc.

Marcas comerciales utilizadas en este texto: *Dell*, el logotipo de *DELL* y *PowerEdge* son marcas comerciales de Dell Inc.; Intel y Xeon son marcas comerciales registradas de Intel Corporation en los Estados Unidos y en otros países; Microsoft, Windows y Windows Server son marcas comerciales o marcas comerciales registradas de Microsoft Corporation en los Estados Unidos o en otros países; Red Hat y Red Hat Enterprise Linux son marcas comerciales registradas de Red Hat, Inc. en los Estados Unidos y en otros países; SUSE es una marca comercial registrada de Novell, Inc. en los Estados Unidos y en otros países; Citrix y XenServer son marcas comerciales de Citrix Systems, Inc. o de una o varias de sus filiales, y pueden estar registradas en la Oficina de Patentes y Marcas de los Estados Unidos y en otros países; *VMware* es una marca comercial registrada o marca comercial (las "Marcas") de VMware, Inc. en los Estados Unidos o en otras jurisdicciones; Solaris es una marca comercial de Sun Microsystems, Inc. en los Estados Unidos y en otros países.

Otras marcas y otros nombres comerciales pueden utilizarse en este documento para hacer referencia a las entidades que los poseen o a sus productos. Dell Inc. renuncia a cualquier interés sobre la propiedad de marcas y nombres comerciales que no sean los suyos.

Modelo reglamentario serie E06S

Octubre de 2009 N/P H206N Rev. A01

### Instalación y configuración

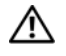

 $\bigwedge$  AVISO: Antes de realizar el procedimiento siguiente, revise las instrucciones de seguridad incluidas con el sistema.

#### Desembalaje del sistema

Desembale el sistema e identifique cada elemento.

### Instalación de los rieles y del sistema en un rack

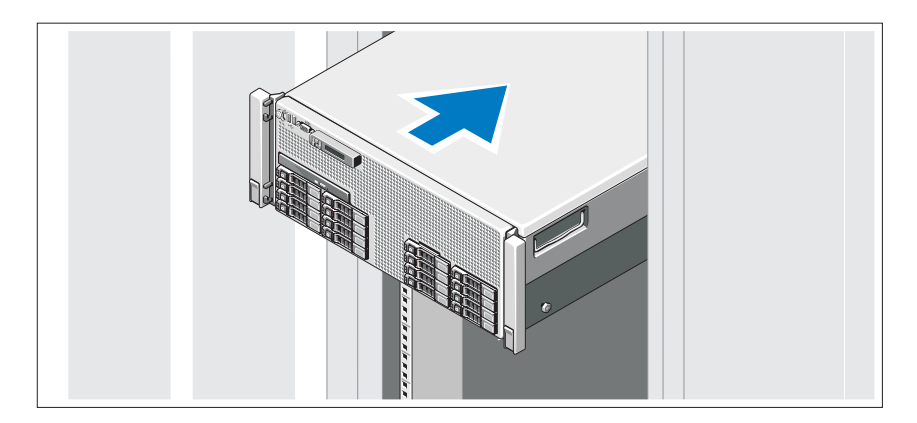

Monte los rieles e instale el sistema en el rack siguiendo las instrucciones de seguridad y de instalación del rack incluidas con el sistema.

### Conexión del teclado, el ratón y el monitor (opcional)

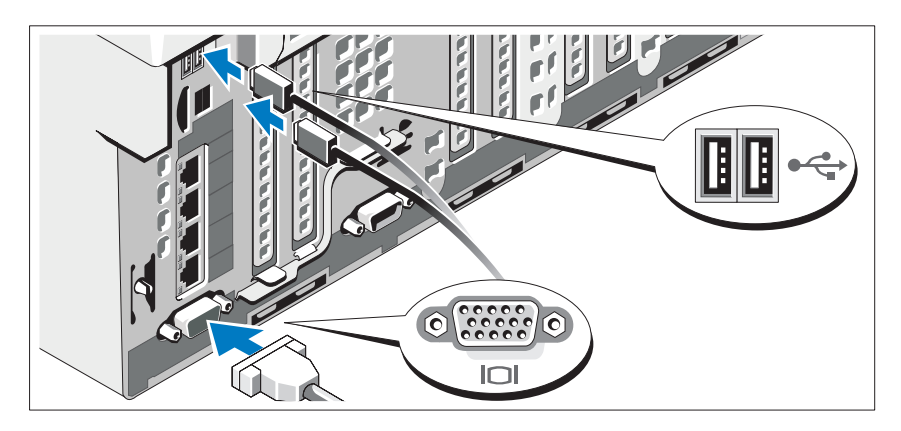

Conecte el teclado, el ratón y el monitor (opcional).

Los conectores de la parte frontal y posterior del sistema incluyen iconos que indican qué cable debe enchufarse en cada conector. Asegúrese de apretar los tornillos (si los hay) del conector del cable del monitor.

### Conexión de los cables de alimentación

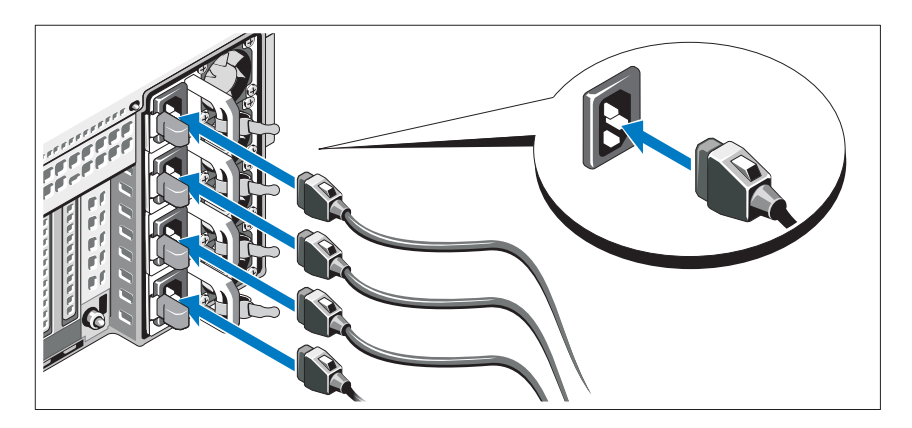

Conecte los cables de alimentación al sistema y, si se utiliza un monitor, conecte el cable de alimentación correspondiente al monitor.

### Fijación de los cables de alimentación

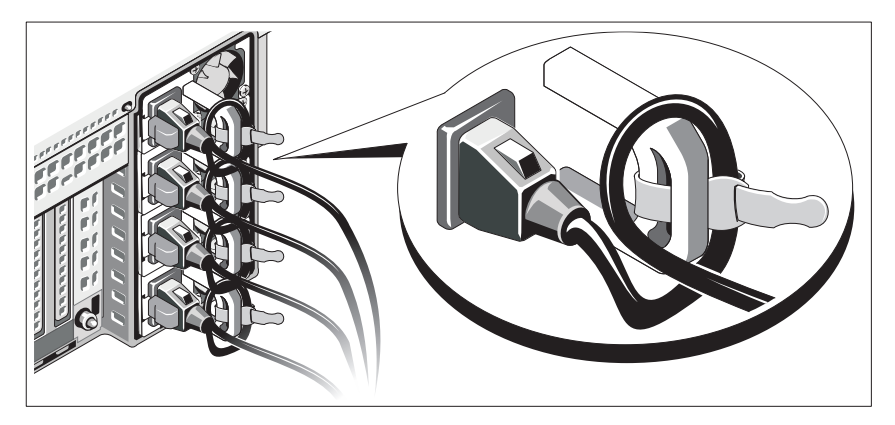

Doble el cable de alimentación del sistema en forma de bucle, como se muestra en la ilustración, y fíjelo al soporte con la correa proporcionada.

Conecte el otro extremo del cable de alimentación a una toma eléctrica con conexión a tierra o a otra fuente de energía, como por ejemplo un sistema de alimentación ininterrumpida (SAI) o una unidad de distribución de alimentación (PDU).

### Encendido del sistema

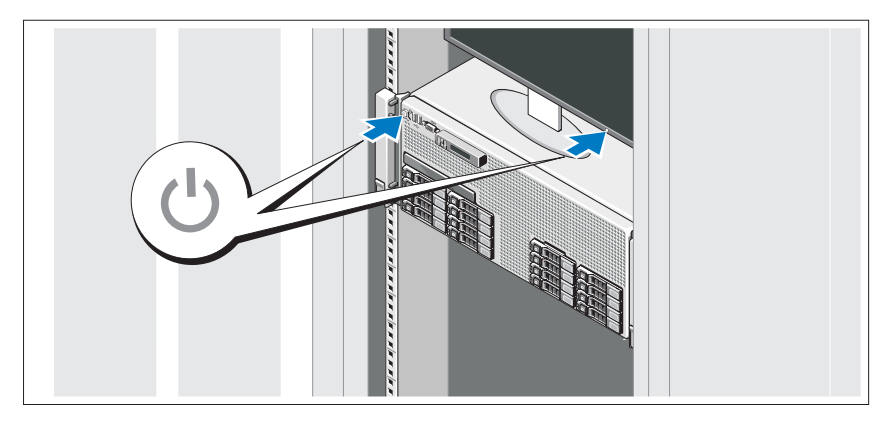

Presione el botón de encendido del sistema y del monitor. Los indicadores de alimentación deberían encenderse.

### Instalación del embellecedor opcional

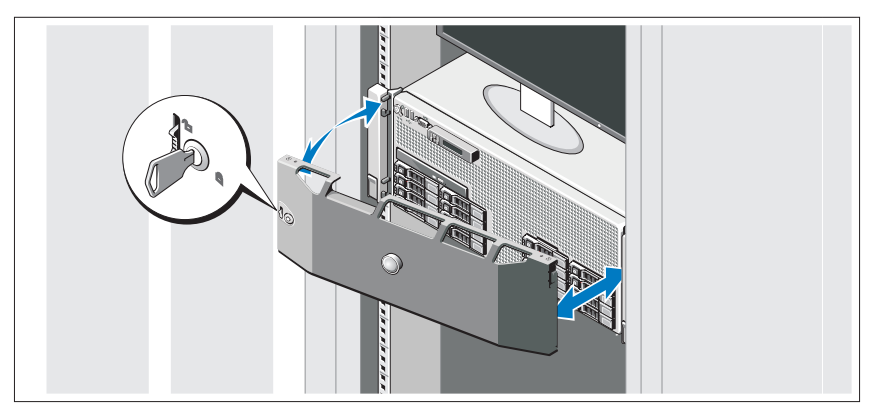

Instale el embellecedor (opcional).

### Finalización de la configuración del sistema operativo

Si ha adquirido un sistema operativo preinstalado, consulte la documentación del sistema operativo que se suministra con el sistema. Para instalar un sistema operativo por primera vez, consulte la documentación de instalación y configuración del sistema operativo. Asegúrese de que el sistema operativo esté instalado antes de instalar hardware o software no adquiridos con el sistema.

### Sistemas operativos admitidos

- Microsoft<sup>®</sup> Windows Server<sup>®</sup> 2008 (x32) Standard y Enterprise Edition con SP2
- Microsoft Windows Server 2008 (x64) Standard, Enterprise y Datacenter Edition con SP2
- Microsoft Windows Server 2008 R2 (x64) Standard, Enterprise, Datacenter y Web Edition
- Microsoft Windows Server 2003 R2 (x32) Standard y Enterprise Edition
- Microsoft Windows Server 2003 R2 (x64) Standard y Enterprise Edition
- Microsoft Windows Essential Business Server (x64) Standard y Premium **Edition**
- Red Hat<sup>®</sup> Enterprise Linux<sup>®</sup> 5.5 Server Standard y Advanced Platform  $(x86\;32)$
- Red Hat Enterprise Linux 5.5 Server Standard y Advanced Platform  $(x86_64)$
- SUSE<sup>®</sup> Linux Enterprise Server 11 (x86\_64)
- SUSE Linux Enterprise Server 10 (x86–64) con SP3
- Solaris<sup>®</sup> 10 10/9 (x86 64)
- Citrix® XenServer™ 6.0 (cuando esté disponible)
- VMware<sup>®</sup> ESX Version 4.0 Update 1 (cuando esté disponible)
- VMware ESXi Version 4.0 Update 1

**ZA NOTA:** Para obtener la información más reciente sobre los sistemas operativos admitidos, visite support.dell.com.

### Otra información útil

#### $\sqrt{N}$  AVISO: Consulte la información sobre normativas y seguridad suministrada con el sistema. La información sobre la garantía puede estar incluida en este documento o constar en un documento aparte.

- En la documentación del rack incluida con la solución de rack se describe cómo instalar el sistema en un rack.
- En el Manual del propietario del hardware se proporciona información sobre las características del sistema y se describe cómo solucionar problemas del sistema e instalar o sustituir componentes. Este documento está disponible en línea en support.dell.com/manuals.
- En los soportes multimedia suministrados con el sistema se incluyen documentación y herramientas para configurar y administrar el sistema, incluidas las del sistema operativo, el software de administración del sistema, las actualizaciones del sistema y los componentes del sistema que haya adquirido con el sistema.

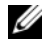

**20 NOTA:** Compruebe si hay actualizaciones en support.dell.com/manuals y, si las hay, léalas antes de proceder a la instalación, puesto que a menudo sustituyen la información contenida en otros documentos.

### Obtención de asistencia técnica

Si no comprende alguno de los procedimientos descritos en esta guía o si el sistema no funciona del modo esperado, consulte el Manual del propietario del hardware. Dell™ cuenta con una amplia oferta de formación y certificación de hardware. Para obtener más información, vaya a www.dell.com/training. Es posible que este servicio no se ofrezca en todas las regiones.

### Información de la NOM (sólo para México)

La información que se proporciona a continuación aparece en el dispositivo descrito en este documento, en cumplimiento de los requisitos de la Norma Oficial Mexicana (NOM):

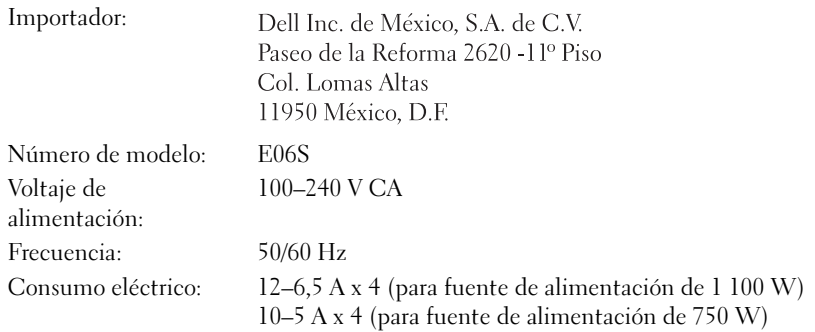

### Especificaciones técnicas

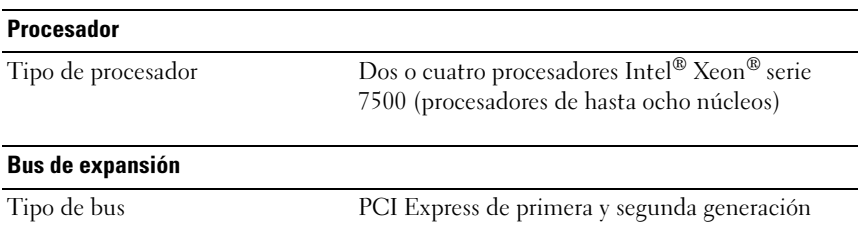

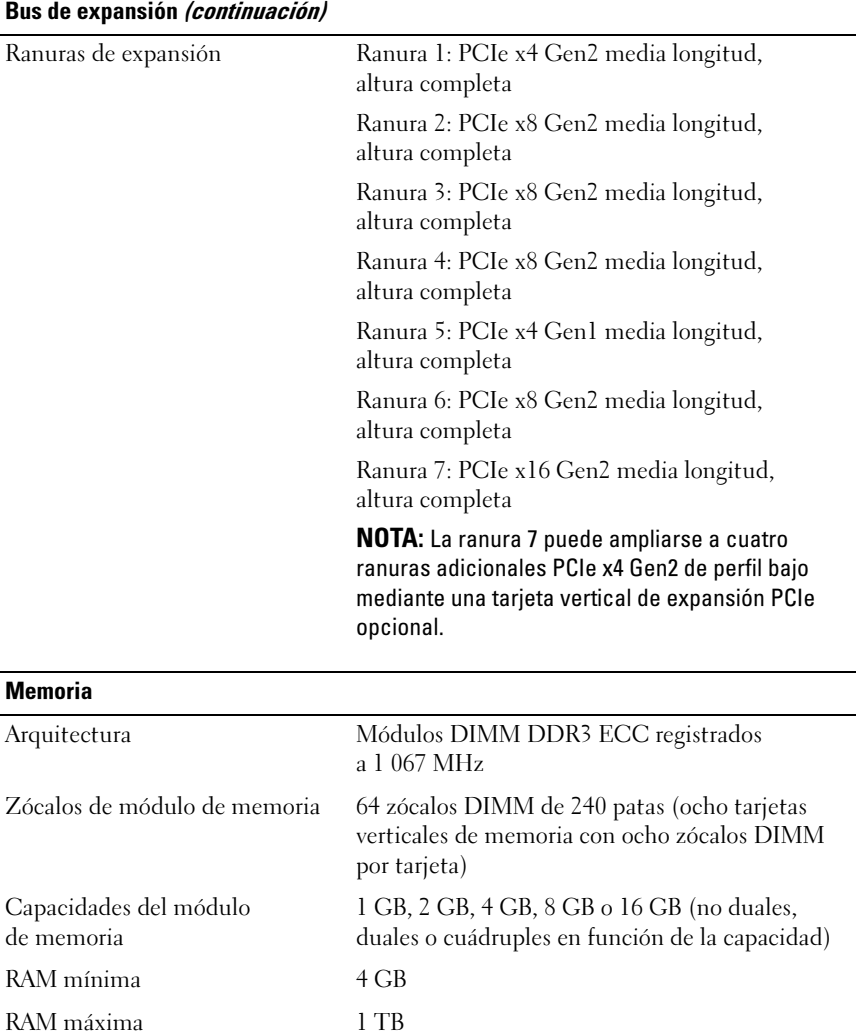

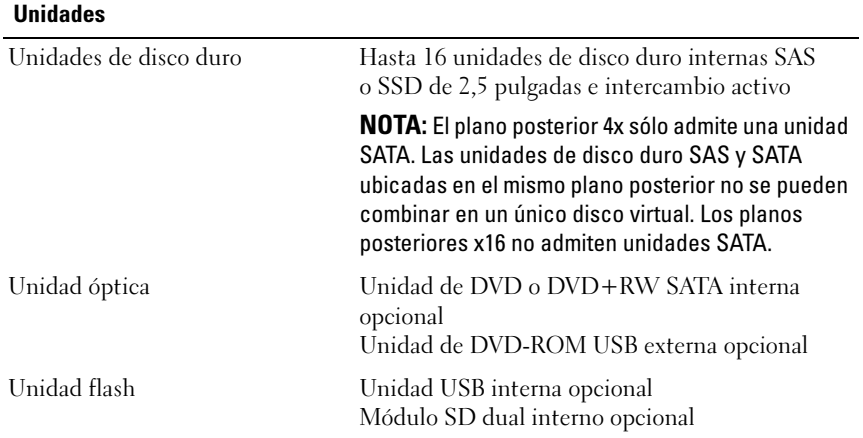

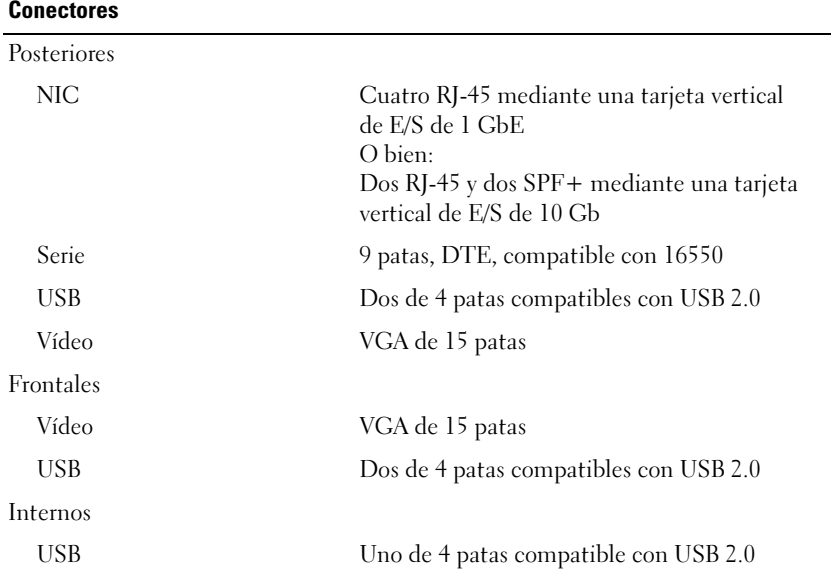

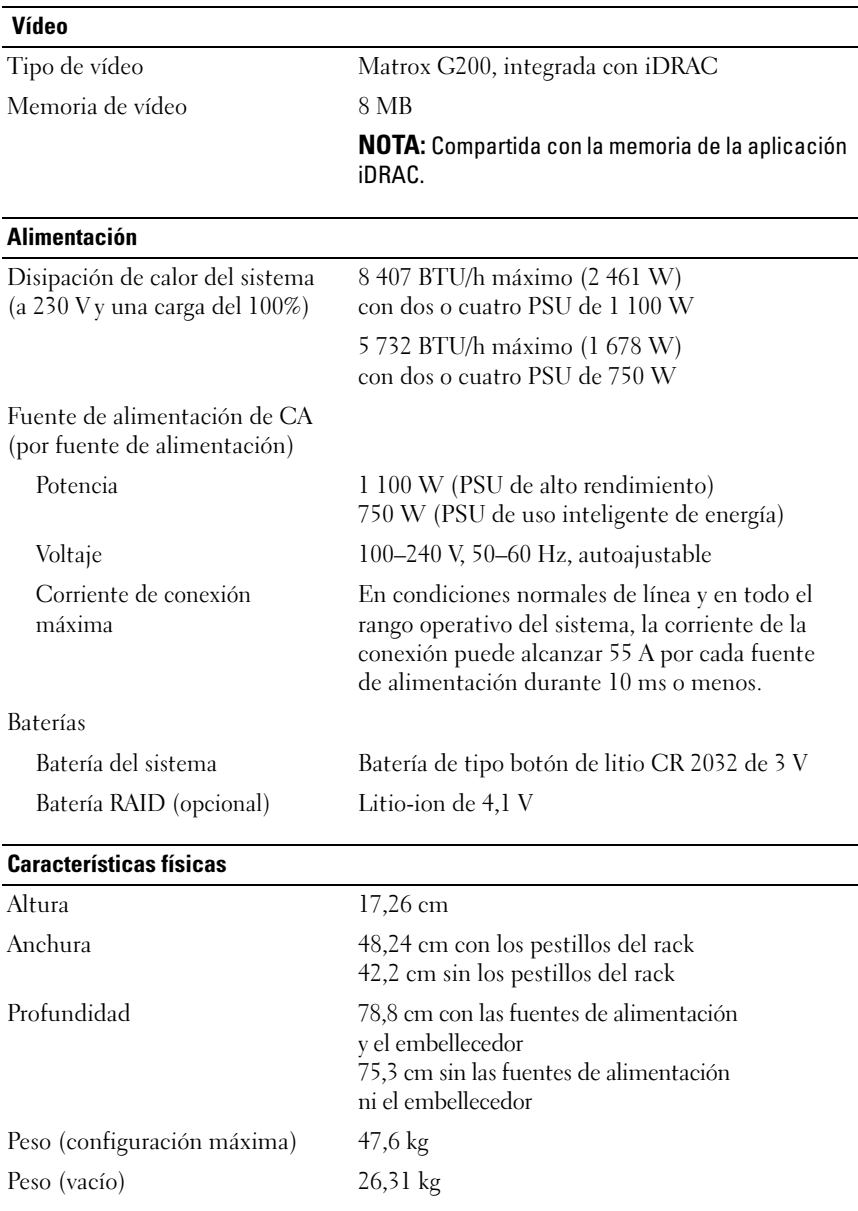

#### Especificaciones ambientales

#### NOTA: Para obtener información adicional sobre medidas ambientales relativas a configuraciones del sistema específicas, vaya a www.dell.com/environmental\_datasheets.

Temperatura

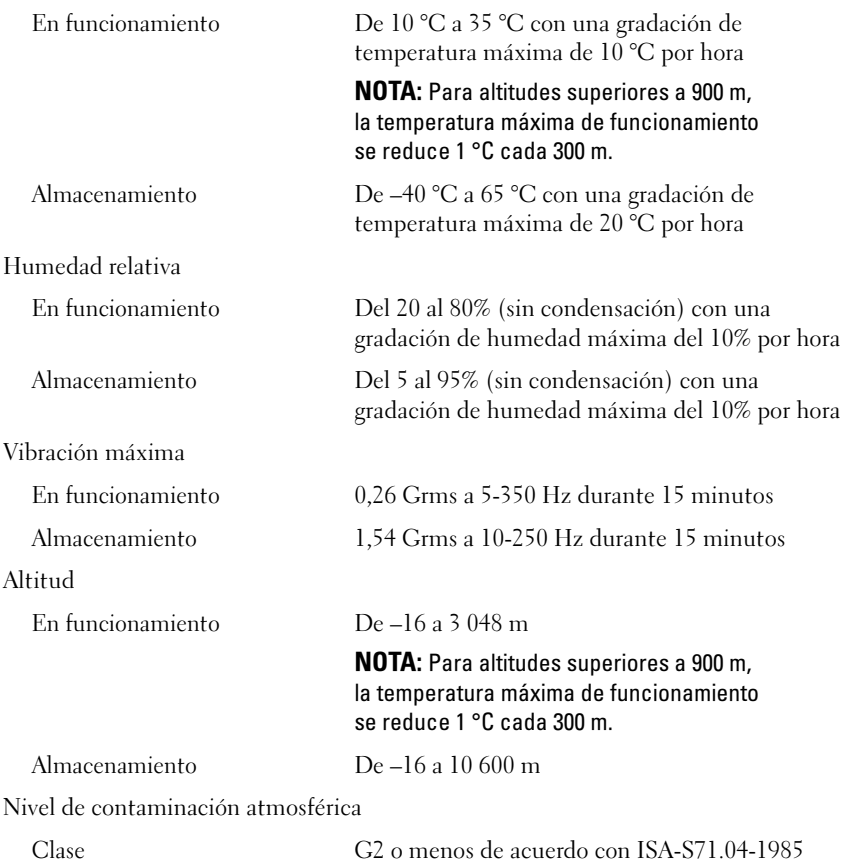

Dell™ PowerEdge™ R910 Sistemleri

## **Sisteminizi** Kullanmaya Başlarken

Düzenleyici Model E06S Serisi

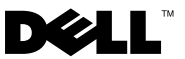

### Notlar, Dikkat Edilecek Noktalar ve Uyarılar

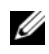

**24 NOT: NOT, bilgisayarınızdan daha iyi şekilde yararlanmanıza yardımcı** olacak önemli bilgiler verir.

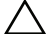

 $\wedge$  DİKKAT: DİKKAT, yönergelere uyulmadığında donanımın zarar görebileceğini veya veri kaybı olabileceğini belirtir.

UYARI: UYARI, meydana gelebilecek olası maddi hasar, kişisel yaralanma veya ölüm tehlikesi anlamına gelir.

#### —<br>Bu belgedeki bilgiler önceden<br>© 2009 Dell Inc. Tüm hakları<br>Dell Inc 'in vazılı izni olmadan Bu belgedeki bilgiler önceden bildirilmeksizin değiştirilebilir. © 2009 Dell Inc. Tüm hakları saklıdır.

Dell Inc.'in yazılı izni olmadan bu belgelerin herhangi bir şekilde çoğaltılması kesinlikle yasaktır.

Bu metinde kullanılan ticari markalar: Dell, DELL logosu ve PowerEdge, Dell Inc.'nin ticari markalarıdır; Intel ve Xeon Intel Corporation'ın ABD'de ve diğer ülkelerdeki tescilli ticari markalarıdır; Microsoft, Windows, ve Windows Server Microsoft Corporation'ın ABD ve diğer ülkelerdeki ticari markaları ya da tescilli ticari markalarıdır; Red Hat ve Red Hat Enterprise Linux Red Hat, Inc.'nin ABD ve diğer ülkelerdeki tescilli ticari markalarıdır; SUSE, Novell, Inc.'nin ABD ve diğer ülkelerdeki tescilli ticari markalarıdır; Citrix ve XenServer Citrix Systems, Inc.'nin ve/veya ona bağlı yan firmaların ticari markalarıdır ve Birleşik Devletler Patent ve Ticari Marka Ofisinde ve diğer ülkelerde tescil edilmiş olabilir; VMware, VMware, Inc'nin ABD ve diğer ülkelerdeki tescilli ticari markası ya da ticari markasıdır; Solaris, Sun Microsystems, Inc.'nin ABD ve diğer ülkelerdeki tescilli ticari markasıdır.

Bu belgede, marka ve adların sahiplerine ya da ürünlerine atıfta bulunmak için başka ticari marka ve ticari adlar kullanılabilir. Dell Inc. kendine ait olanların dışındaki ticari markalar ve ticari isimlerle ilgili hiçbir mülkiyet hakkı olmadığını beyan eder.

Düzenleyici Model E06S Serisi

Ekim 2009 P/N H206N Rev. A01

### Kurulum ve Yapılandırma

UYARI: İzleyen işlemleri uygulamadan önce sistemle birlikte gelen güvenlik yönergelerini okuyun.

### Sistemin paketinden çıkartılması

Sisteminizi paketinden çıkartın ve tüm parçaların tamam olup olmadığını kontrol edin.

### Rayların ve Sistemin Rafa Yüklenmesi

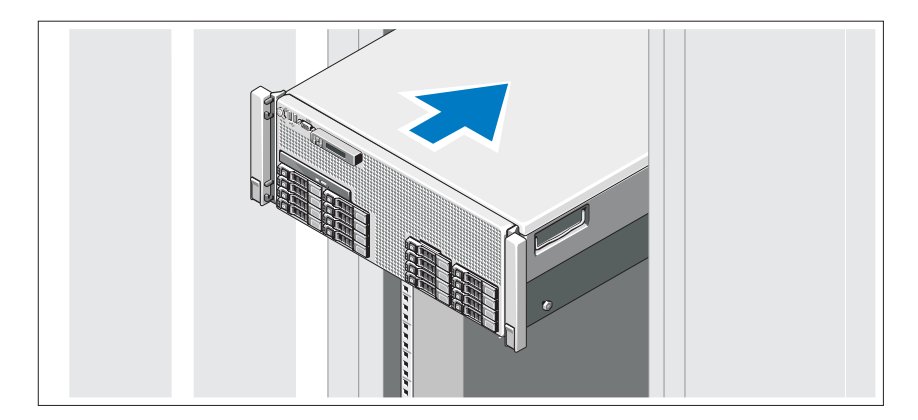

Rayların ve sistemin rafa montajını sistemle birlikte sağlanan güvenlik yönergelerini ve raf montaj yönergelerini izleyerek gerçekleştirin.

İsteğe Bağlı – Klavye, Fare ve Monitörün Bağlanması

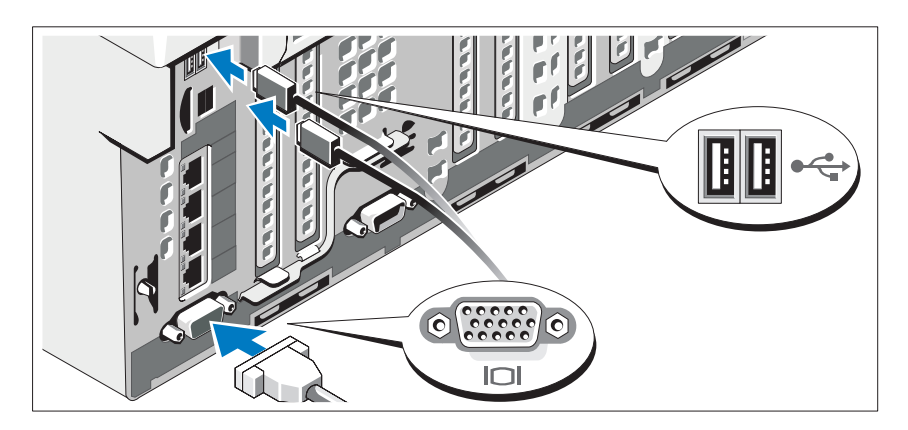

Klavye, fare ve monitörü bağlayın (isteğe bağlı).

Sistemin ön ve arka kısmındaki bağlayıcılar her bir bağlayıcıya takılması gereken kabloları gösteren simgelere sahiptir. Eğer bulunuyorsa monitör kablo bağlayıcısındaki vidaları sıktığınızdan emin olun.

### Güç kablolarının Bağlanması

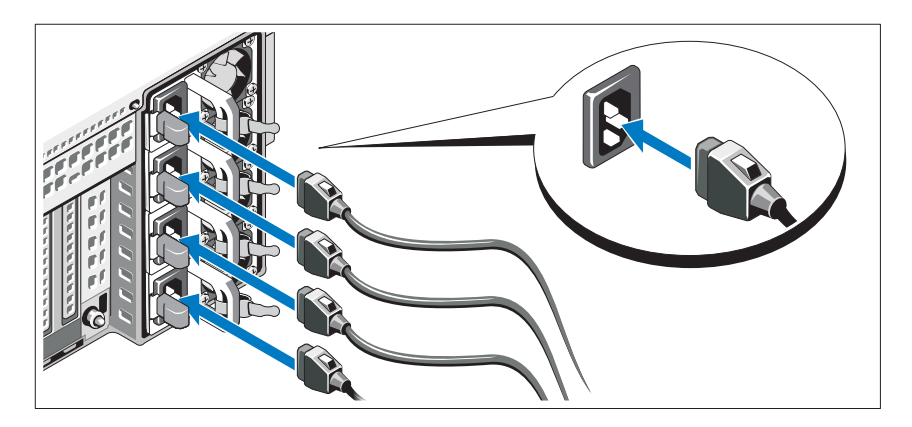

Sistemin güç kablolarının sisteme bağlantısını yapın ve bir monitör kullanılıyorsa monitörün güç kablosunun monitöre bağlantısını gerçekleştirin.

### Güç Kablolarının Sabitlenmesi

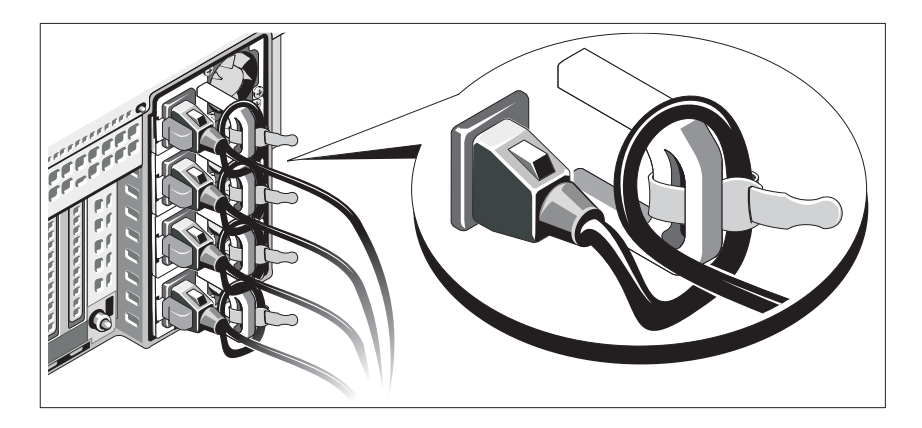

Sistem güç kablosunu resimde gösterildiği şekilde kıvırın ve sağlanan şeridi kullanarak desteğe sabitleyin.

Güç kablosunun diğer ucunu topraklı bir elektrik prizine veya kesintisiz güç kaynağı (UPS) veya güç dağıtım birimi (PDU) gibi ayrı bir güç kaynağına takın.

### Sistemin Açılması

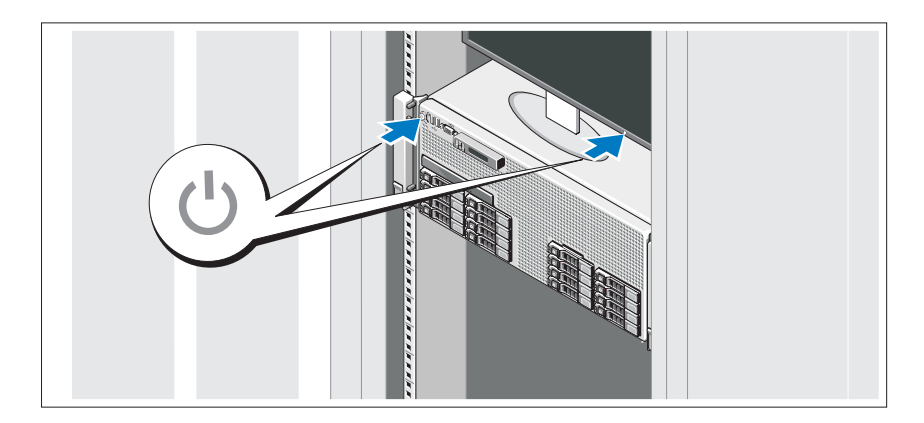

Sistem ve monitör üzerindeki güç düğmesine basın. Güç göstergeleri yanacaktır.

### İsteğe Bağlı Çerçevenin Takılması

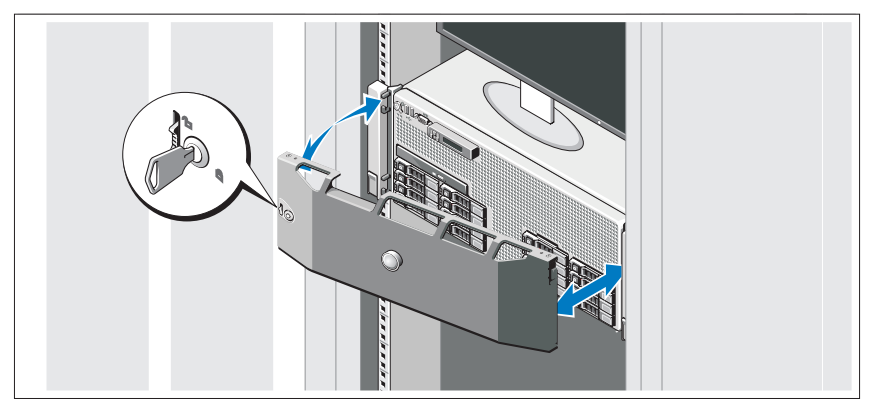

Çerçeveyi takın (isteğe bağlı).

## İşletim Sistemi Kurulumunu Tamamlayın

Önceden yüklenmiş işletim sistemi ile satın aldıysanız, sistemle birlikte sağlanan işletim sistemi belgelerine bakın. İşletim sistemini ilk kez yüklüyorsanız işletim sisteminize ilişkin kurulum ve yapılandırma belgelerine bakın. Sistemle birlikte satın almadığınız diğer donanım ya da yazılımı yüklemeden önce işletim sisteminin yüklü olduğundan emin olun.

### Desteklenen İşletim Sistemleri

- •Microsoft<sup>®</sup> Windows Server<sup>®</sup> 2008 (x32) Standard ve Enterprise Edition'ları SP2
- • Microsoft Windows Server 2008 (x64) Standard, Enterprise ve Datacenter Edition'ları SP2
- • Microsoft Windows Server 2008 R2 (x64) Standard, Enterprise, Datacenter ve Web Edition'ları
- •Microsoft Windows Server 2003 R2 (x32) Standard ve Enterprise Edition'ları
- Microsoft Windows Server 2003 R2 (x64) Standard ve Enterprise Edition'ları
- • Microsoft Windows Essential Business Server (x64) Standard ve Premium Edition'ları
- • Red Hat® Enterprise Linux® 5.5 Server Standard ve Advanced Platform (x86\_32)
- Red Hat Enterprise Linux 5.5 Server Standard ve Advanced Platform (x86\_64)
- •SUSE® Linux Enterprise Server 11 (x86\_64)
- SUSE Linux Enterprise Server 10 ( $x86-64$ ) with SP3
- Solaris<sup>®</sup> 10 10/9 (x86 64)
- •Citrix® XenServer™ 6.0 (sağlanabildiğinde)
- •VMware® ESX Version 4.0 Update 1 (sağlanabildiğinde)
- VMware ESXi Version 4.0 Update 1

**ZA NOT:** Desteklenen işletim sistemlerine ilişkin en son bilgiler için bkz. support.dell.com.

### Gerekli Olabilecek Diğer Bilgiler

#### UYARI: Bilgisayarınız ile birlikte gelen güvenlik ve yönetmelik bilgilerine bakın. Garanti bilgileri bu belge içinde ya da ayrı bir belge olarak bulunabilir.

- Raf çözümünüzle birlikte sunulan raf belgeleri sisteminizi rafa nasıl monte edeceğinizi anlatmaktadır.
- • Donanım Kullanıcı El Kitabı sistem özellikleri üzerine bilgiler içermekte ve sistemde sorun giderme, sistem bileşenlerinin yüklenmesi ve değiştirilmesi işlemlerinin nasıl yapılacağını anlatmaktadır. Bu belgeye çevrimiçi support.dell.com/manuals adresinden erişilebilir.
- Sisteminizle birlikte satın aldığınız işletim sistemi, sistem yönetim yazılımı, sistem güncellemeleri ve sistem bileşenleri ile ilgili olanlar da dahil sistemin yapılandırılması ve yönetimi için belge ve araçlar içeren sisteminizle birlikte sunulan her türlü ortamdaki bilgiler.

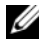

 $\mathbb Z$  NOT: Her zaman support.dell.com/manuals adresindeki güncellemeleri kontrol edin ve diğer belgelerdeki bilgileri geçersiz kılarak yerini aldıkları için ilk olarak güncellemeleri okuyun.

### Teknik Yardım Alma

Bu kılavuzdaki bir işlemi anlamadıysanız ya da sistem beklendiği şekilde çalışmadıysa Bkz. Donanım Kullanıcı El Kitabı. Dell™ kapsamlı donanım eğitim ve sertifikasyonu sunmaktadır. Daha fazla bilgi için bkz. www.dell.com/training. Bu hizmet tüm bölgelerde sunulmamaktadır.

## Teknik Özellikler

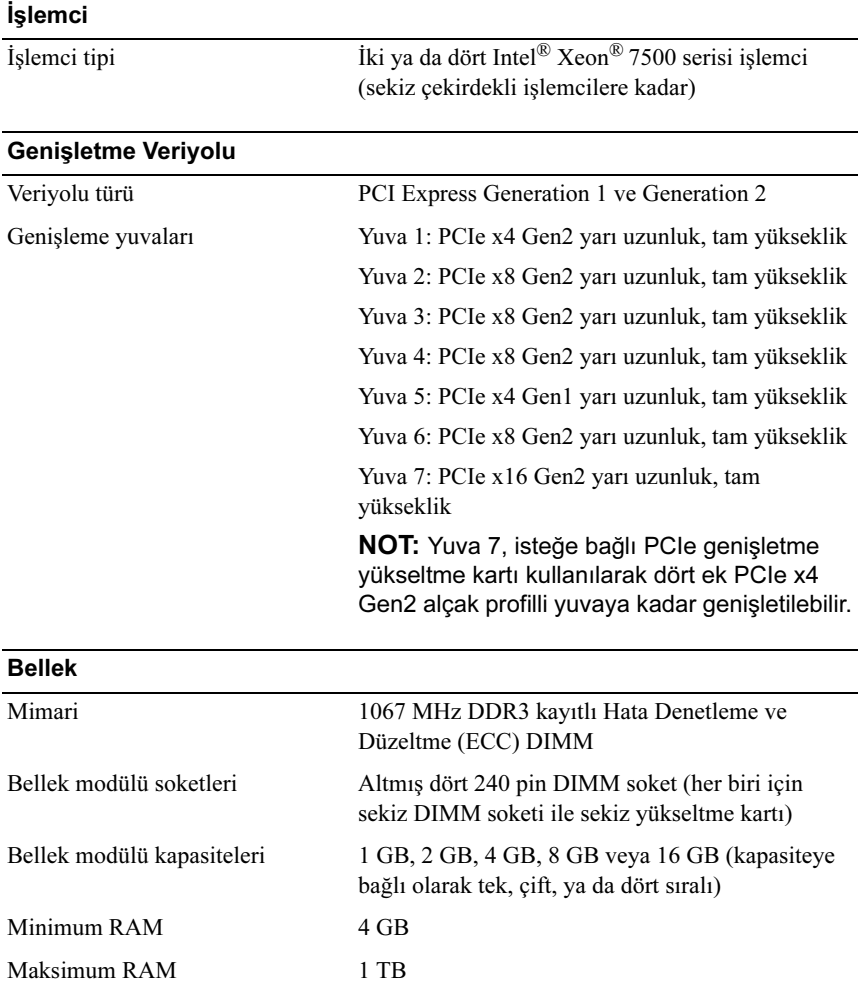

#### **Sürücüler**

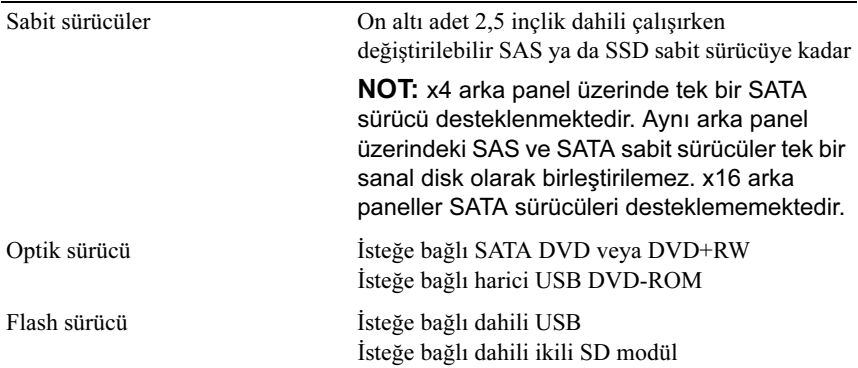

#### **Konektörler**

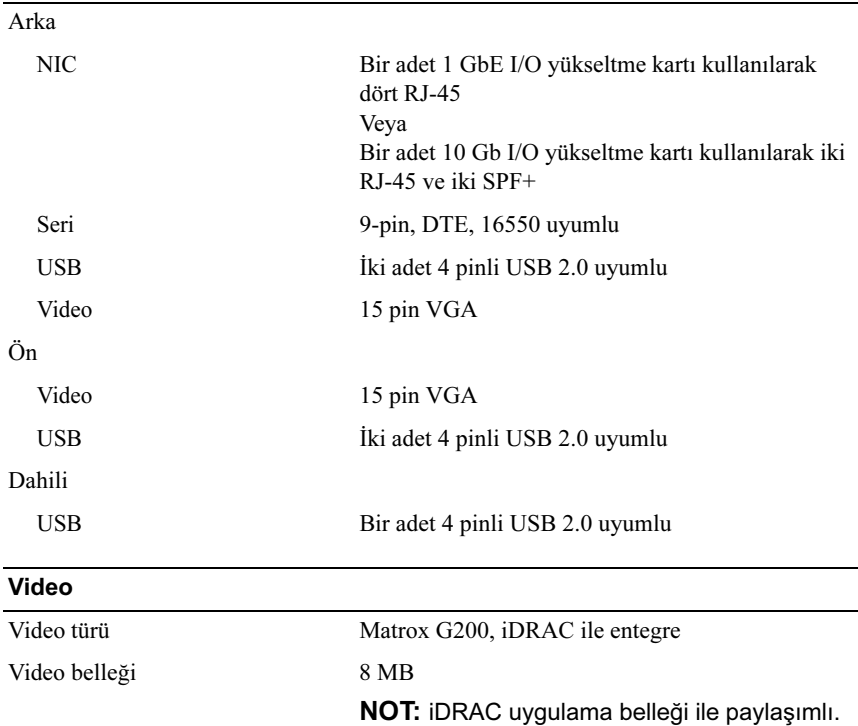
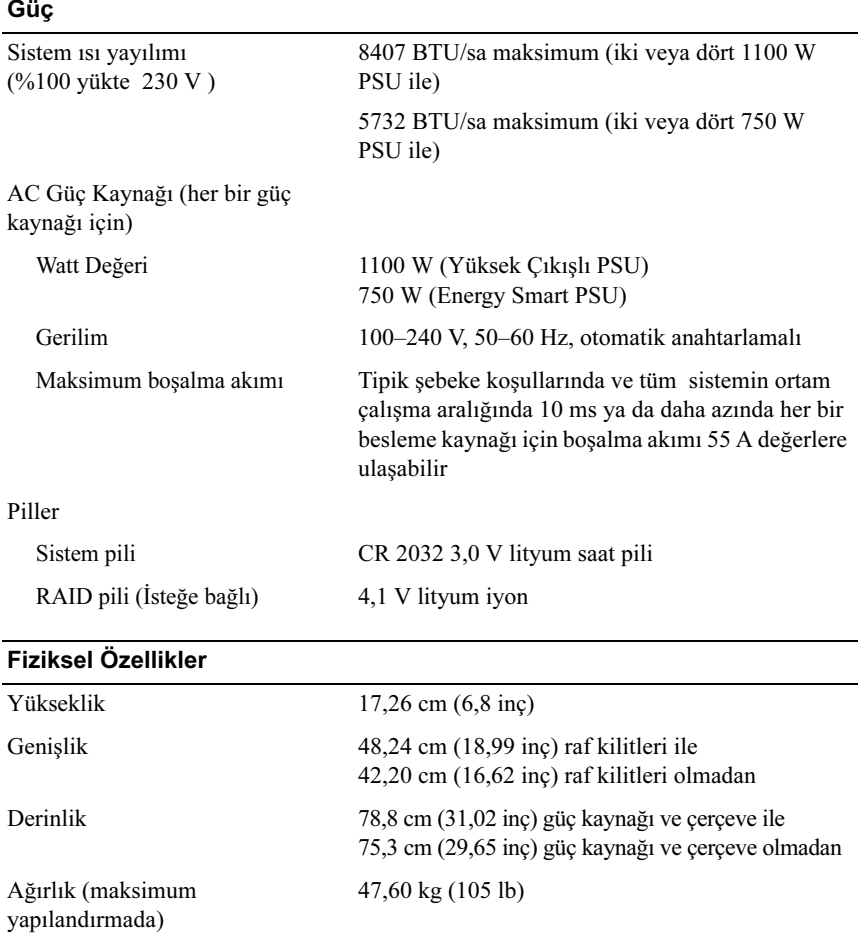

Ağırlık (boş durumda) 26,31 kg (58 lb)

### Çevre Özellikleri

### NOT: Belirli sistem yapılandırmalarına ilişkin çevresel ölçümlerle ilgili ek bilgi için Bkz. www.dell.com/environmental\_datasheets.

Sıcaklık

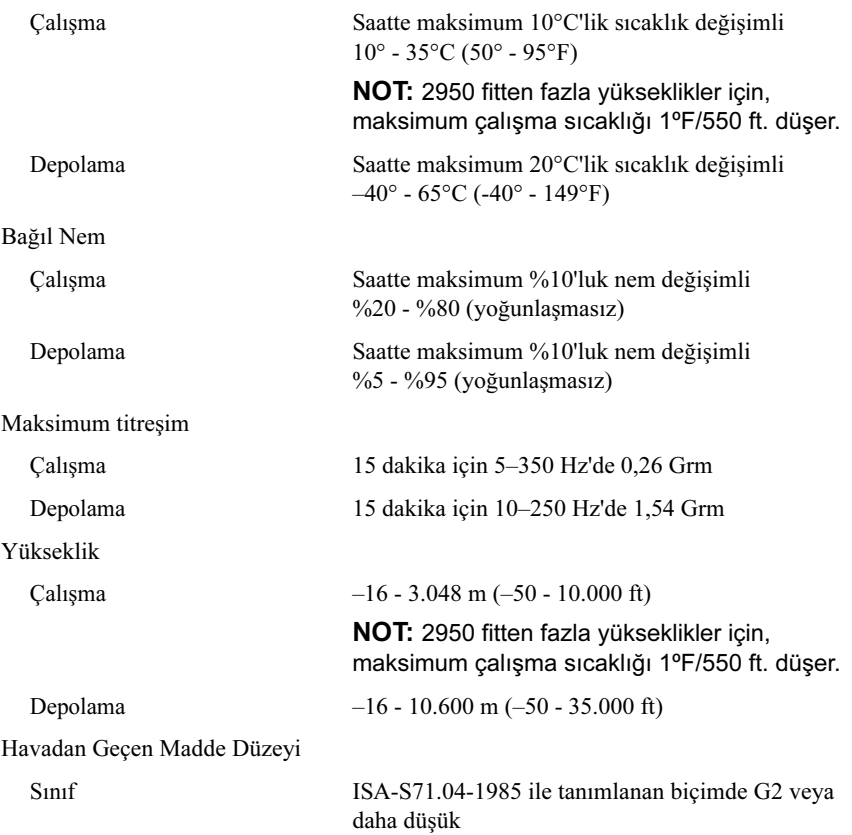

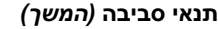

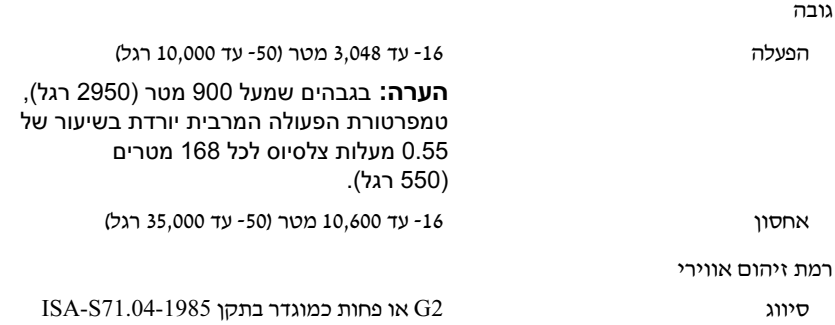

#### מידות פיזיות

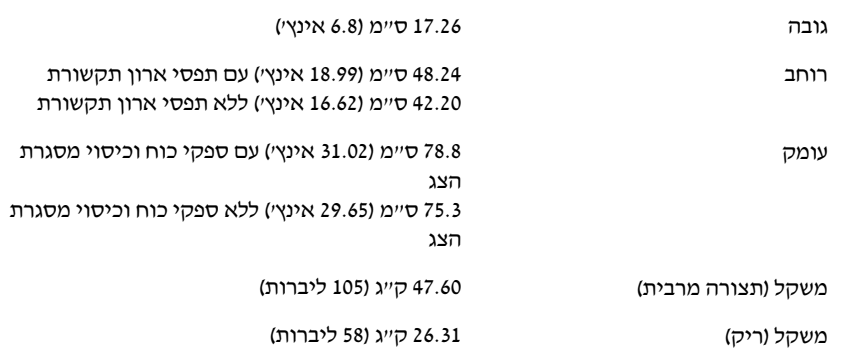

#### תנאי סביבה

### הערה: לקבלת מידע נוסף על מידות סביבתיות עבור תצורות מערכת ספציפיות, ראה .www.dell.com/environmental\_datasheets

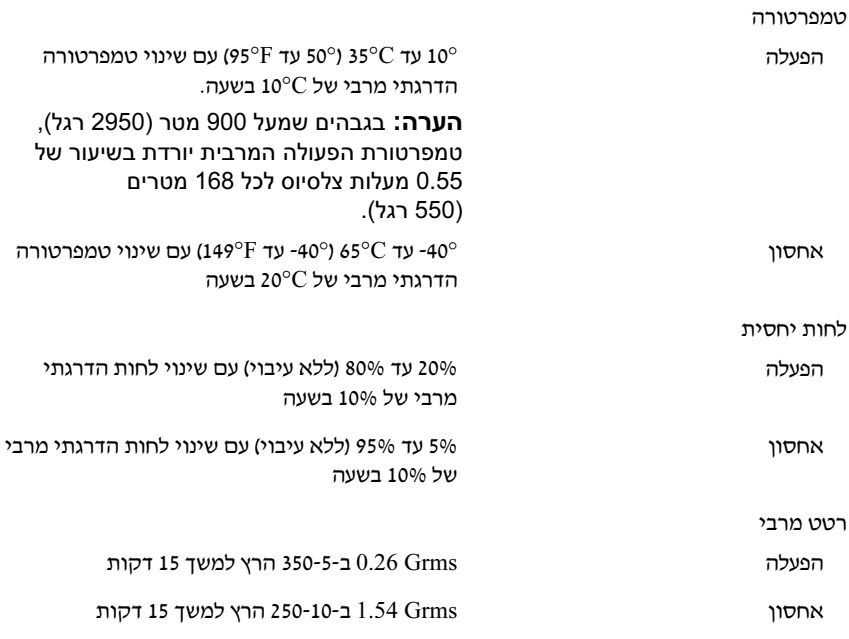

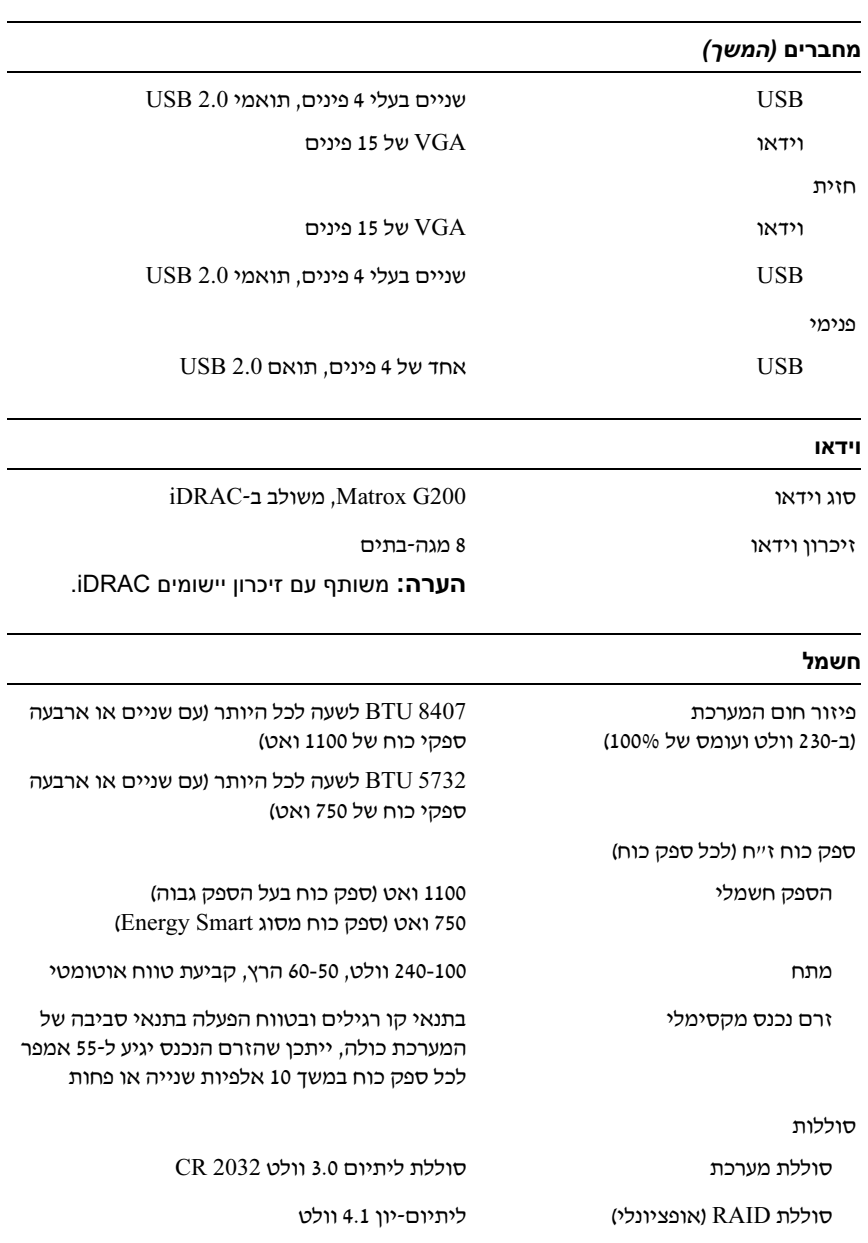

#### זיכרון

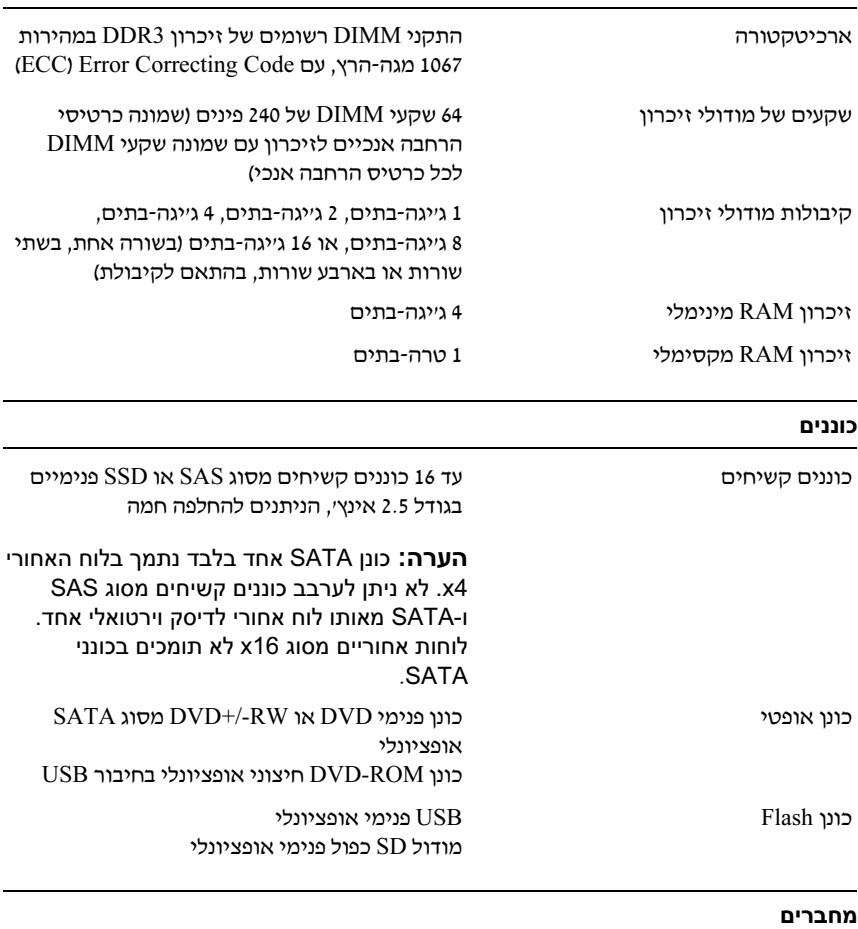

#### גב

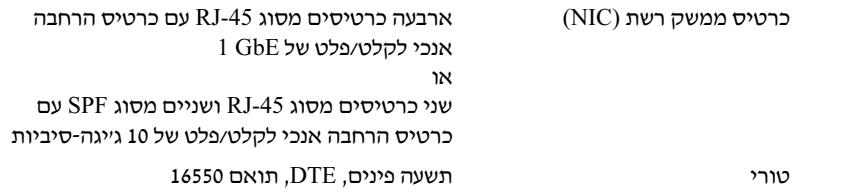

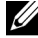

הערה: הקפד לבדוק בכתובת support.dell.com/manuals אם קיימים  $\not\!\!\!\!/$ עדכונים חדשים ולקרוא אותם תחילה, מאחר שלעתים קרובות יש להם קדימות על פני מידע המתואר במסמכים אחרים.

### קבלת סיוע טכני

אם אינך מבין הליך כלשהו במדריך זה, או אם המערכת לא פועלת כמצופה, עיין ב*מדריך* למשתמש – חומרה.  $\mathrm{Dell^{TM}}$  מספקת הדרכה והסמכה מקיפות בתחום החומרה. לקבלת מידע נוסף, ראה www.dell.com/training. ייתכן ששירות זה אינו זמין בכל האזורים.

### מפרט טכני

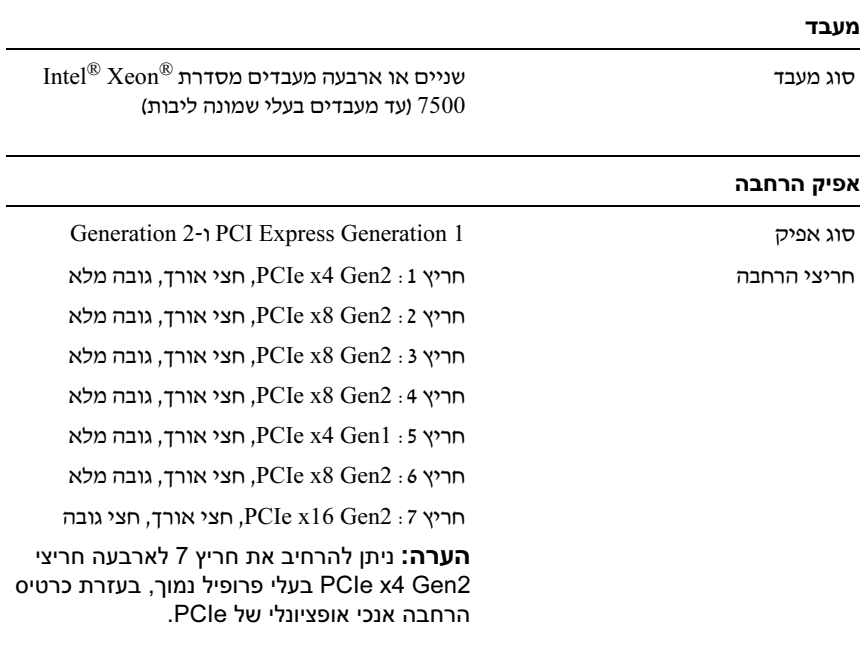

- Microsoft Windows Server 2003 R2 של Enterpriseו Standard מהדורות (x64)
- Microsoft Windows Essential Business של Premiumו Standard מהדורות (x64) Server
	- Red Hat<sup>®</sup> Enterprise Linux<sup>®</sup> 5.5 <sub>של Advanced- ו-Advanced פלטפורמות</sub> (x86\_32) Server
- Red Hat Enterprise Linux 5.5 Server של Advanced- Standard פלטפורמות (x86\_64)
	- $\text{SUSE}^{\textcircled{D}}$  Linux Enterprise Server 11 (x86–64)
	- SP3 ע SUSE Linux Enterprise Server 10 (x86\_64)
		- Solaris<sup>®</sup> 10 10/9 (x86 64)
		- (כאשר יהיה זמיו) Citrix<sup>®</sup> XenServer<sup>TM</sup> 6.0
		- (גרסה 4.0 עדכון 1 (כאשר יהיה זמין W $\rm{Mware}^{\circledR}$   $\rm{ESX}$ 
			- ESXi VMware גרסה 4.0 עדכו
			1

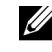

 הערה: לקבלת המידע העדכני ביותר אודות מערכות הפעלה נתמכות, ראה .support.dell.com

## מידע נוסף שעשוי לסייע לך

אזהרה: עיין במידע בנושא בטיחות ותקנות שסופק עם המערכת. ייתכן שמידע על אזהרה:  $\bigwedge$ האחריות כלול במסמך זה או במסמך נפרד.

- התיעוד לארון תקשורת הנלווה לפתרון ארון התקשורת שלך מתאר כיצד להתקין את המערכת בארו
תקשורת.
- *מדריך החומרה למשתמש* מספק מידע על תכונות המערכת ומתאר כיצד לפתור בעיות במערכת ולהתקין או להחליף את רכיבי המערכת. מסמך זה זמין באינטרנט, .support.dell.com/manuals בכתובת
- כל סוגי המדיה המצורפים למערכת ואשר מספקים תיעוד וכלים הנוגעים להגדרת התצורה ולניהול המערכת, כולל אלה השייכים למערכת ההפעלה, לתוכנת ניהול המערכת, לעדכוני מערכת ולרכיבי מערכת אשר רכשת עם המערכת.

### התקנת כיסוי מסגרת הצג האופציונלי

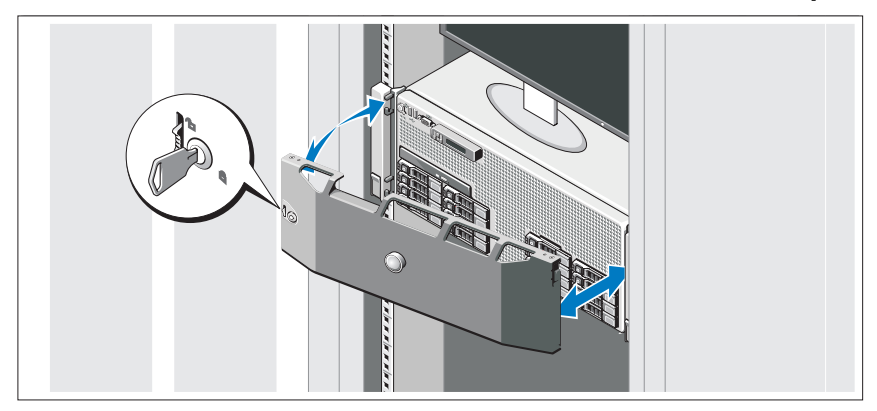

התק את כיסוי מסגרת הצג (אופציונלי).

## השלמת ההתקנה של מערכת ההפעלה

אם רכשת מערכת הפעלה מותקנת מראש, עיין בתיעוד המצורף למערכת. כדי להתקין מערכת הפעלה בפעם הראשונה, עיין בתיעוד ההתקנה והגדרת התצורה של מערכת ההפעלה. ודא שמערכת ההפעלה מותקנת לפני שתתקי רכיבי חומרה ותוכנות שלא נרכשו עם המחשב.

### מערכות הפעלה נתמכות

- Microsoft ו-Enterprise של Enterprise של Enterprise ו-Microsoft ® SP2 עם) (x32
- Microsoft Windows Server של DataCenterו Enterprise , Standard מהדורות SP2 עם) (x64) x64
	- Microsoft Windows של Webו DataCenter ,Enterprise , Standard מהדורות (x64) Server 2008 R2
		- Microsoft Windows Server 2003 R2 של Enterpriseו Standard מהדורות (x32)

אבטחת כבל(י) החשמל

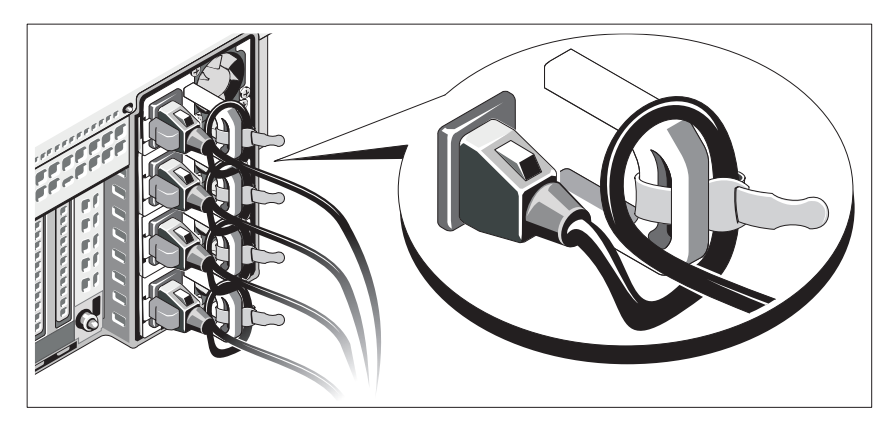

כופף את כבל החשמל של המערכת וצור ממנו לולאה כמוצג באיור. לאחר מכן חבר את הכבל לתושבת באמצעות הרצועה שסופקה.

חבר את הקצה השני של כבל המתח לשקע חשמל מוארק, או למקור חשמל נפרד, כגו
 מערכת אלפסק או יחידה לחלוקת מתח (PDU(.

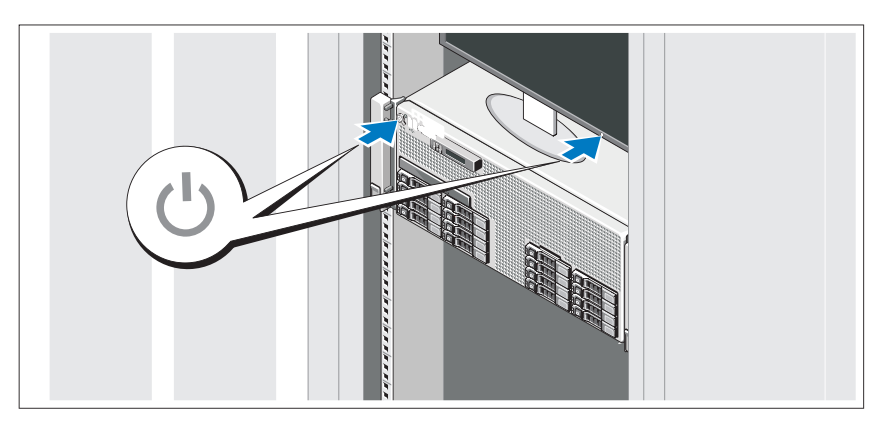

### הפעלת המערכת

לחץ על מתג ההפעלה במערכת ובצג. נורות המתח אמורות לדלוק.

### אופציונלי – חיבור המקלדת, העכבר והצג

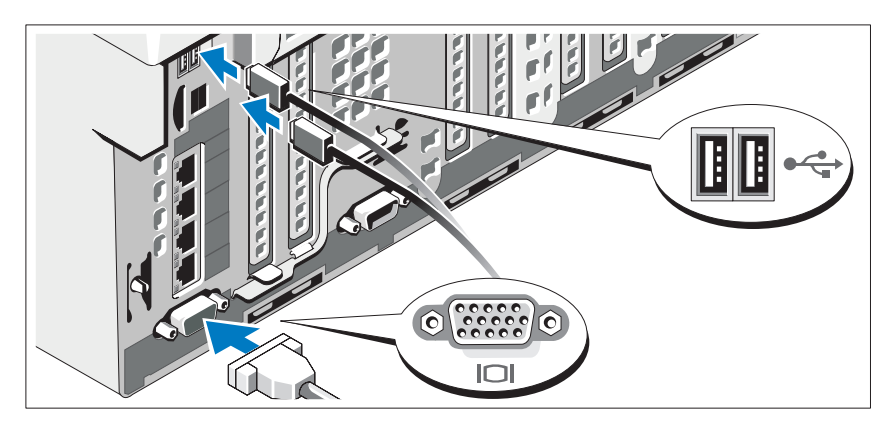

חבר את המקלדת, העכבר והצג (אופציונלי).

על המחברים בחזית ובגב המערכת מופיעים סמלים שמציינים איזה כבל יש לחבר לכל מחבר. הקפד לחזק את הברגים (אם קיימים) במחבר הכבל של הצג.

### חיבור כבל(י) החשמל

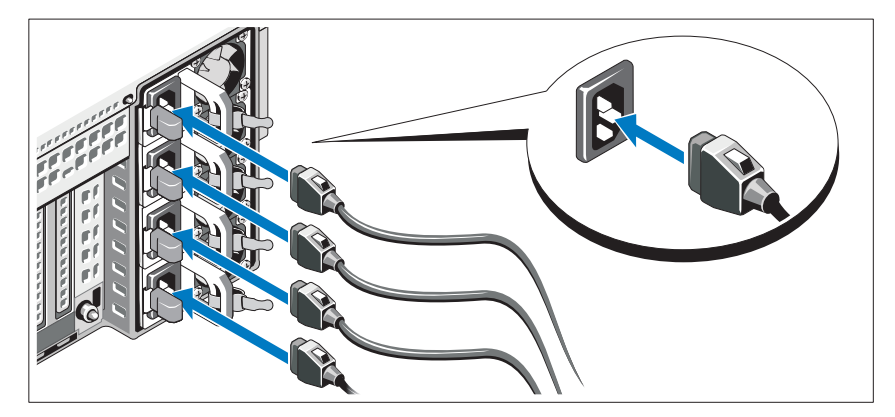

חבר את כבלי החשמל של המערכת למערכת, ואם אתה משתמש בצג, חבר את כבל החשמל של הצג לצג.

### התקנה והגדרת תצורה

אזהרה: לפני שתבצע את ההליך הבא, עיין בהוראות הבטיחות המצורפות למערכת. $\bigwedge$ 

#### הוצאת המערכת מהאריזה

הוצא את המערכת וזהה את כל הפריטי.

### התקנת המסילות והמערכת בארון תקשורת

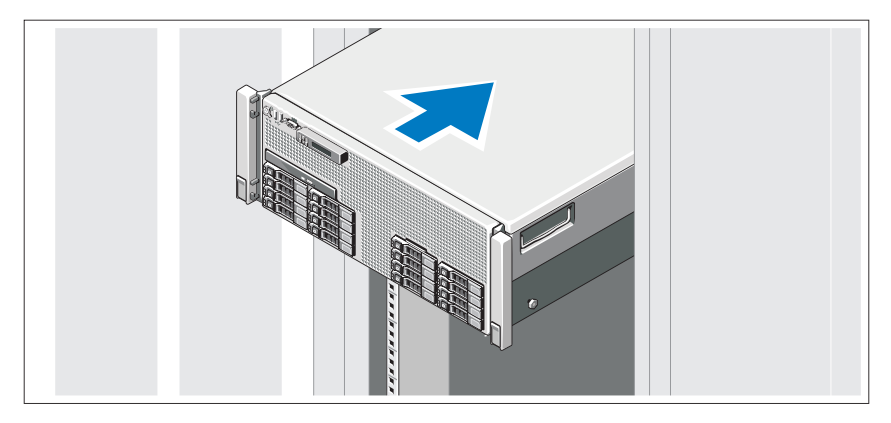

הרכב את המסילות והתק
את המערכת בארו
התקשורת בהתא להוראות הבטיחות ולהוראות להתקנת ארו
התקשורת המצורפות למערכת.

### הערות, התראות ואזהרות

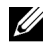

הערה: הערה מציינת מידע חשוב שיסייע לך לנצל את המחשב בצורה טובה יותר. **A** 

התראה: התראה מציינת סכנה של נזק אפשרי לחומרה או אובדן של נתונים בעקבות אי-קיום ההוראות.

. אזהרה: אזהרה מציינת אפשרות לנזק לרכוש, פגיעה גופנית או מוות.  $\wedge$ 

#### המידע הכלול במסמך זה נתון לשינויים ללא הודעה מוקדמת. .Inc Dell 2009 © כל הזכויות שמורות.

חל איסור מוחלט על שעתוק חומרים אלה, בכל דרך שהיא, ללא קבלת רשות בכתב מאת .Dell Inc.

, Dell Inc. סימני מסחר המוזכרים במסמך זה $i$ ולוגו של Dell ו-D $ELL$  הם סימני מסחר של .Dell Inc  $\Gamma$ Intel ה-Xeon ה סימני מסחר רשומים של Intel Corporation בארהייב ובמדינות אחרות; Microsoft Microsoft Corporation הם סימני מסחר או סימני מסחר רשומים של Microsoft Corporation הם סימני מסחר או לבארצות הברית ו/או במדינות אחרות; Red Hat Enterprise Linux וכן Red Hat Enterprise הם סימני מסחר רשומים של בארצות הברית ובמדינות אחרות;  $SUSE$ הוא סימן מסחר רשום של .Novell, Inc בארצות במדינות אחרות הברית ובמדינות אחרות; Citrix וכן XenServer הם סימני מסחר של .Citrix Systems, Inc ו/או של חברות בנות אחרות שלה, וייתכן שהם רשומים במשרד הפטנטים וסימני המסחר של ארצות הברית ו/או במדינות הוא סימו מסחר רשום או סימו מסחר ("הסימנים") של VMware, Inc. אחרות; Thumare הוא סימו מסחר רשום או סימו מסחר ה ת הוא סימן מסחר של Sun Microsystems, Inc. בתחומי שיפוט אחרים; Solaris בארהייב ובמדינות אחרות.

סימני מסחר ושמות מסחר אחרים המוזכרים במסמך זה מתייחסים לישויות הטוענות לבעלות על אותם סימנים ושמות או למוצרים שלהן. .Dell Inc מתנערת מכל עניין קנייני בסימני מסחר ובשמות מסחר, למעט הסימנים והשמות שלה עצמה.

E06S Series תקינה דגם

אוקטובר 2009 מספר חלק N206H מהדורה 01A

# PowerEdge™ R910 מערכות של ™Dell™

# תחילת העבודה עם המערכת

E06S Series תקינה דגם

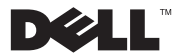